### Aplikacja Lunicate

Problem marnotrawienia pożywienia jest wszechobecny. Konsumenci kupują za dużo żywności przez co wiekszość produktów spożywczych trafia do kosza. Ten zabieg spotykany jest nie tylko w gospodarstwach domowych, ale przede wszystkim w przedsiębiorstwach gastronomicznych, które prowadzą masową sprzedaż gotowych posiłków.

Każda restauracja posiada w swojej ofercie specjalne okazje cenowe. Są to oferty czasowe bądź stałe. Jednak każda z nich charakteryzuje się swoim ograniczonym czasem przydatności na spożycie.

Aby rozwiązać te problemy zaprojektowano aplikację mobilną Lunicate, dzięki której można skorzystać z takich okazji, a w wersji aplikacji dla firm przedsiębiorcy poinformują w krótkim czasie potencjalnych klientów o swoich ofertach. Serwis Lunicate to rozwiązanie dla każdego, również i dla Ciebie.

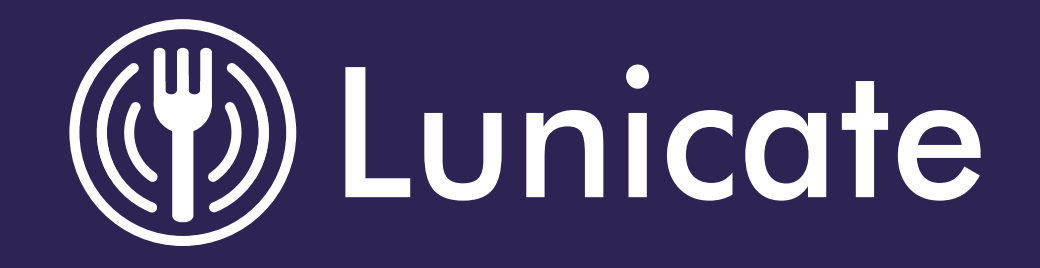

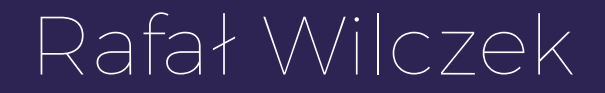

Dokumentacja pracy artystycznej

UNIWERSYTET PEDAGOGICZNY im. Komisji Edukacji Narodowej w Krakowie

> Wydział Sztuki Katedra Multimediów

> > Digital Design

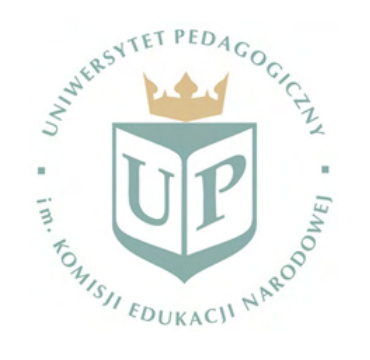

Rafał Wilczek

Lunicate — serwis wspomagający sprzedaż w restauracjach

Praca magisterska opracowana pod kierunkiem dr. M. Hyjka

Kraków 2018

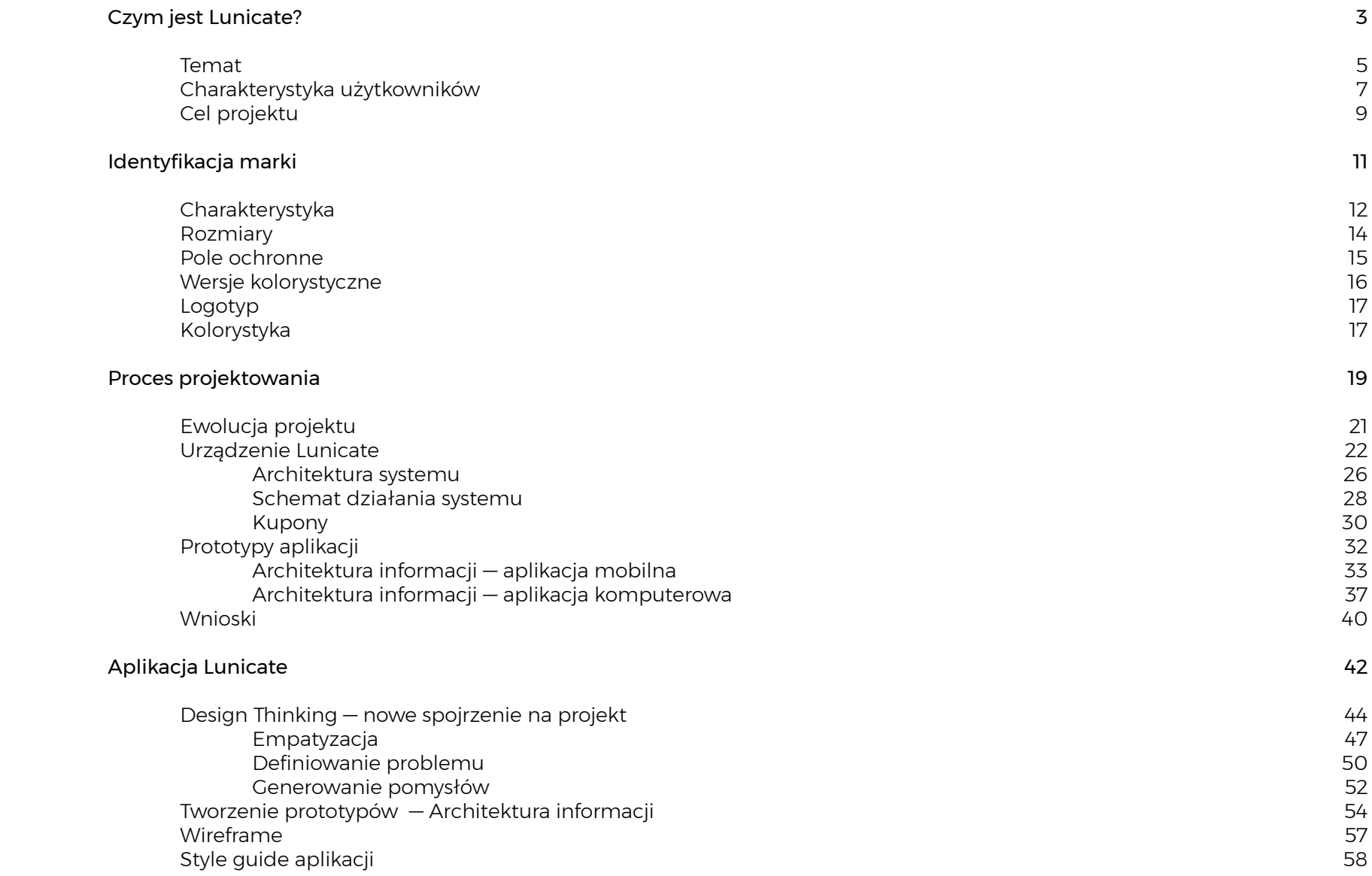

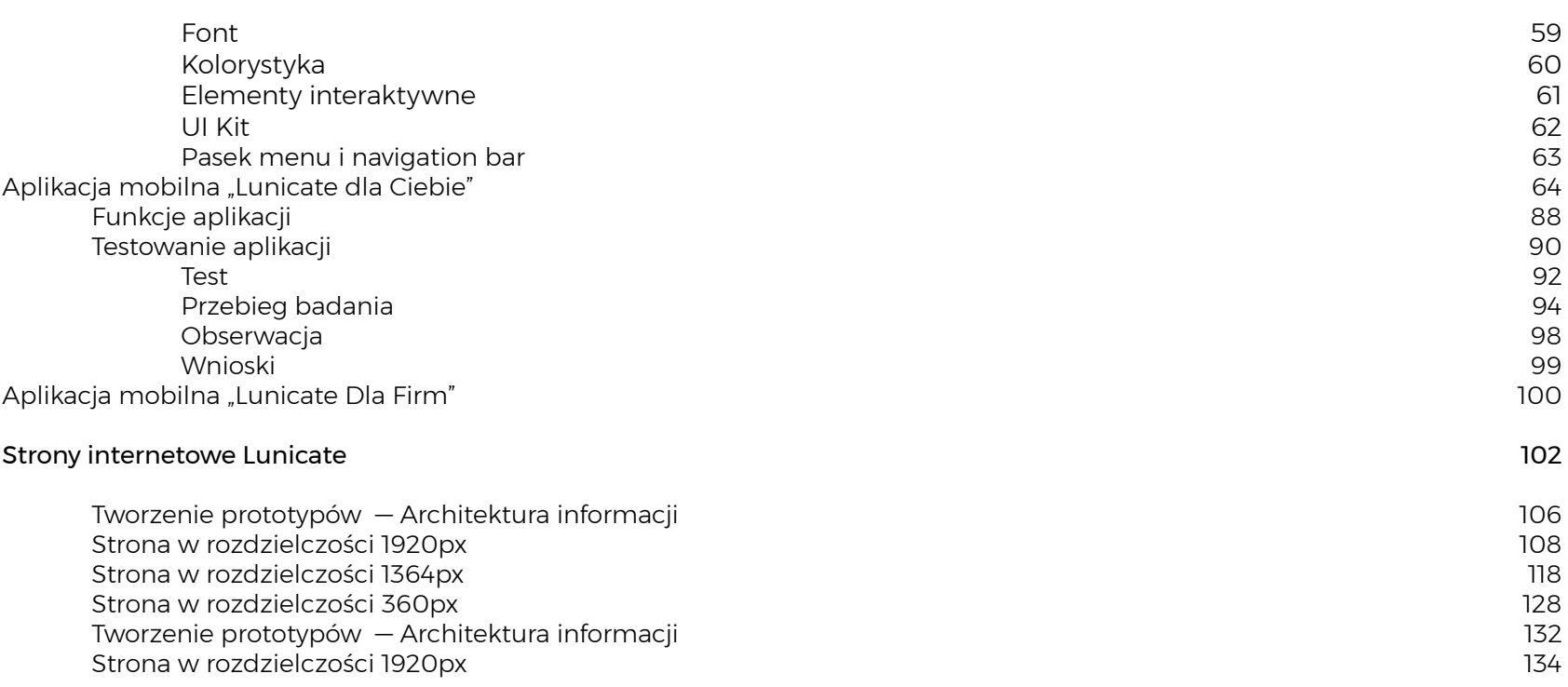

# Czym jest Lunicate?

# Lunicate — serwis wspomagający sprzedaż w restauracjach

### Temat  $4/5$

Idea ochrony marnotrawionej żywności, która przerodziła się w realny projekt.

# To ludzie i ich potrzeby są inspiracją dla Lunicate

### Klient Indywidualny

To grupa odbiorców w przedziale wiekowym od 18 do 35 lat. To osoby poszukujące taniego pożywienia w miejscu, w którym się znajdują.

## Klient Biznesowy

To osoby prowadzące działalności gastronomiczne. Chcą dotrzeć do wiekszego grona odbiorców oraz zwiększyć swoją sprzedaż.

# **#TANIAŻYWNOŚĆ** #JEDZWOKOLICY #OSZCZĘDZAJ #NIEMARNUJ

### Cel projektu

Problem marnotrawienia pożywienia jest wszechobecny. Konsumenci kupują za dużo żywności przez co wiekszość produktów spożywczych trafia do kosza. Ten zabieg spotykany jest nie tylko w gospodarstwach domowych, ale przede wszystkim w przedsiębiorstwach gastronomicznych, które prowadzą masową sprzedaż gotowych posiłków.

Każda restauracja posiada w swojej ofercie specjalne okazje cenowe. Są to oferty czasowe bądź stałe. Jednak każda z nich charakteryzuje się swoim ograniczonym czasem przydatności na spożycie.

Aby rozwiązać te problemy zaprojektowano aplikację mobilną Lunicate, dzięki której można skorzystać z takich okazji, a w wersji aplikacji dla firm przedsiębiorcy poinformują w krótkim czasie potencjalnych klientów o swoich ofertach. Serwis Lunicate to rozwiązanie dla każdego, również i dla Ciebie.

# Identyfikacja marki

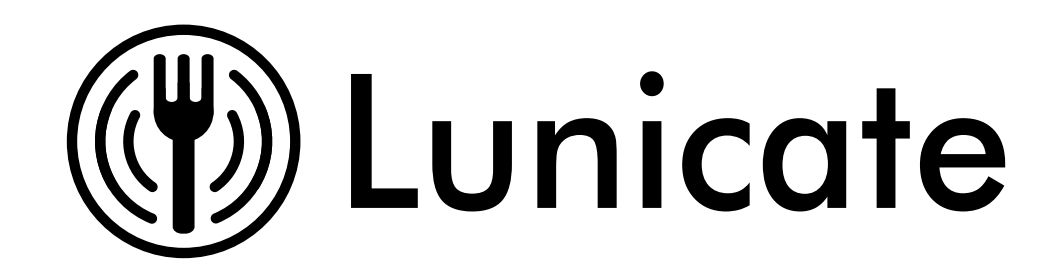

Logo Lunicate skada się z sygnetu oraz logotypu, będący połączeniem słów luminance oraz communicate, co w zamyśle oznacza rozświetlony, jasny punkt z którym możemy nawiązać kontakt. Widelec jest otoczony czterema łukami, które symbolizują rozchodzący się sygnał udostępnianych informacji. Całą kompozycje zamyka okrąg. Jest to graficzne przedstawienie idei serwisu — oferty gastronomiczne będące w okolicy, w zasięgu klienta.

Minimalny rozmiar znaku dla monitorów

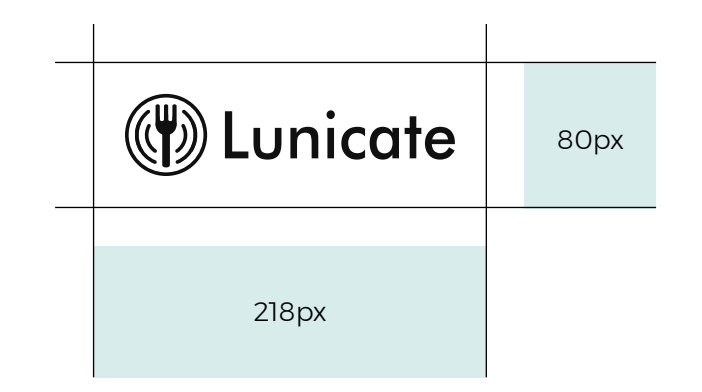

Minimalny rozmiar znaku do druku

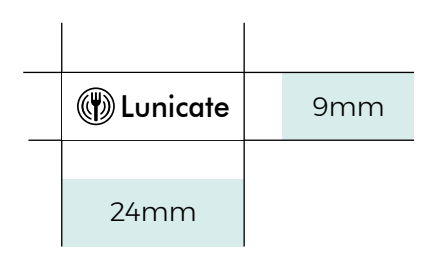

Identyfikacja marki 14 / 15

Pole ochronne

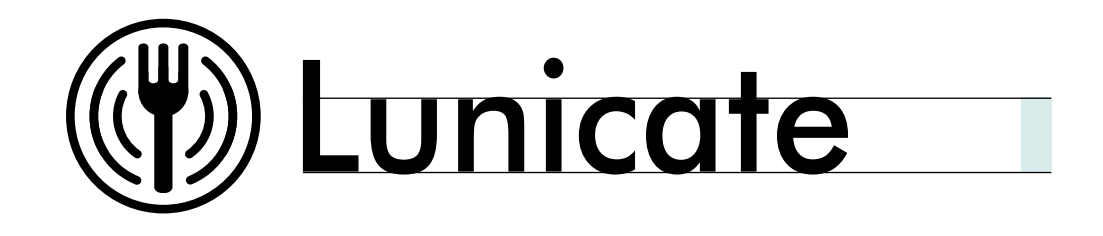

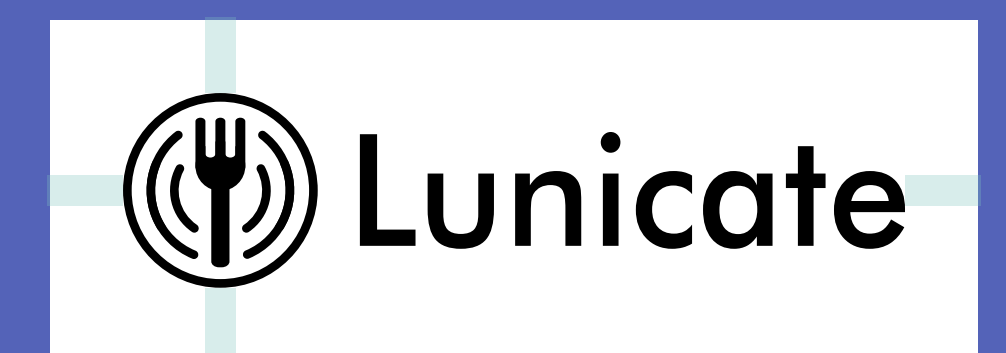

Wersje kolorystyczne

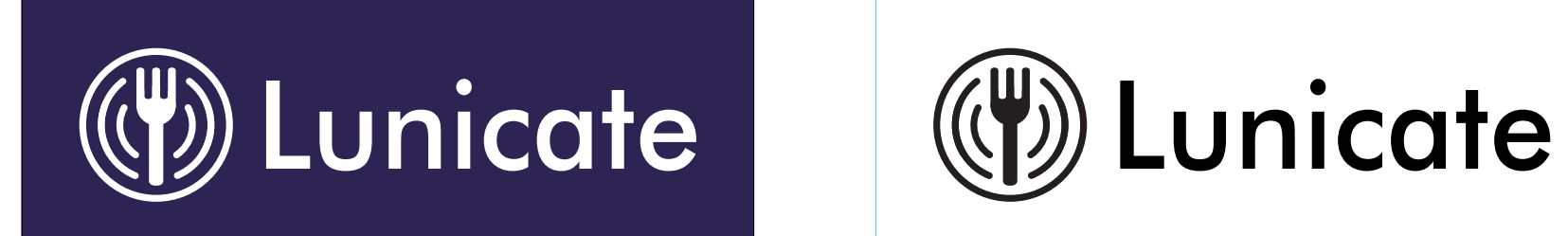

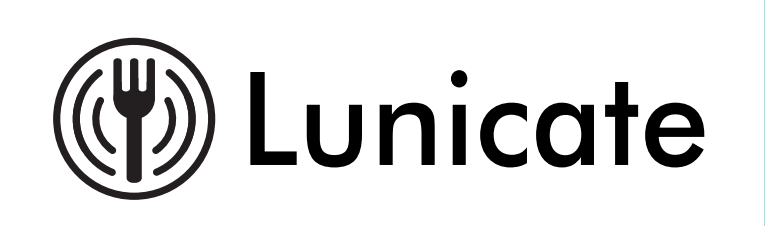

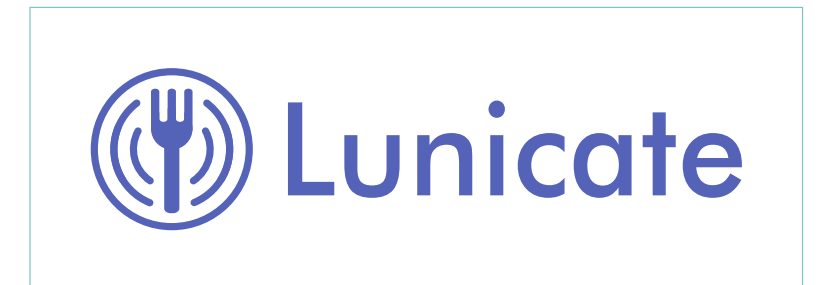

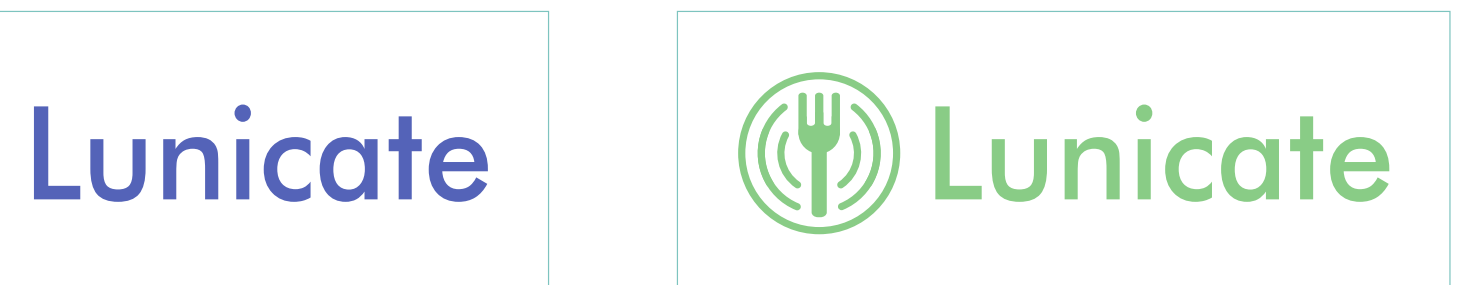

Logotyp

Futura Md BT ABCDEFGHIJKLMNOPRSTUVWXZ abcdefghijklmnoprstuvwxyz 1234567890

Kolorystyka

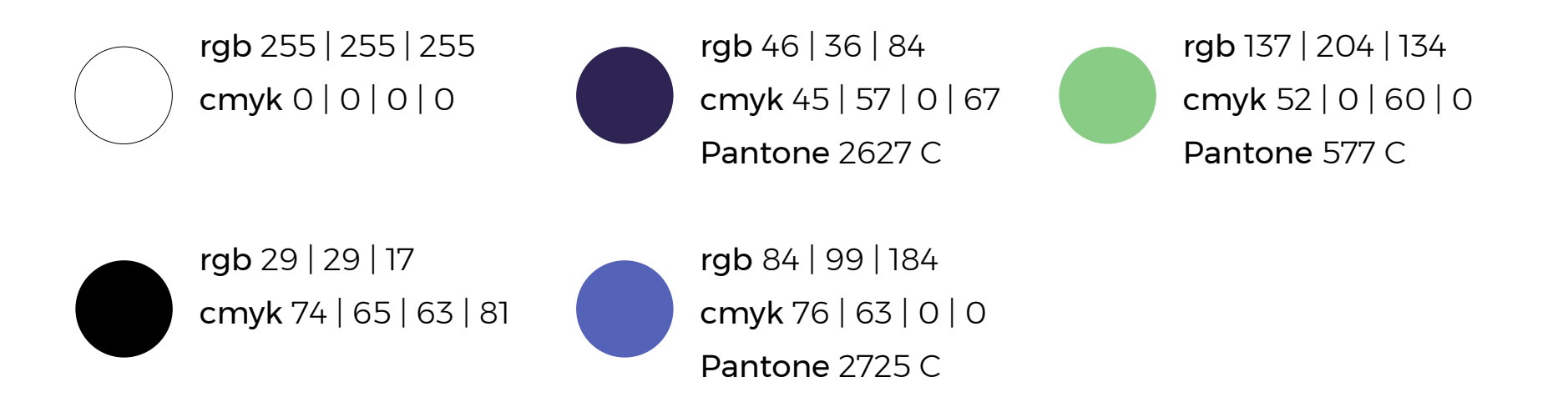

# Proces projektowania

## Urządzenie usprawniające sprzedaż w restauracjach

# Serwis umożliwiający sprzedaż i ochronę żywności przed jej marnotrawieniem

### Ewolucja projektu

Największym wyzwaniem projektowym było stworzyć element, który łączył by klienta indywidualnego z firmami gastronomicznymi.

Pierwszym zrealizowanym pomysłem był projekt urządzenia. Miało ono udostępniać informacje o tanich ofertach gastronomicznych za pomocą bezprzewodowego sygnału Wi-Fi do smartfonów klientów, podłączonych do urządzenia dzięki aplikacji mobilnej. Napotkane problemy techniczne przeważyły o zmianie koncepcji projektowej.

# Urządzenie Lunicate

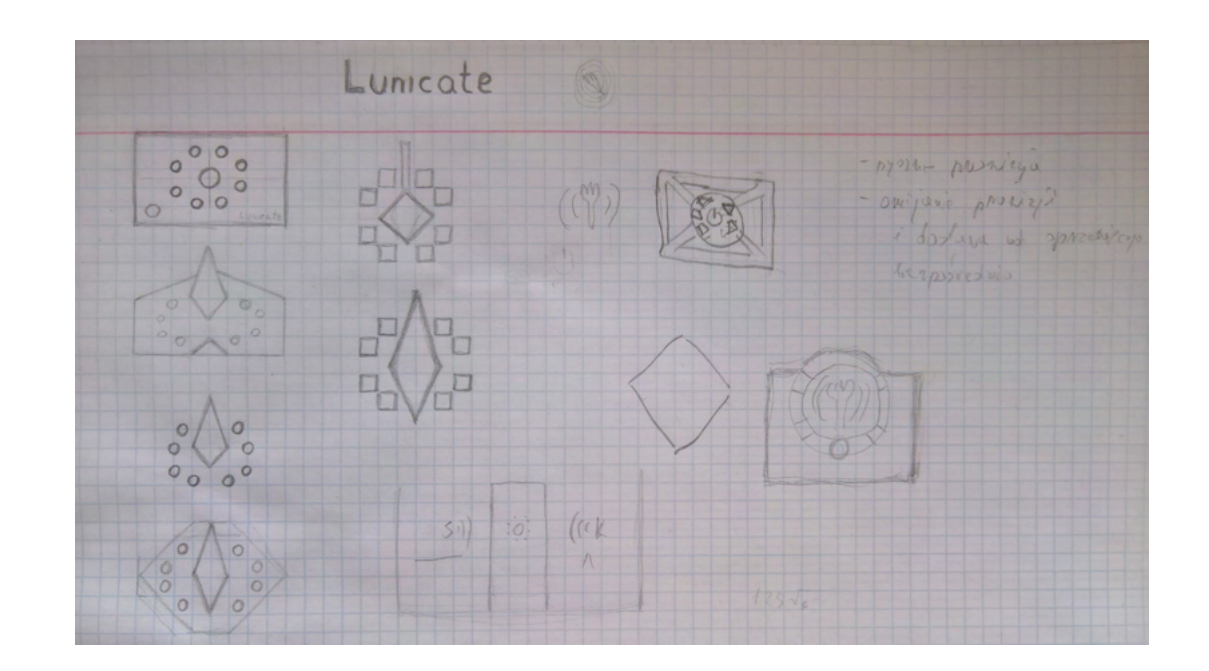

Planowano, by urządzenie Lunicate było rewolucyjnym gadżetem dla przedsiębiorstw gastronomicznych. Zamierzano, aby sprzęt spełniał funkcje routera - odbierał informacje od przedsiębiorcy i dystrybuował je dla klientów firmy. Za pomocą białych diod na obudowie, urządzenie miało sygnalizować klientom dostępne informacje do pobrania. Ważnym elementem w idei urządzenia był fak, iż klient indywidualny nie musiał mieć dostępu do internetu w swoim smartfonie, by skorzystać z oferty w okolicy. Wystarczyło jedynie połączyć się z dostępnym urządzeniem w zasięgu sieci W-Fi i skorzystać z oferty.

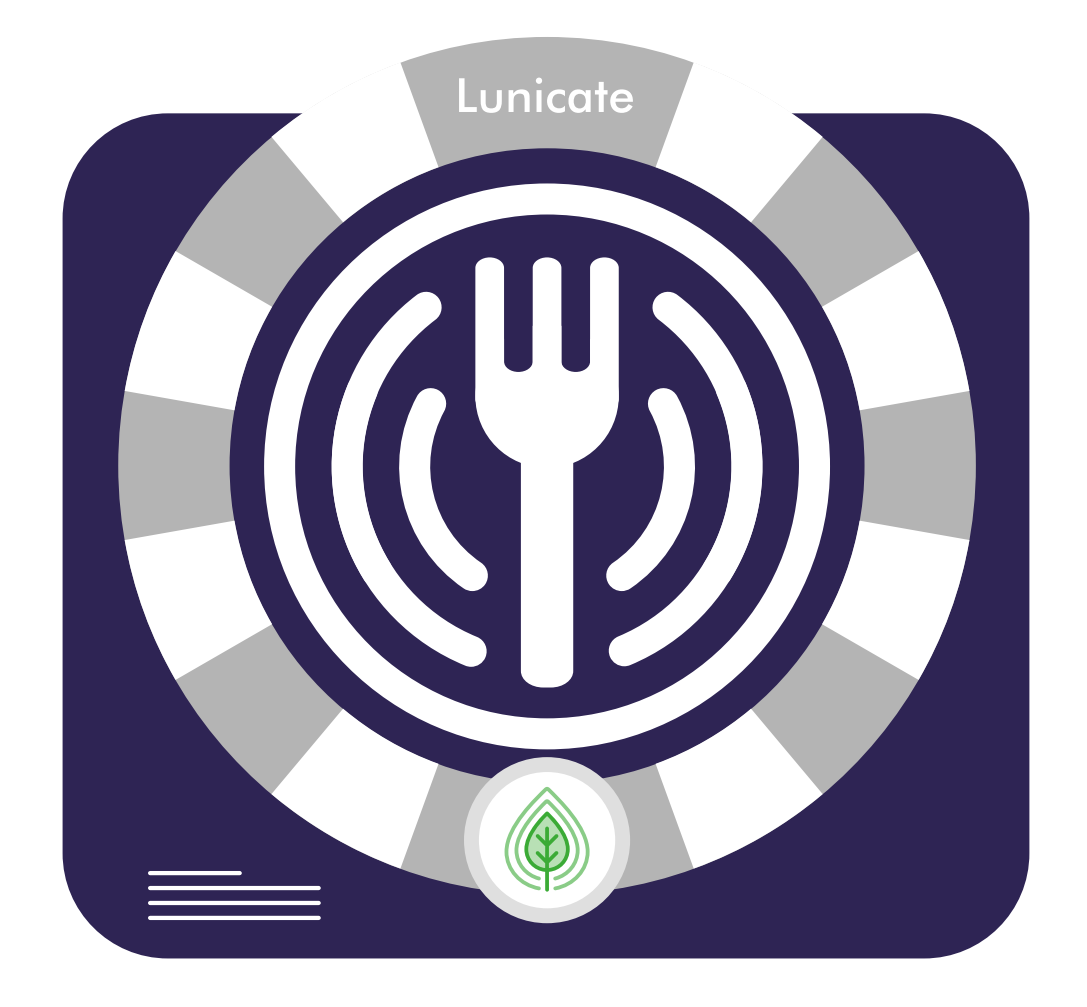

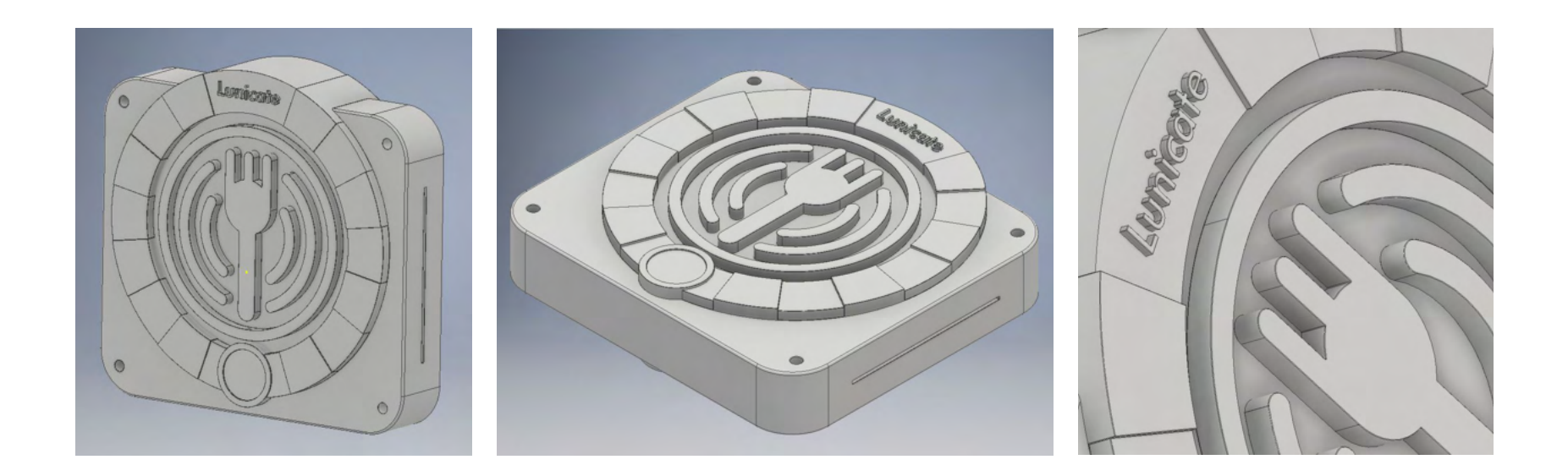

## Specyfikacja

- Jednostka sterująca Minikomputer Orange Pi Prime,
- Łączność bezprzewodowa WiFi 802.11,
- Dwurdzeniowy procesor 1,2GHz,
- 9 białych diod sygnalizujących aktywne oferty (w tym oferta ECO pod symbolem zielonego listka)
- oraz podświetlony środkowy panel symbolizujący logo Lunicate,
- lekka i wytrzymała obudowa z tworzywa sztucznego.

# Architektura systemu

W systemie Lunicate urządzenie miało pośredniczyć w wymianie informacji. Firma gastronomiczna korzystająca z usługi Lunicate dla firm miała wówczas otrzymać urządzenie oraz aplikację do jego obsługi. Właściciel firmy dodając oferty do urządzenia przez aplikację dla firm, informował swoich klientów będących w zasięgu urządzenia o nowych ofertach. Klienci mieli korzystać z aplikacji mobilnej aby połączyć się z urządzeniem, a następnie aby przeglądać oferty i zdecydować się na zakup.

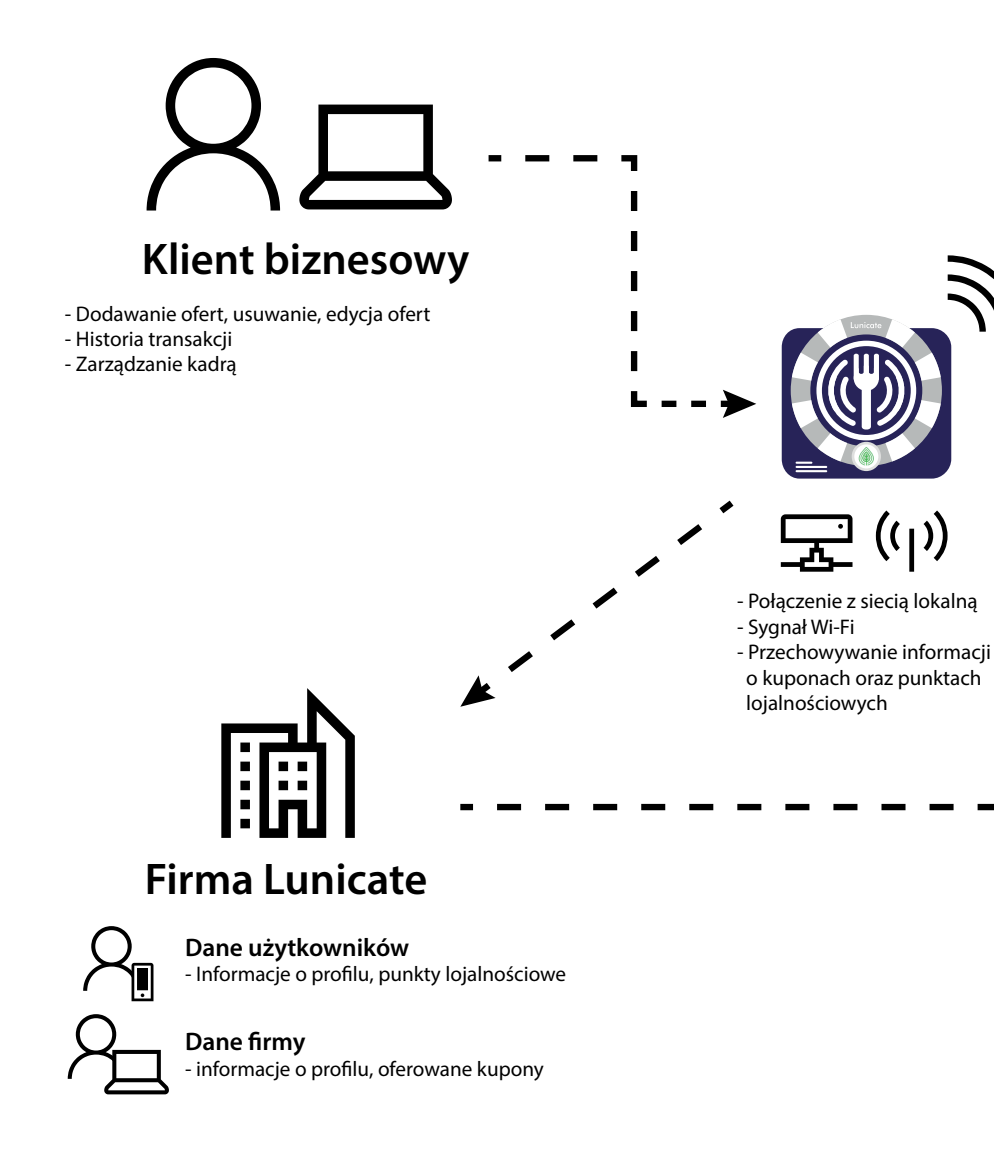

 $\beta$ 

**Klient indywidualny** Aplikacja

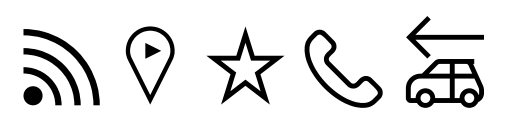

- Łączenie się z urządzeniemw celu pobrania aktualnych ofert - Przeglądanie list restauracji w wybranej lokalizacji - Możliwość zbierania punktów lojalnościowych - Mozliwośc złożenia zamówienia telefonicznie - Dostawa do domu (o ile jest mozliwa)

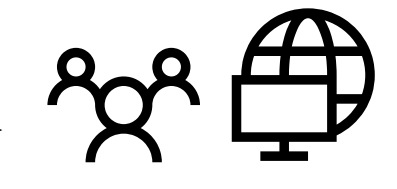

**Klient indywidualny** Strona internetowa

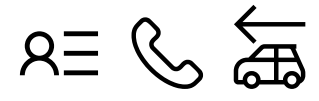

- Przeglądanie list restauracji w wybranej lokalizacji - Mozliwośc złożenia zamówienia telefonicznie - Dostawa do domu (o ile jest mozliwa)

### Schemat działania systemu

Głównym sercem systemu miało być urządzenie. Według planów, to właśnie ono miało spełniać funkcję centralizującą wszystkich odbiorców usługi. Klient biznesowy dodając ofertę do urządzenia, łączył się jednocześnie z serwerem firmy. Klient indywidualny mógł w tym czasie odbierać informacje z urządzenia za pomocą aplikacji na smartfonie, lub za pomocą strony internetowej, mógł jedynie przeglądać udostępnione oferty.

### Kupony

Klient łącząc się z urządzeniem za pomocą aplikacji, jednocześnie odebrałby z urządzenia kody cyfrowe kuponów — bez informowania go o tym. Kupony zapisane byłyby w pamięci aplikacji.

Kod kuponu — to kod tekstowy składający się z cyfr. Jeśli przedsiębiorca dodałby 8 kuponów do urządzenia, osoba która połączyłaby się z urządzeniem i skorzystałaby z aplikacji mobilnej pobrałaby listę wszystkich aktualnych kuponów, wraz z przypisanymi do nich kodami punktowymi. Jeśli klient wybrałby konkretną ofertę, kolejnym krokiem było podać sprzedawcy kod kuponu. Sprzedawca miałby wtedy wprowadzić podany kod przez klienta do aplikacji obsługującej urządzenie. W taki sposób miała odbywać się weryfikacja, czy dana oferta jest wciąż dostępna, po czym mógł zrealizować zamówienie. Na koniec sprzedawca miałby podać klientowi przypisany do danego kuponu kod do uzyskania punktów za zakupione oferty.
Prototypy aplikacji

#### Architektura informacji — aplikacja mobilna

Aplikacja była niezbędna aby klient indywidualny mógł korzystać z urządzenia. Zakładano, że dzięki niej klient mógł udać się do najbliższej restauracji wyposażonej w urządzenie Lunicate za pomocą nawigacji. Na miejscu klient mógł połączyć się z urządzeniem, a następnie wybrać interesującą go ofertę. Następnie wybrany kupon realizował u sprzedawcy, zbierając punkty lojalnościowe za dokonany zakup.

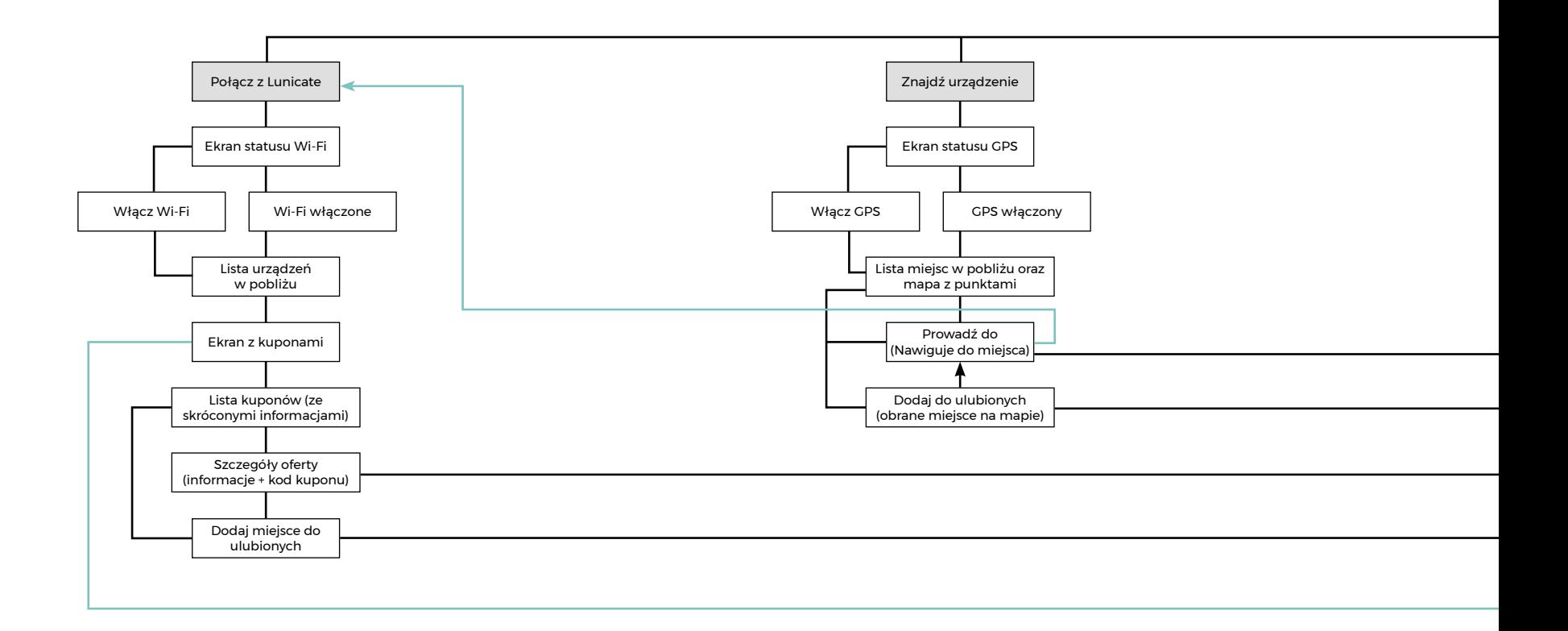

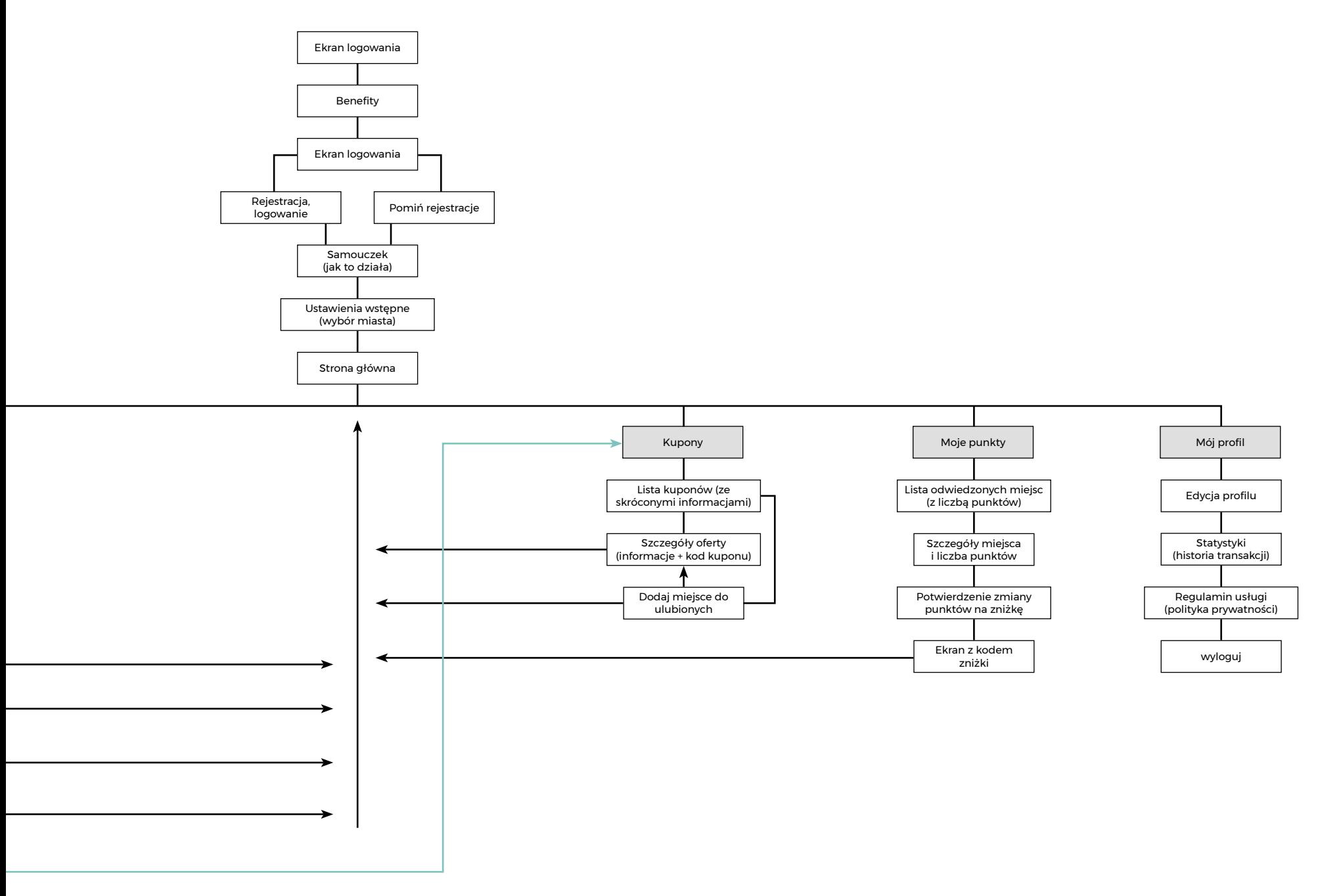

Prototypy aplikacji

#### Architektura informacji — aplikacja komputerowa

Aplikacja miała odpowiadać za obsługę urządzenia przez klienta biznesowego. Pozwalała dodawać oferty do urządzenia, edytować je, realizować kupony, oraz zamieniać punkty lojalnościowe na zniżki w firmie właściciela. Miała również umożliwiać administrację: zarządzanie kadrą pracowniczą, wydruk oraz archiwizację statystyk sprzedaży.

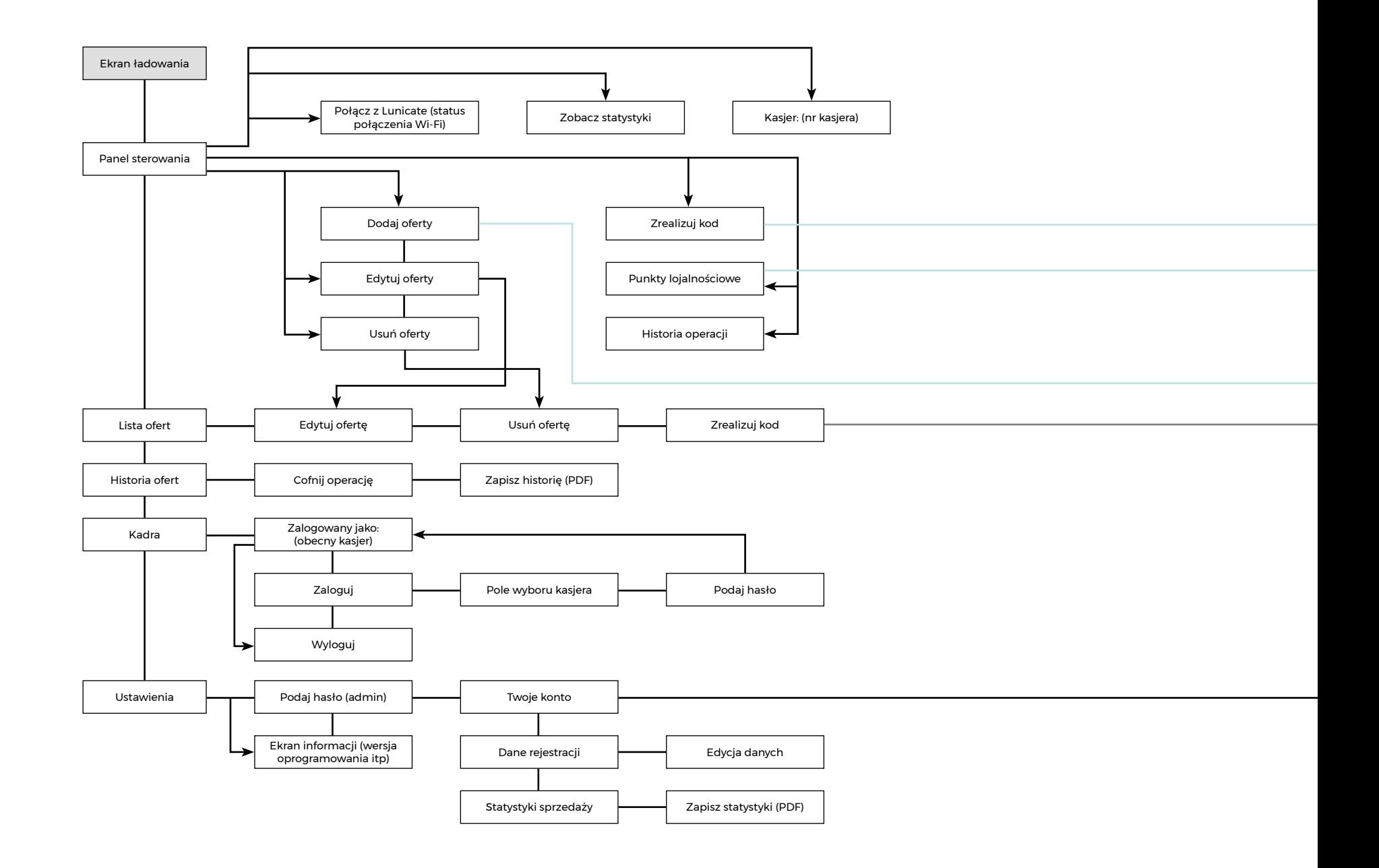

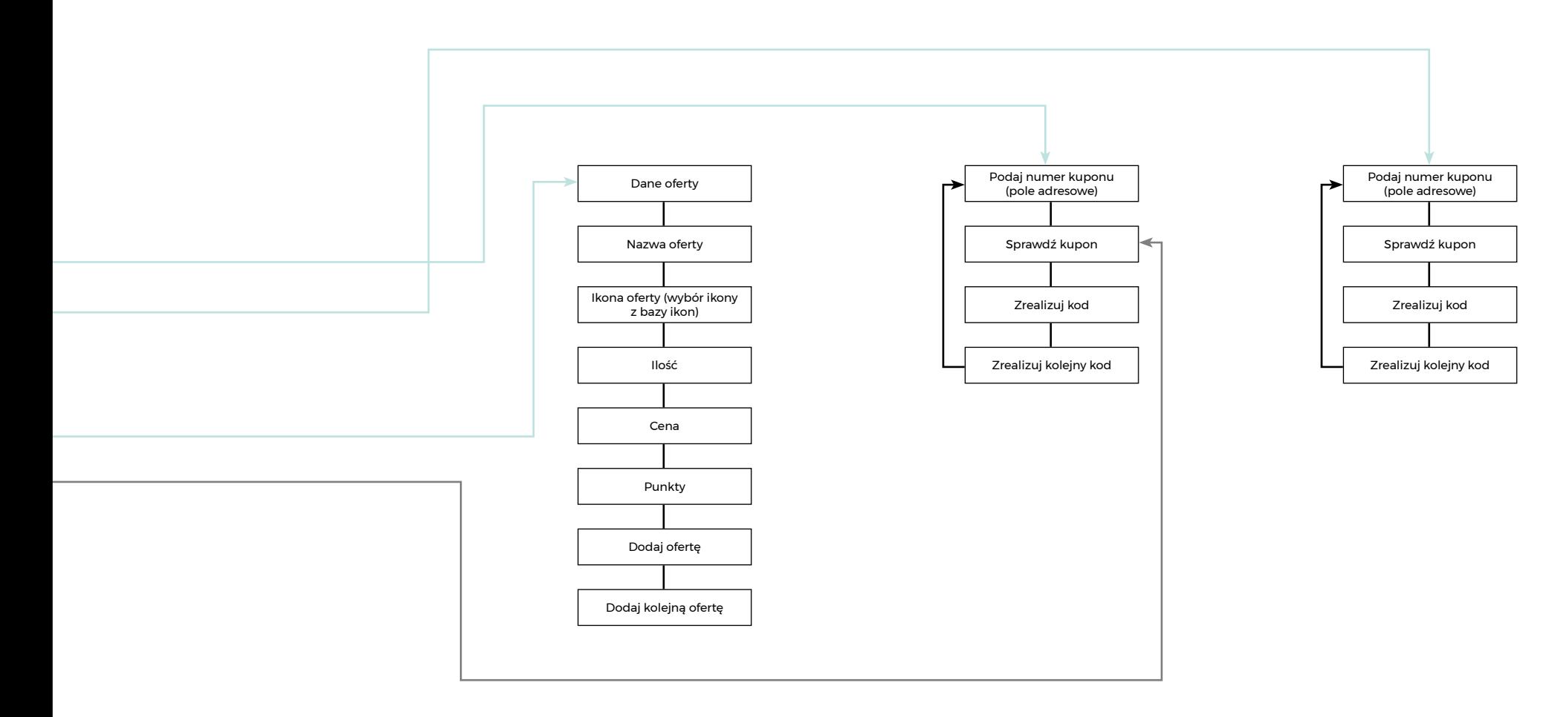

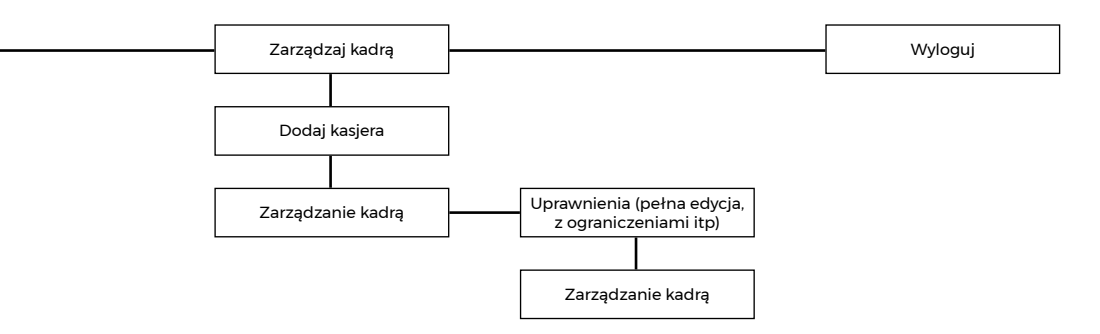

### Wnioski

Proces projektowania funkcjonowania systemu wykazał, iż wdrożenie urządzenia do systemu jest zbędnym i niepotrzebnym elementem. Lepszym rozwiązaniem w wymianie informacji pomiędzy przedsiębiorcą a klientem okazał się przepływ informacji przez infrastrukturę sieciową firmy Lunicate.

Łączność z urządzeniem po stronie klienta biznesowego miała odbywać się za pomocą połączenia komputera z urządzeniem Lunicate kablem koncetrycznym RJ-45. Dystrybucja informacji z urządzenia zakładała wykorzystanie modułu Wi-Fi. Klient takiej restauracji musiał by być wówczas w stałym zasięgu sieci urządzenia, by móc widzieć aktualne oferty oraz swobodnie skorzystać z kuponów, zniżek itp. Biorąc po uwagę różne warunki użytkowania urządzenia i jego obsługę, wiele elementów było by podatne na awaryjny sposób działania urządzenia i powiązanych z nim aplikacji.

#### Nowa koncepcja projektu

Zrezygnowano z urządzenia, wdrażając idee serwisu internetowego. Obsługa portalu będzie opierać się na działaniu dwóch aplikacji: aplikacja "Dla Ciebie" dla klienta indywidualnego oraz aplikacja "Dla Firm" przeznaczona dla właścicieli firm gastronomicznych.

# Aplikacja Lunicate

## Design Thinking Nowe spojrzenie na projekt

### Czym jest Design Thinking?

Design Thinking to metodyka tworzenia innowacyjnych produktów oraz usług skupiając się na problemach i potrzebach użytkowników.

#### Założenia Design Thinking:

- koncentracja na użytkowniku zrozumienie jego potrzeb, tych uświadomionych i nieuświadomionych,
- wszechstronny zespół spojrzenie na problem z wielu perspektyw,
- testowanie hipotez i eksperymentowanie zbieranie feedbacku od użytkowników oraz budowanie prototypów.

#### W efekcie powstają rozwiązania, które:

- spełniają potrzeby użytkowników,
- zostają wykonalne,
- zostają ekonomiczne.

#### Etapy tworzenia Design Thinking

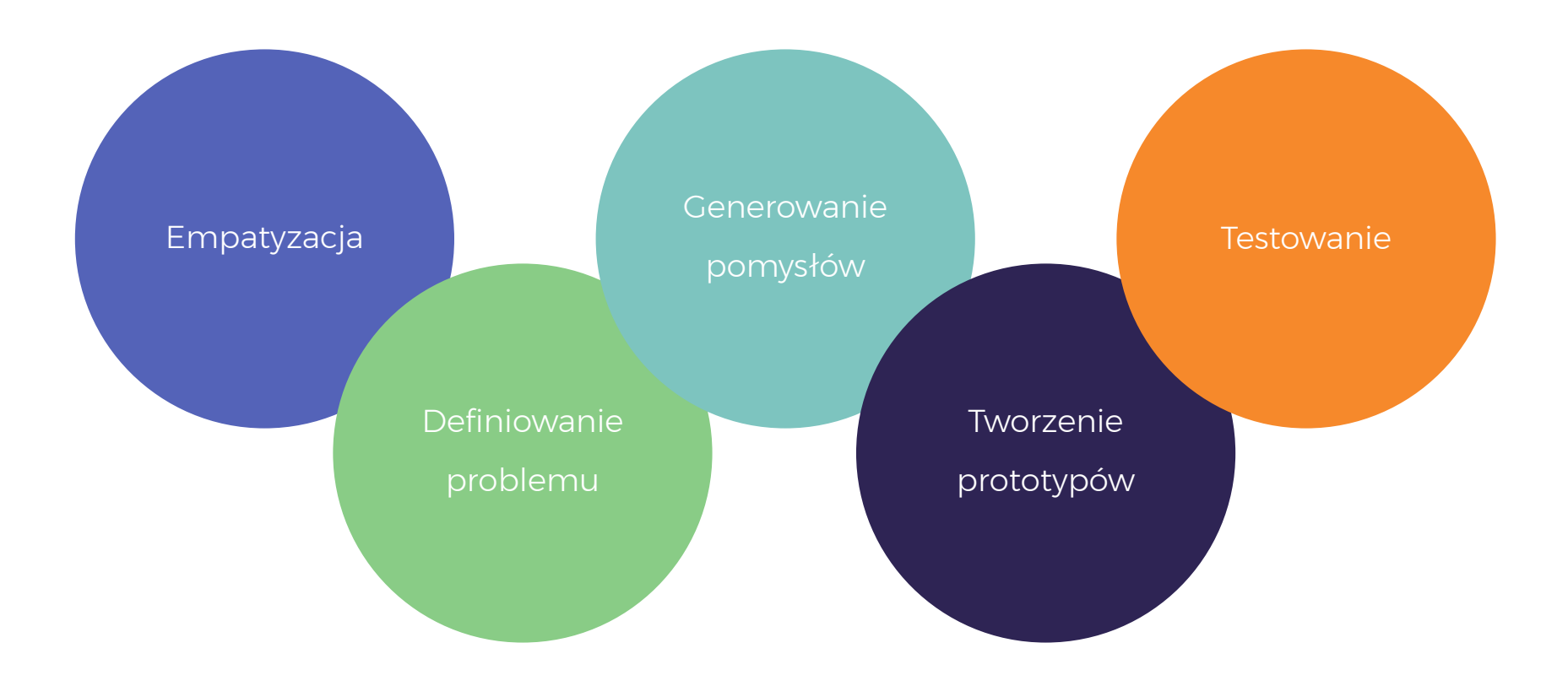

Empatyzacja — Empatia daje początek innowacji. Dlatego w Design Thinking ważne jest, aby zrozumieć potrzeby i problemy użytkownika. Istotne jest rozpoznanie intuicyjnych i ukrytych motywacji, które oddziałują na ludzkie zachowania i decyzje.

Definiowanie problemu — Na tym etapie dokonuje się analizy informacji pozyskanych podczas Empatii. Jest to kluczowe by dokładnie określić co jest właściwym problemem. Wymaga to przełamania przyzwyczajeń i ram myślowych, które ograniczają pole widzenia.

Generowanie pomysłów — Polega na wypracowaniu jak największej ilości możliwych rozwiązań dla zdefiniowanego problemu. Wymaga to nie tylko doświadczenia, ale przede wszystkim kreowania nowych, nieszablonowych rozwiązań, aby móc stworzyć prototyp.

Tworzenie prototypów — Na tym etapie powstaje fizyczny prototyp. Jednak celem nie jest tworzenie skomplikowanych modeli o cechach zbliżonych do produktu końcowego. Najważniejsza jest wizualna prezentacja pomysłu użytkownikom i szybkie zebranie opinii.

Testowanie — Polega na testowaniu rozwiązania w środowisku użytkownika. Ważne jest, by określić parametry i założenia konieczne do spełnienia, tak aby definitywnie określić wynik przeprowadzonego testu.

Empatyzacja

Na tym etapie kluczowym aspektem było poznać opinie potencjalnych użytkowników serwisu na temat nowej koncepcji projektu. Potrzeby i wymagania co do idei Lunicate zostały niezmienne. Jedyna i najważniejsza zmiana to rezygnacja z urządzenia i wdrożenie dwóch aplikacji do obsługi serwisu.

Grupa odbiorców w przedziale wiekowym od 18-25 wypowiadała się o projekcie jako okazji, do szukania taniego pożywienia na mieście. Byli to najczęściej studenci. Osoby w wieku od 26-35 lat doceniali idee ofert "ECO" — czyli posiłków o atrakcyjnej cenie, lecz w jakimś stopniu niezgodnych z podstawową ofertą danego przedsiębiorstwa gastronomicznego (posiłek ze zwrotu, niepełny składnikowo, przygotowany i niesprzedany, lecz wciąż świeży itp.) opinia ta miała też wymiar ekonomiczny, gdyż często osoby te prowadziły restauracje świadczące usługi gastronomiczne. Idea niemarnowania jedzenia przez dystrybucje takich posiłków dzięki aplikacji została bardzo dobrze odebrana. Obecnie nie ma drugiego takiego rozwiązania na rynku aplikacji mobilnych, które spełniało by podobne założenia.

### Definiowanie problemu

Głównym problemem a zarazem wyzwaniem w projekcie był element łączący klienta indywidualnego oraz klienta biznesowego. Gdy trwały prace nad urządzeniem i jego zastosowaniem w projekcie, pojawiły się pytania, po co i dlaczego.

Proces projektowy wykazał, że najlepszym rozwiązaniem będzie porzucić idee urządzenia przez aspekty ekonomiczne (bardzo drogie wykonanie komponentów urządzenia, co w efekcie spowodowało by narzucenie bardzo wysokiej ceny, nieatrakcyjnej dla przyszłych nabywców) oraz techniczne (awaryjność urządzenia, trudności w jego użytkowaniu m.in. przez wymóg bycia w jego stałym zasięgu, skomplikowany system kuponów i przypisanych do niego zniżek, słaba emisja sygnału Wi-Fi, przez co jedynie klienci przebywający na miejscu lub w bardzo bliskim pobliżu urządzenia mogli skorzystać z oferty w danym przedsiębiorstwie gastronomicznym).

### Generowanie pomysłów

Nowe pomysły i funkcjonalności wykorzystane przy nowej koncepcji projektu to:

- wprowadzenie serwisu dając użytkownikowi globalny wgląd do wszystkich ofert, w tym w swojej okolicy dzięki aplikacji mobilnej,
- aplikacja Lunicate "Dla Ciebie" dla klienta indywidualnego i "Dla Firm" dla klienta biznesowego,
- mapa z przedsiębiorstwami gastronomicznymi z możliwością podglądu ofert i zniżek,
- wszystkie oferty i zniżki z ograniczonym czasem na realizacje,
- nowy system przydzielania punktów za zakupione oferty,
- sekcja "Zakupy" w których przechowywane są oferty ograniczone czasowo,
- nawigacja do miejsca, w którym zrealizowano zakupy.

### Tworzenie prototypów Architektura informacji

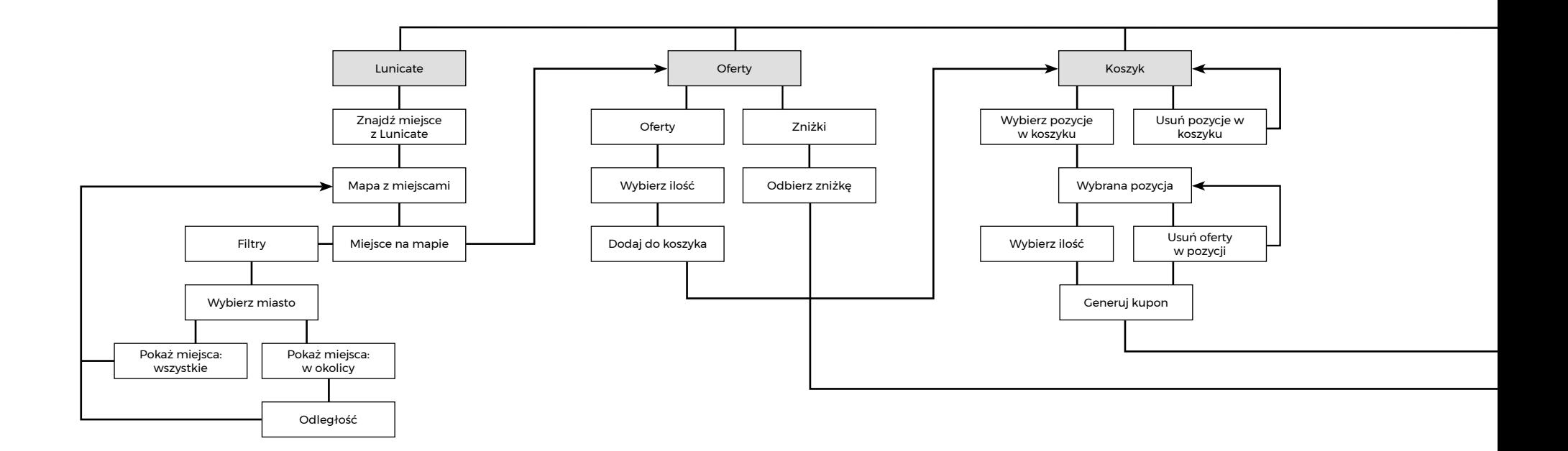

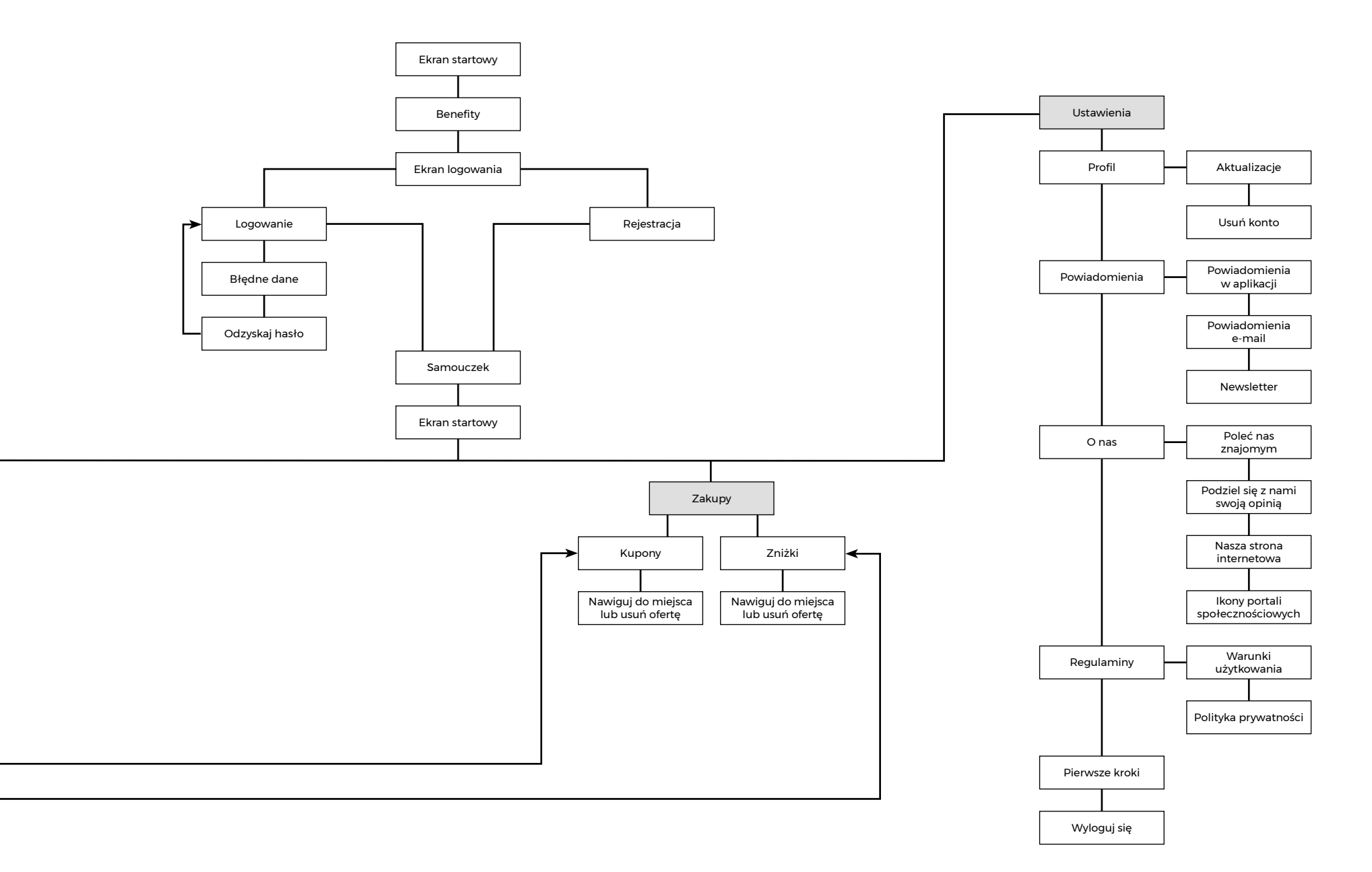

### Wireframe

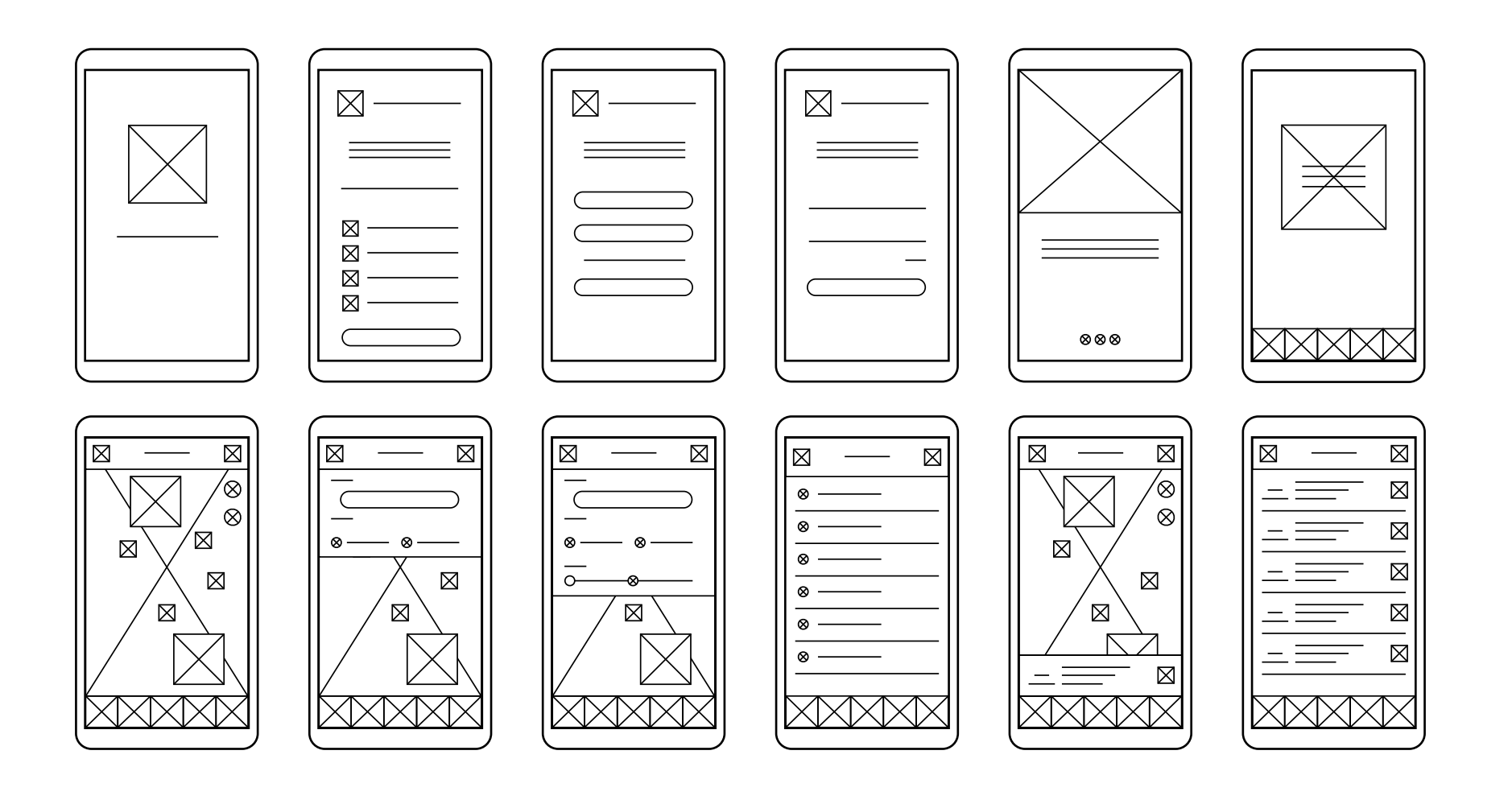

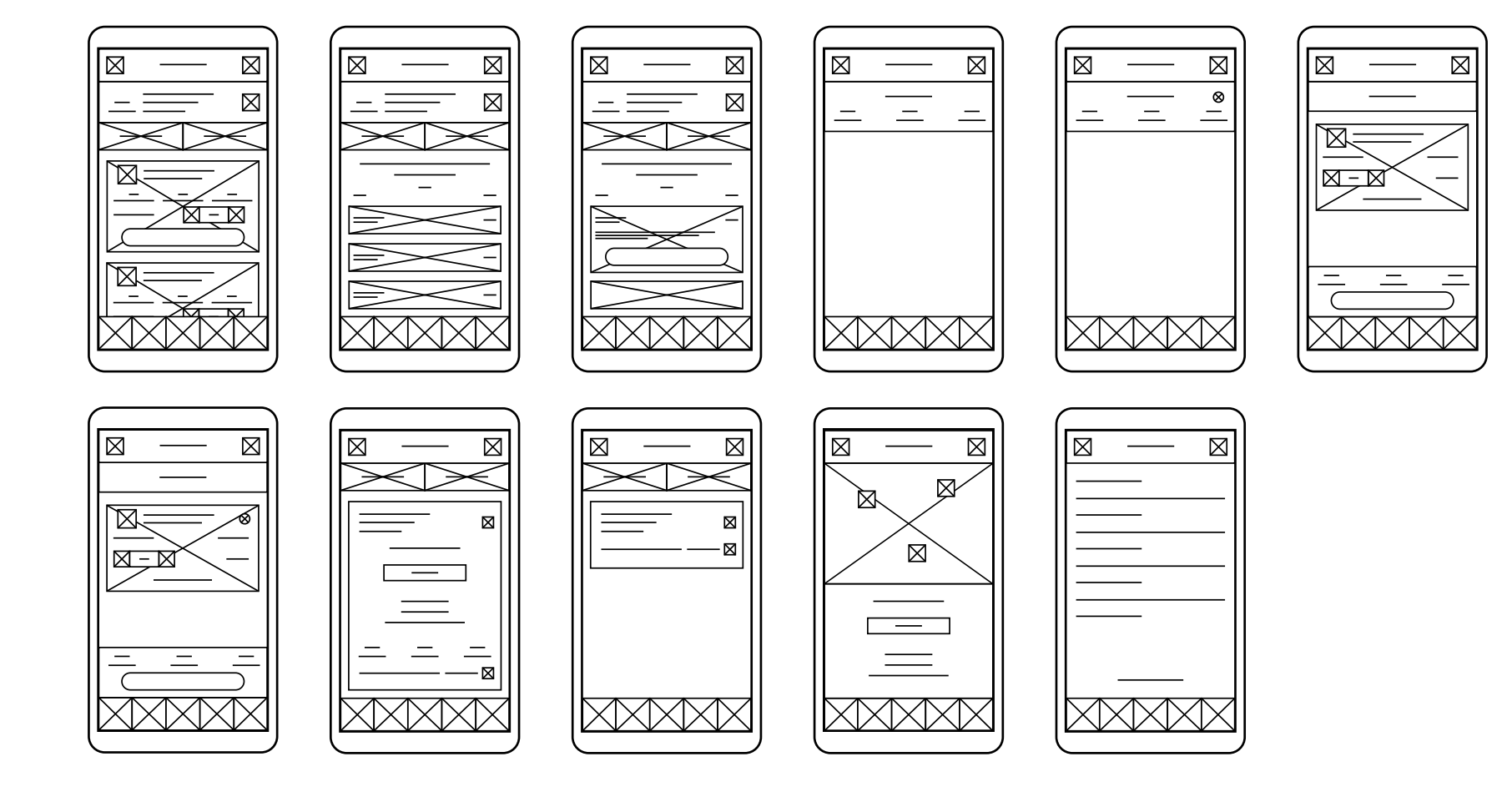

Style guide aplikacji Lunicate "Dla Ciebie" Font

### Montserrat

ABCDEFGHIJKLMNOPRSTUVWXZ abcdefghijklmnoprstuvwxyz 1234567890

### 33px H1 Lunicate

16px H2 Lunicate

10px H3 Lunicate

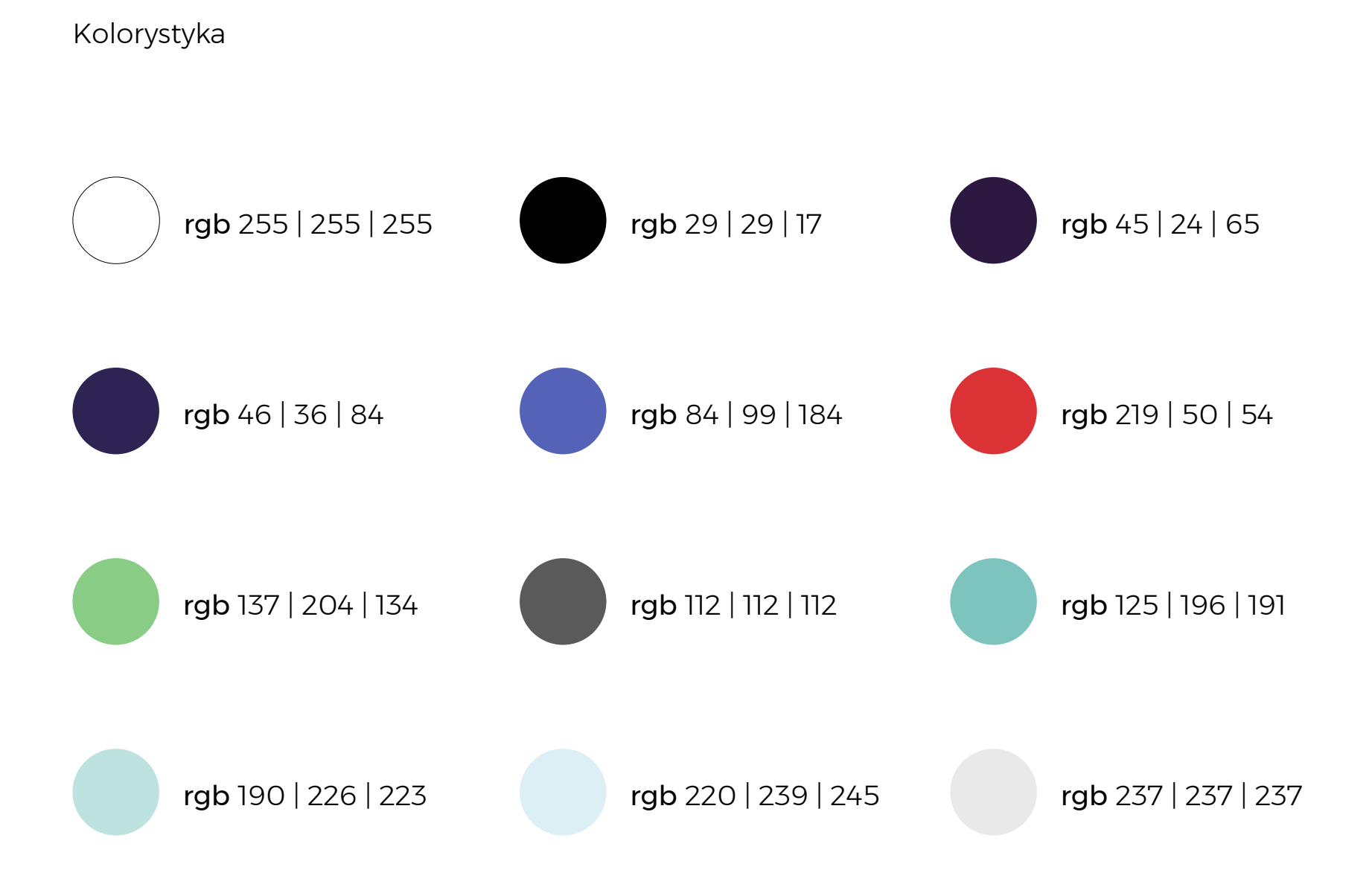

#### Elementy interaktywne

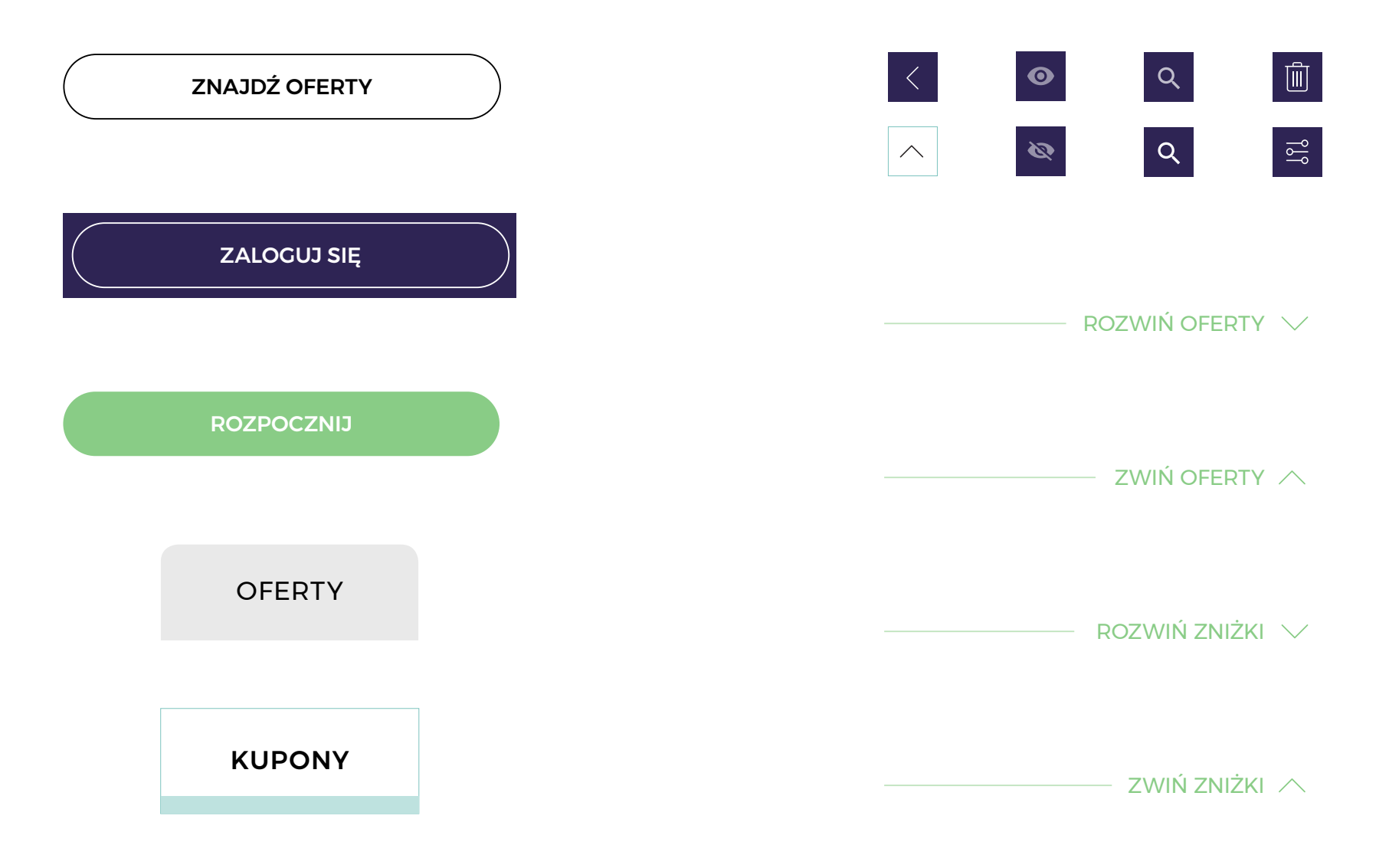

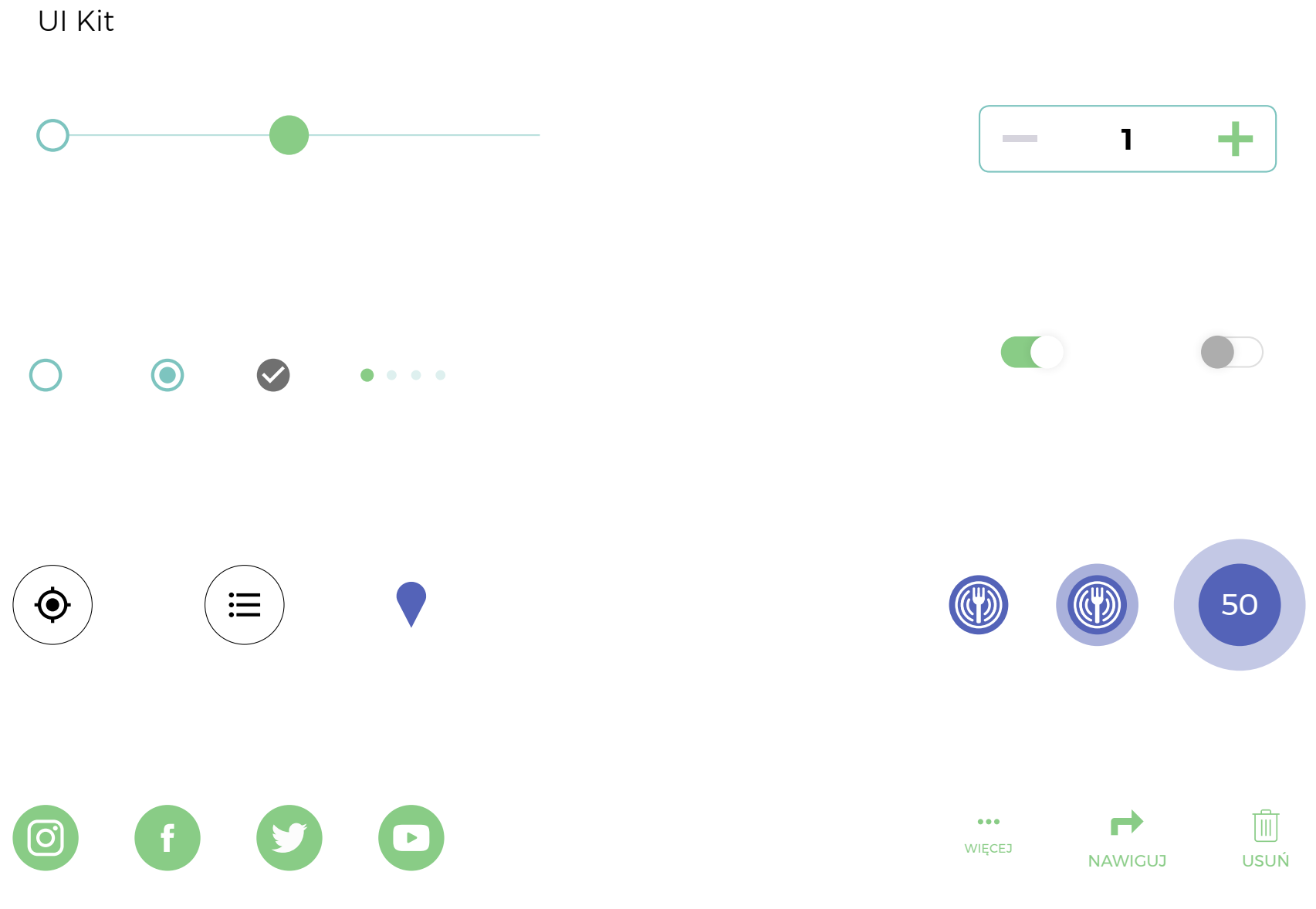

#### Pasek menu i navigation bar

 $\sqrt{1}$  $\mathcal{F}$  $\mathcal{E}^{\mathcal{S}}_{\mathcal{S}}$  $\circledS$  $\equiv$  $\sum$ Lunicate Oferty Koszyk Zakupy Ustawienia

Znajdź miejsce z Lunicate

 $\left\langle \right\rangle$ 

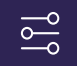

Aplikacja mobilna Lunicate "Dla Ciebie"

Ostatnim już etapem w projektowaniu jest stworzenie graficznej wizualizacji aplikacji. Graficzny prototyp odnosi się do aplikacji końcowej, która w przyszłości zostanie zaprogramowana i udostępniona dla użytkowników smartfonów. Aplikacja Lunicate "Dla Ciebie" to aplikacja dla klienta indywidualnego. Służy do szukania przedsiębiorstw gastronomicznych w okolicy, przeglądania ich ofert oraz zniżek, dokonywania zakupów oraz ich realizacji w określonym czasie. Aplikacja została zaprojektowana dla rozdzielczości 360x640px.

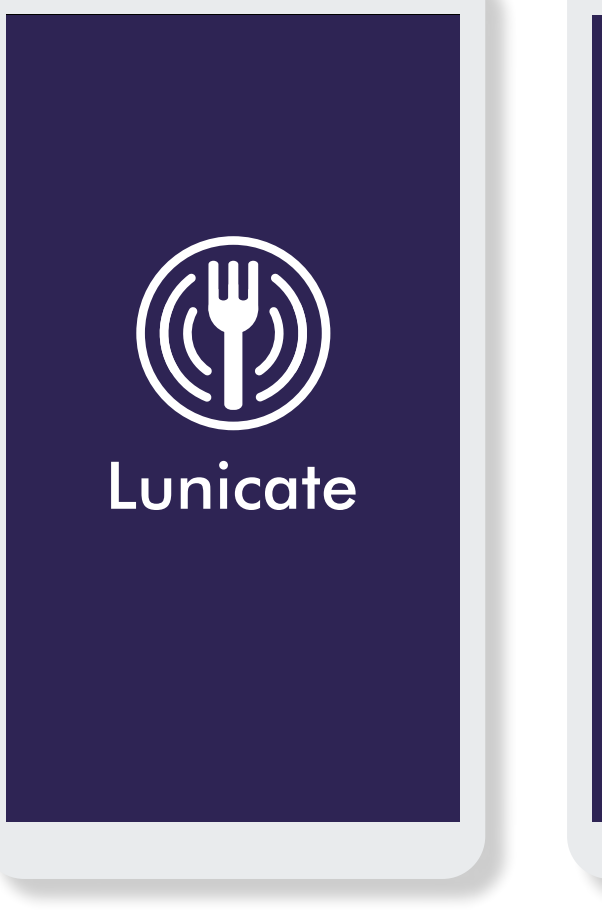

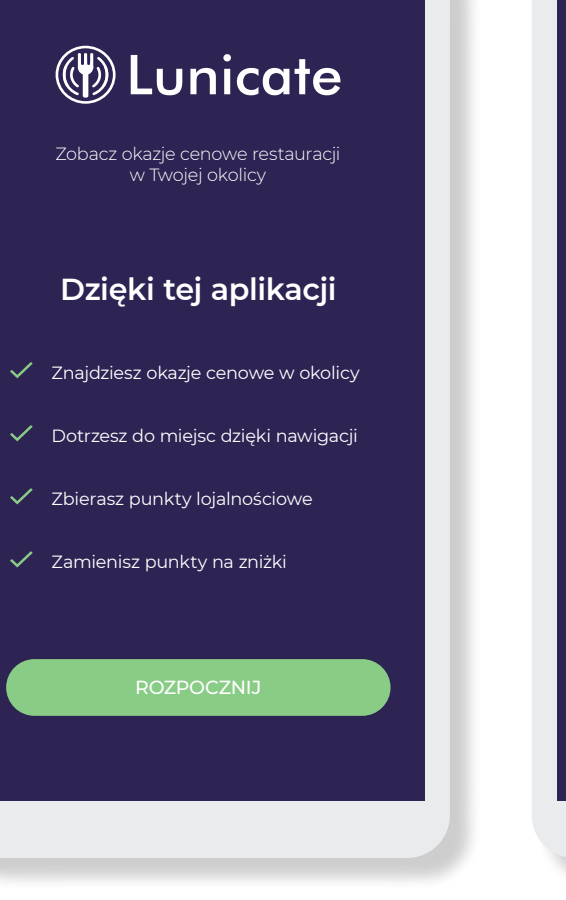

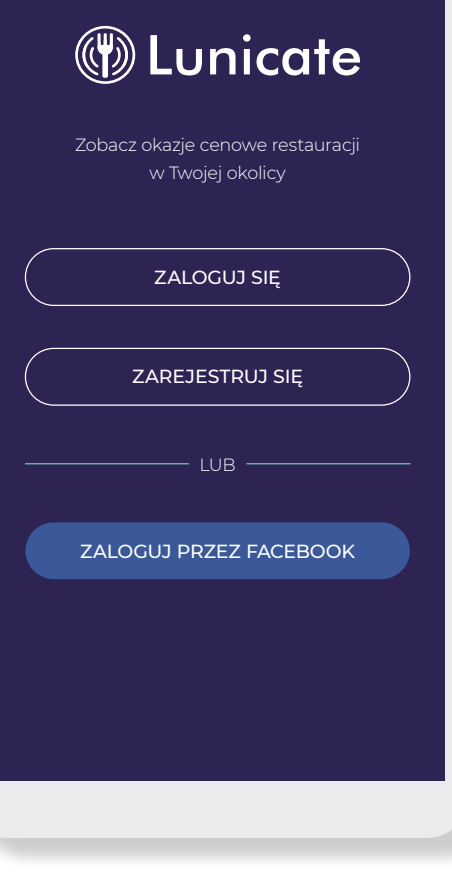

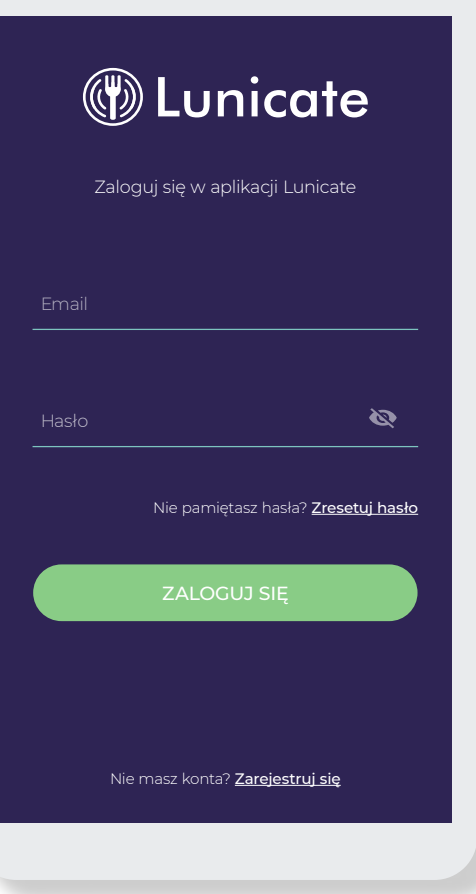

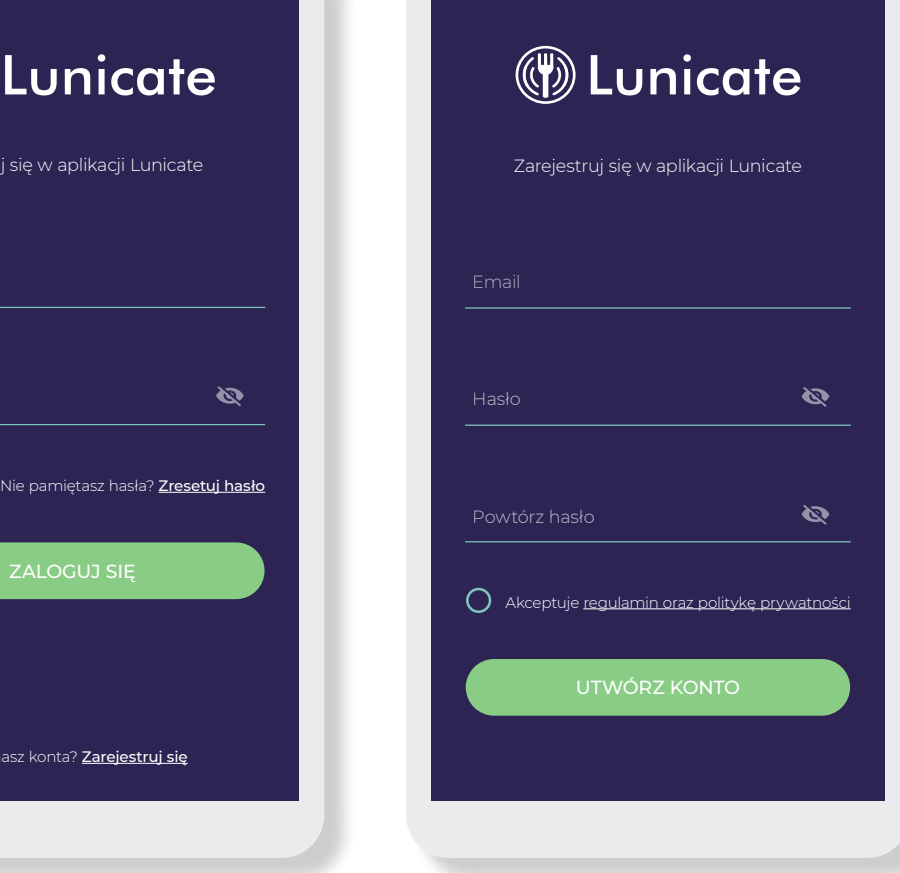

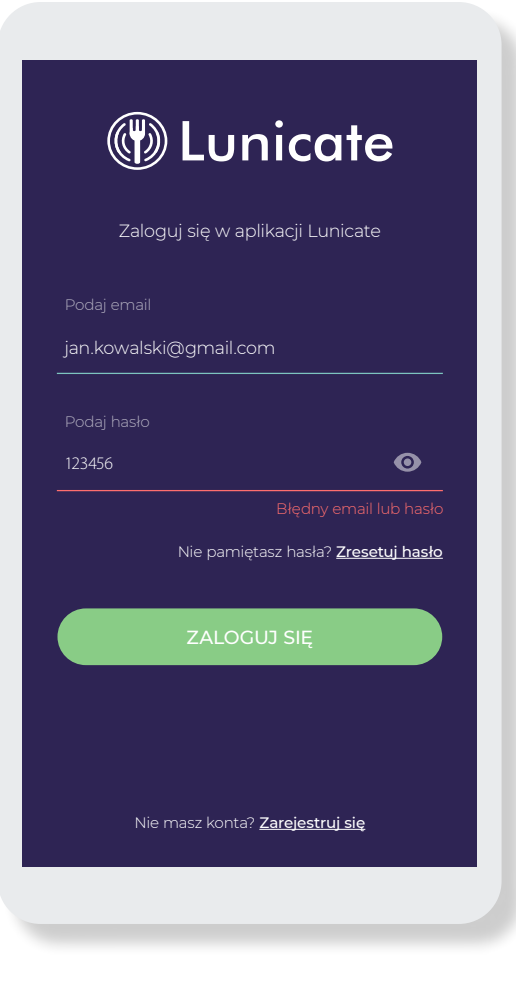
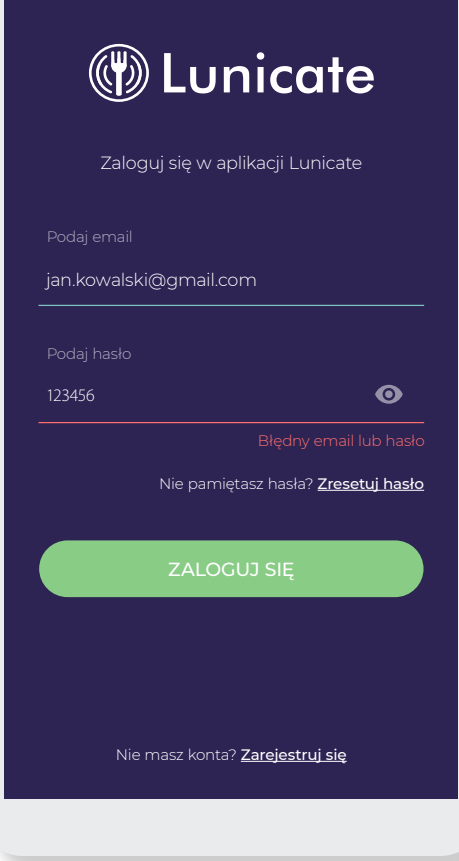

# Odzyskaj dostęp do swojego konta Lunicate jan.kowalski@gmail.com *<sup><sup><i>m***</sup>** Lunicate</sup>

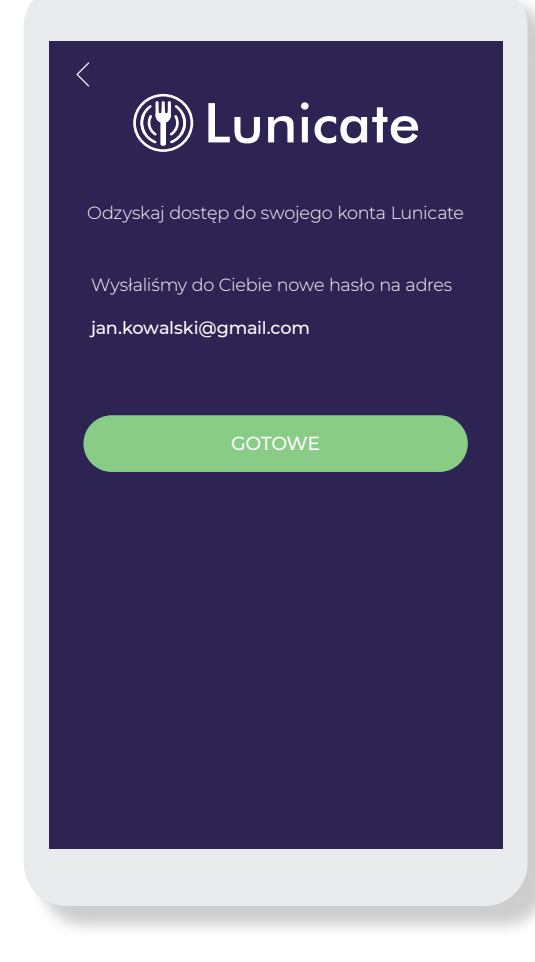

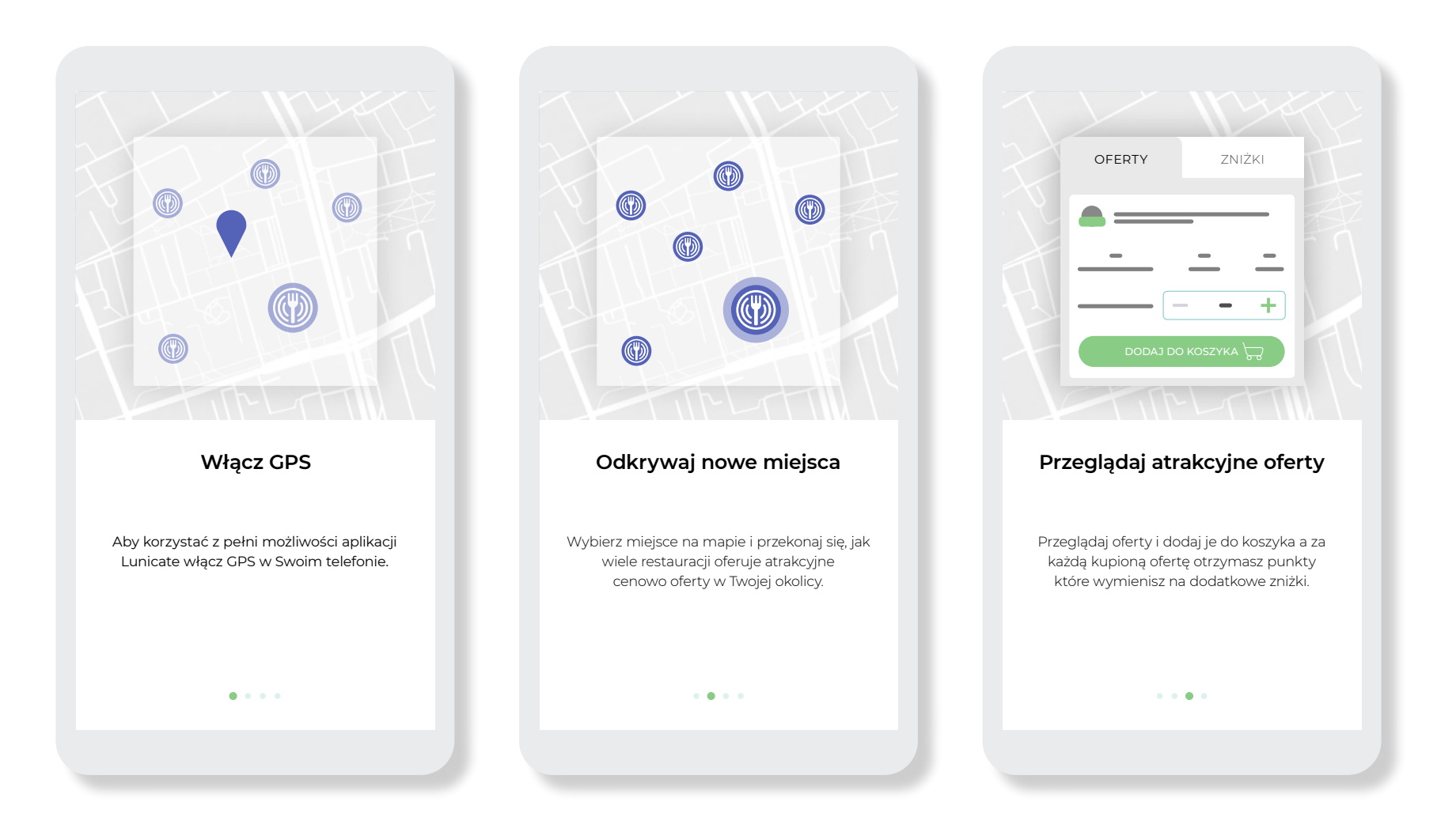

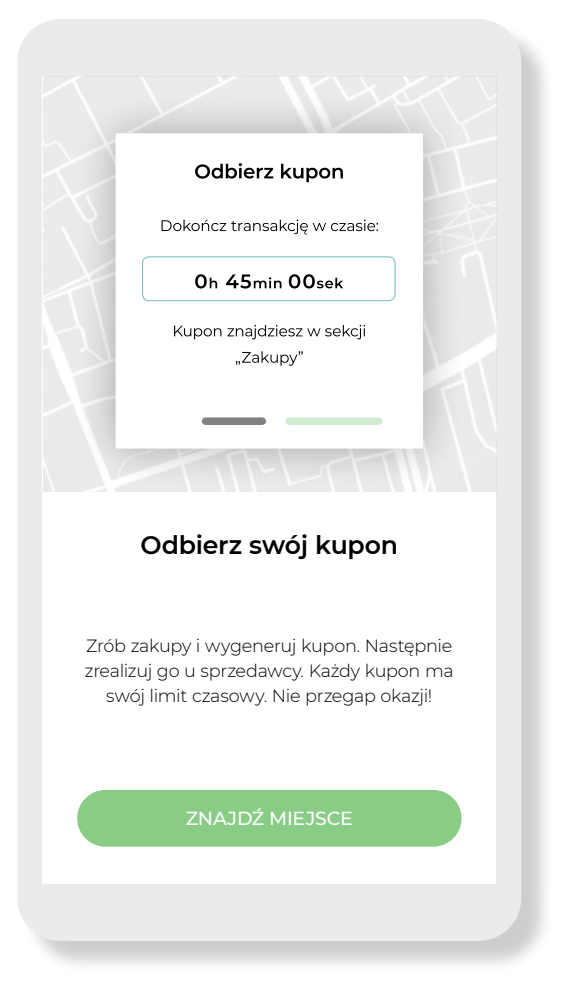

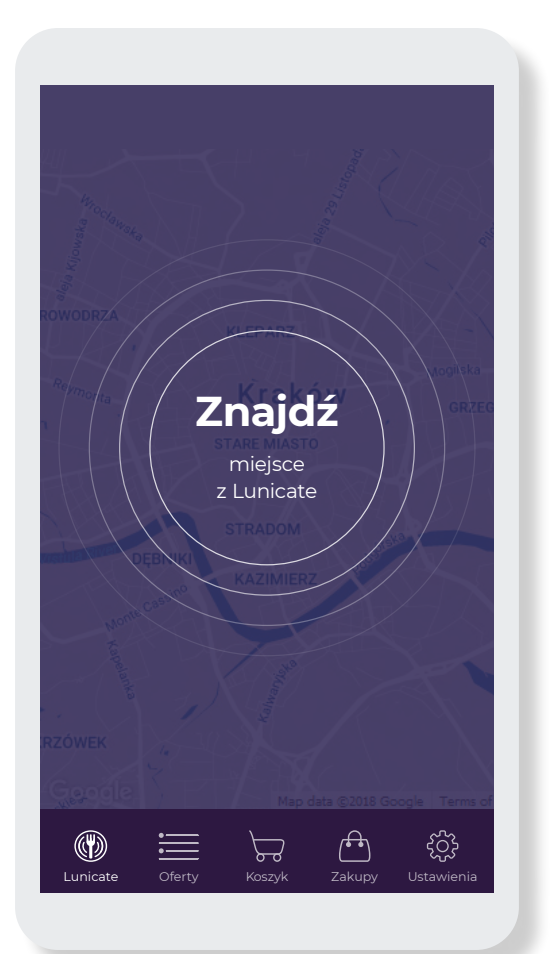

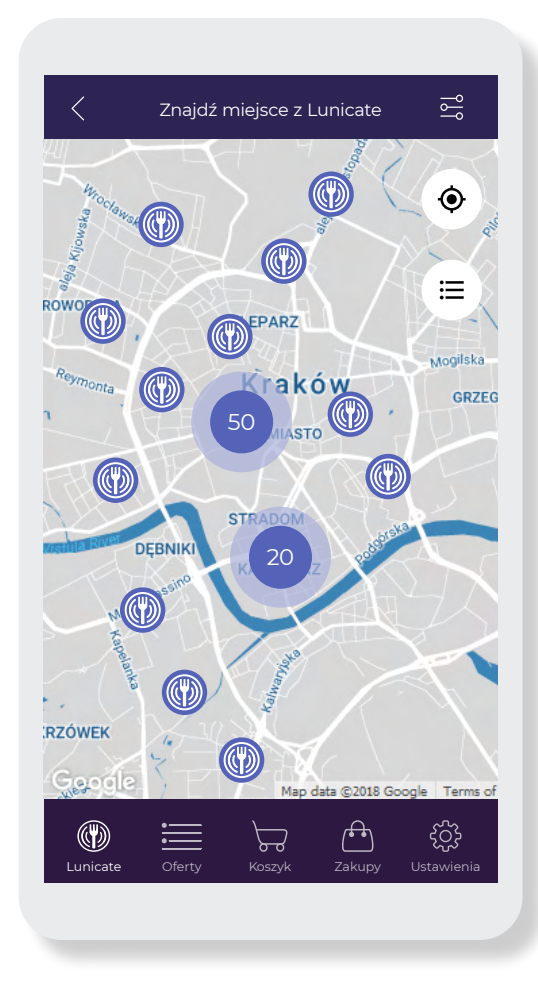

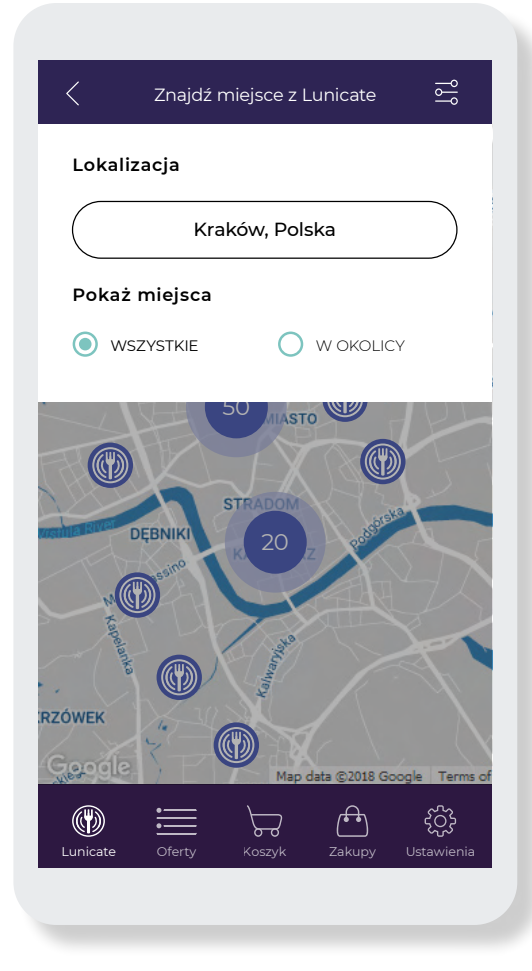

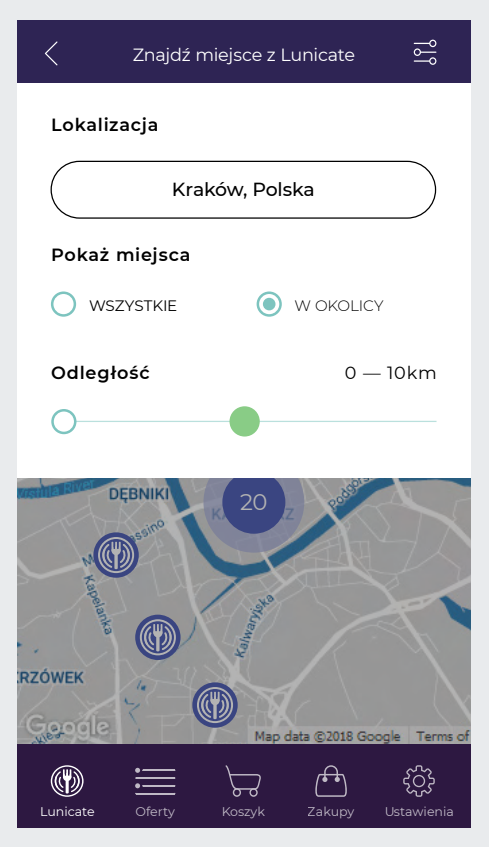

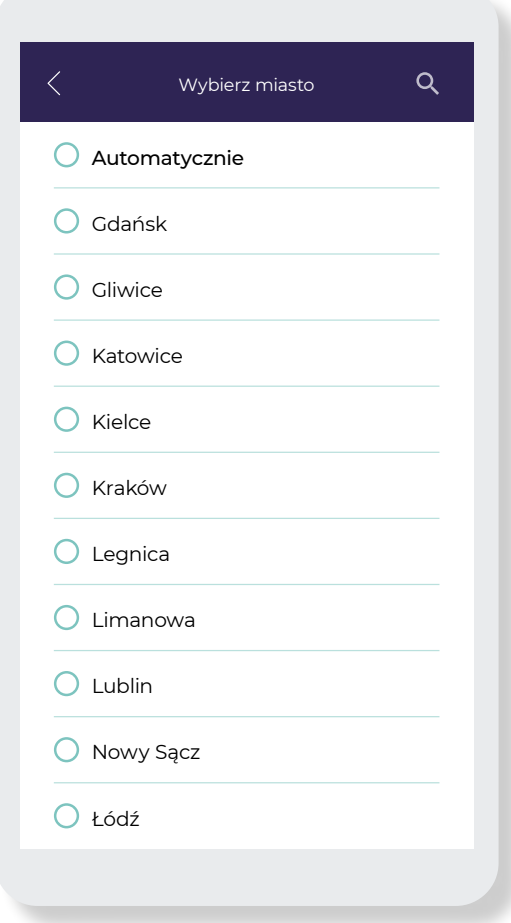

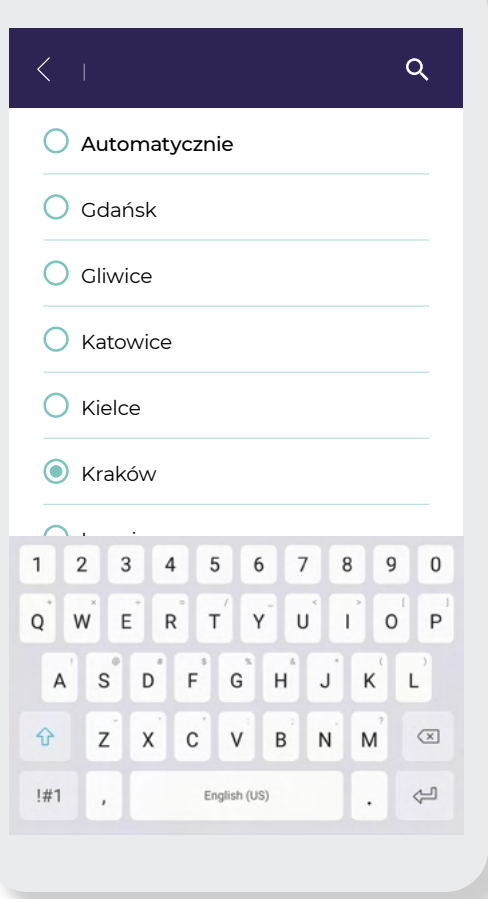

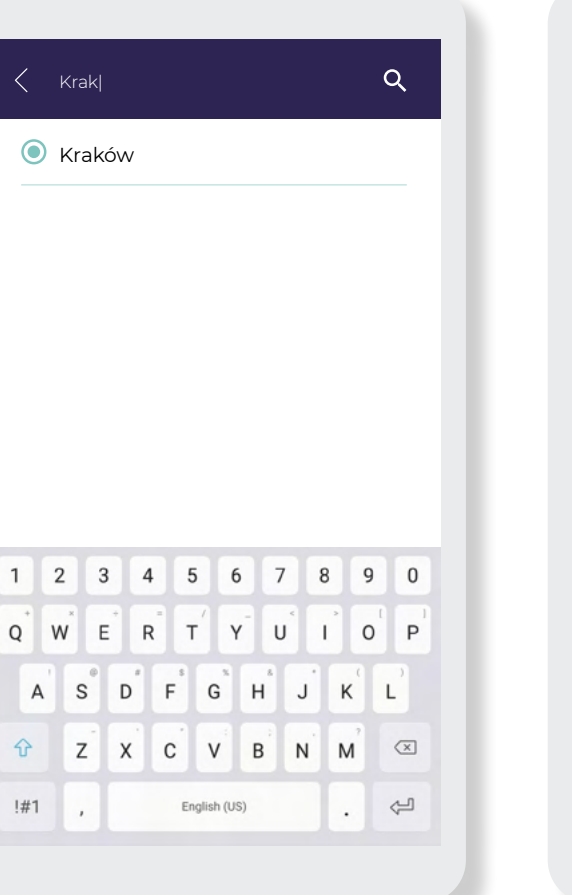

Г

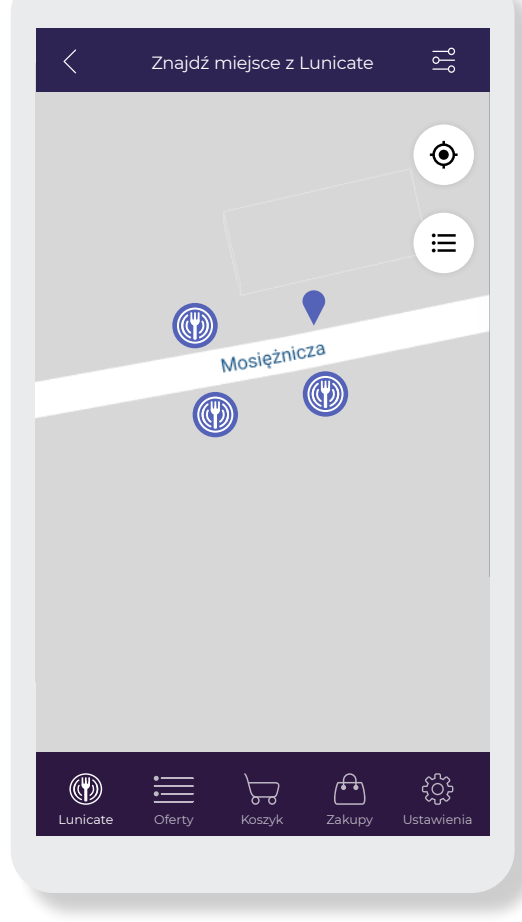

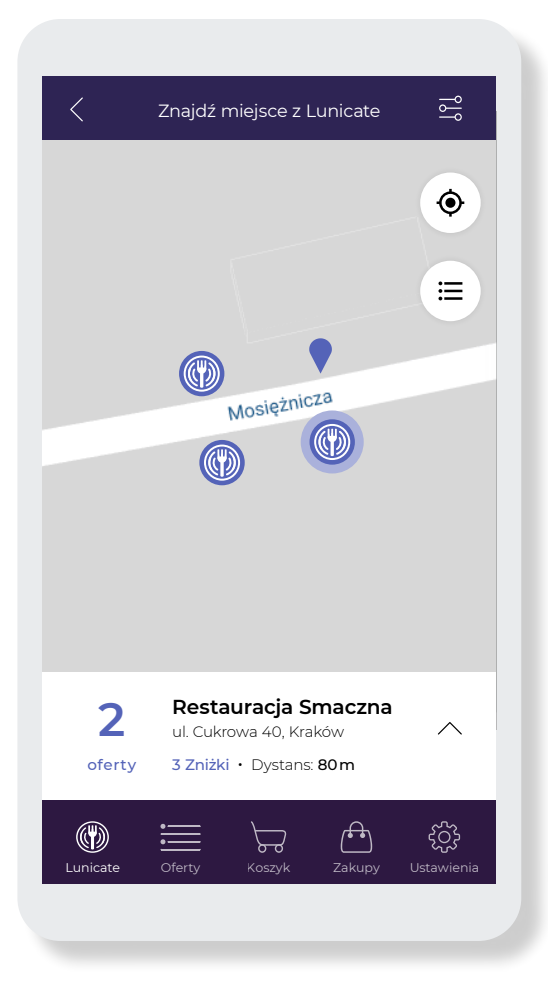

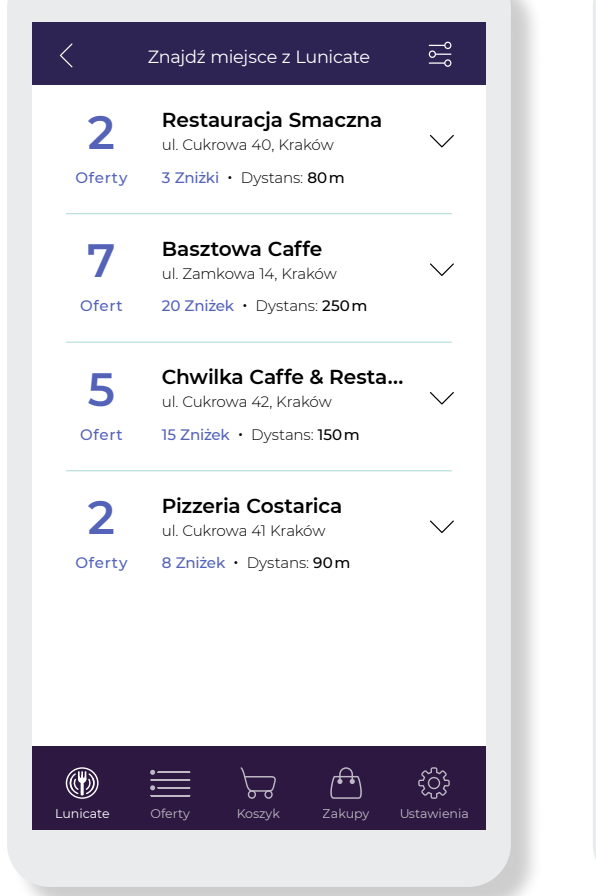

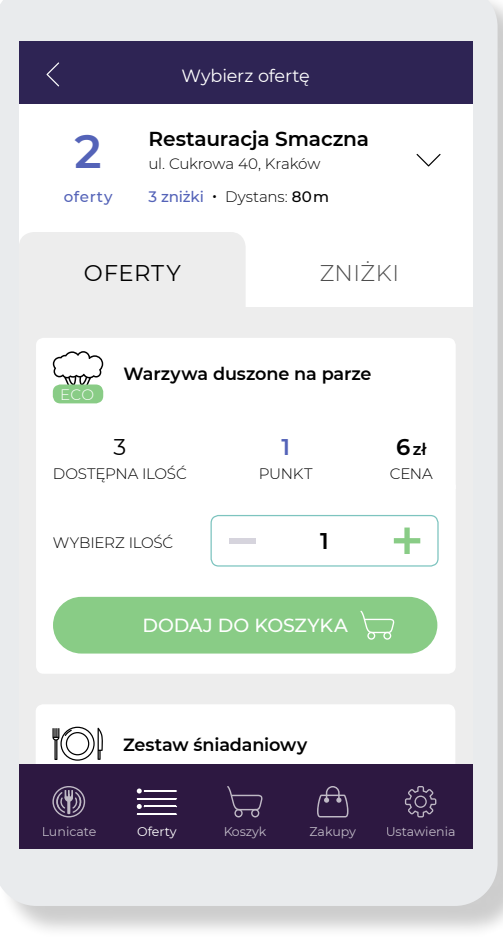

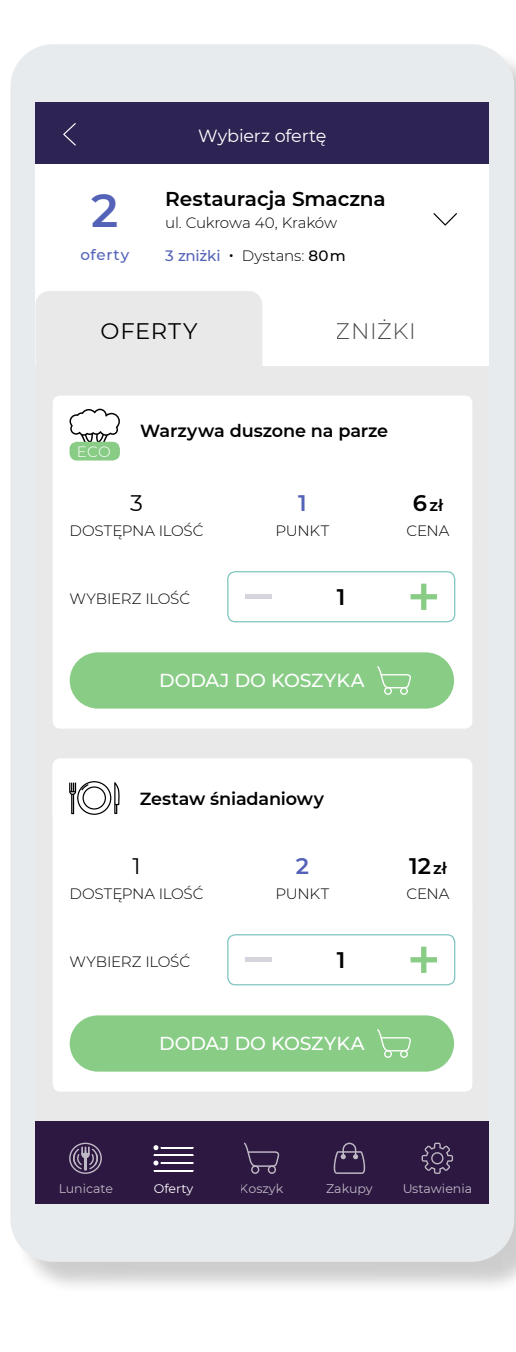

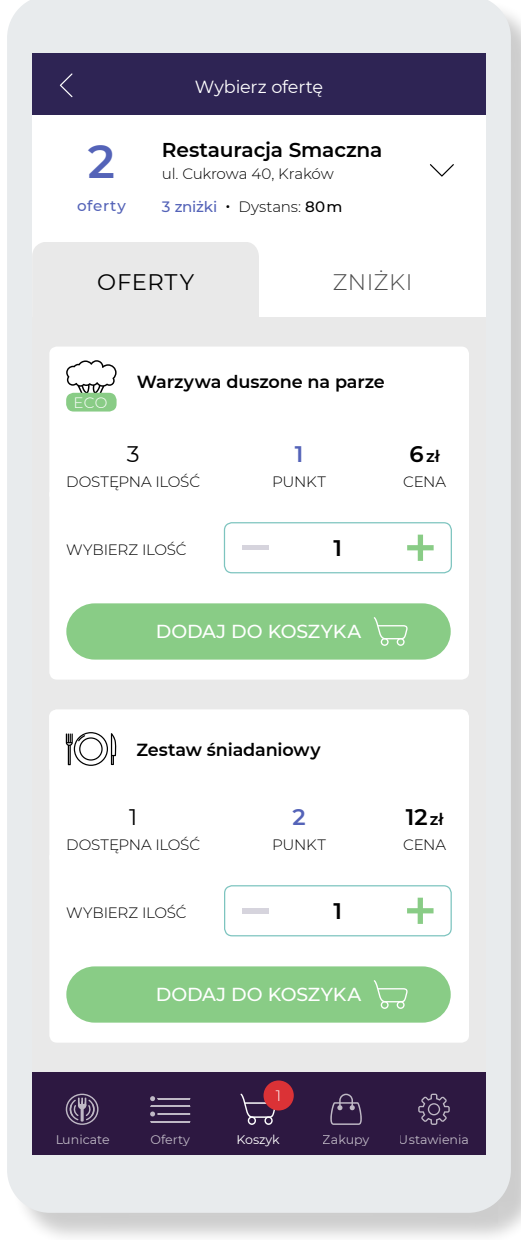

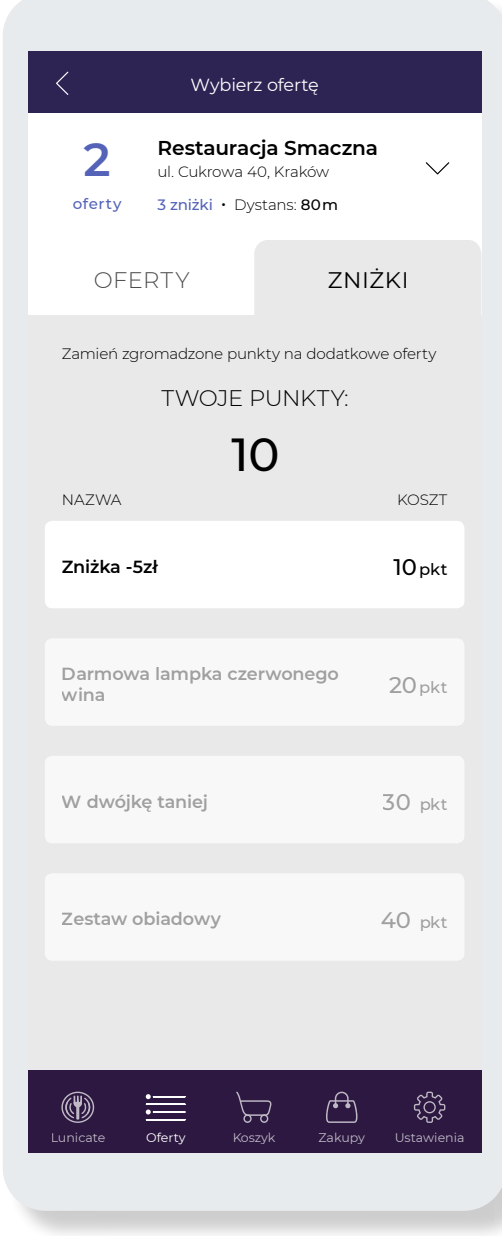

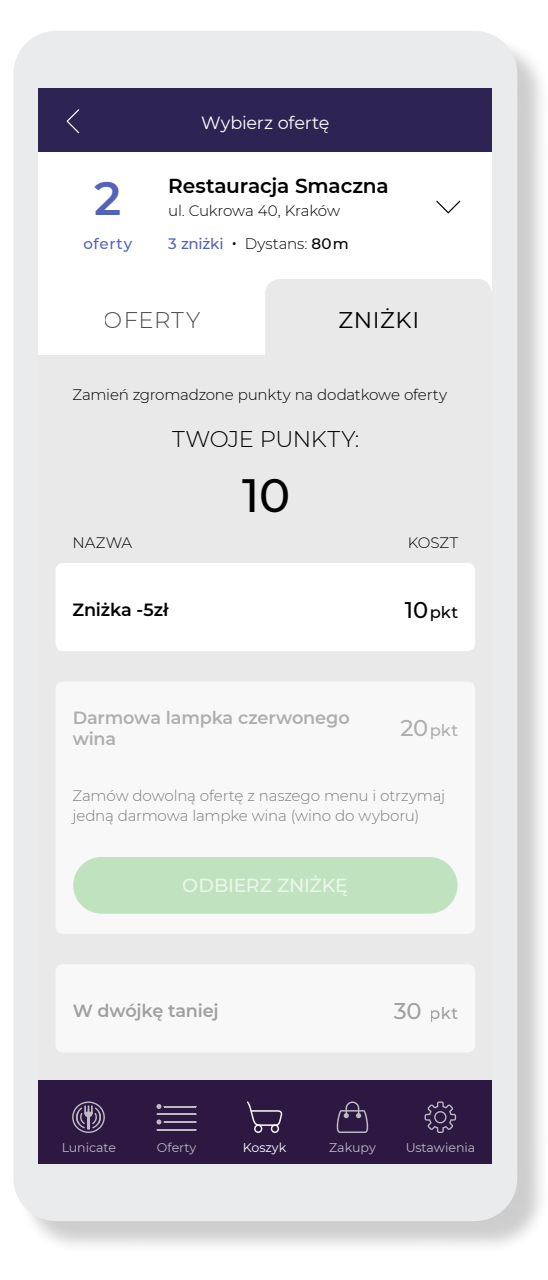

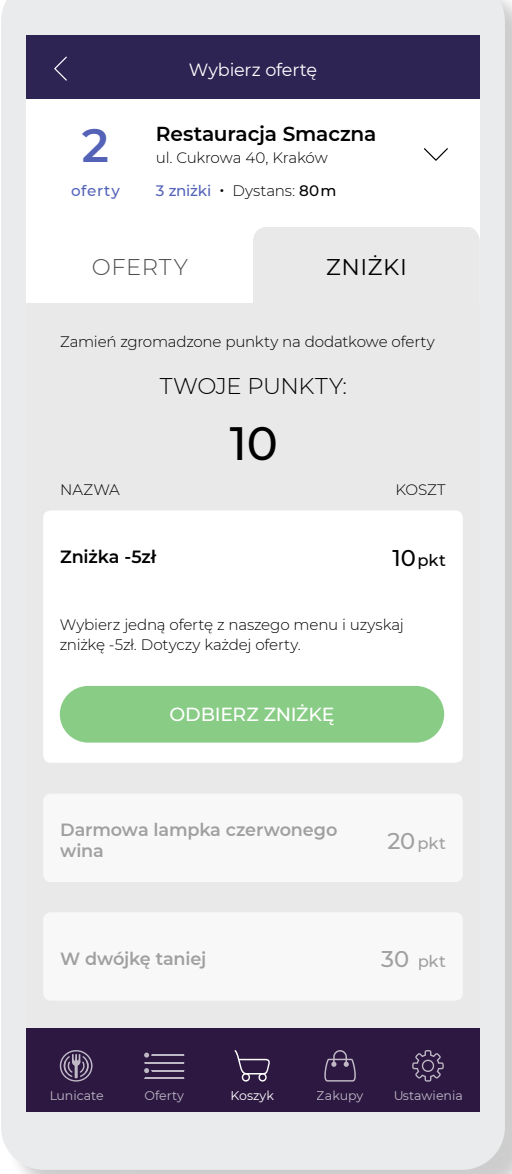

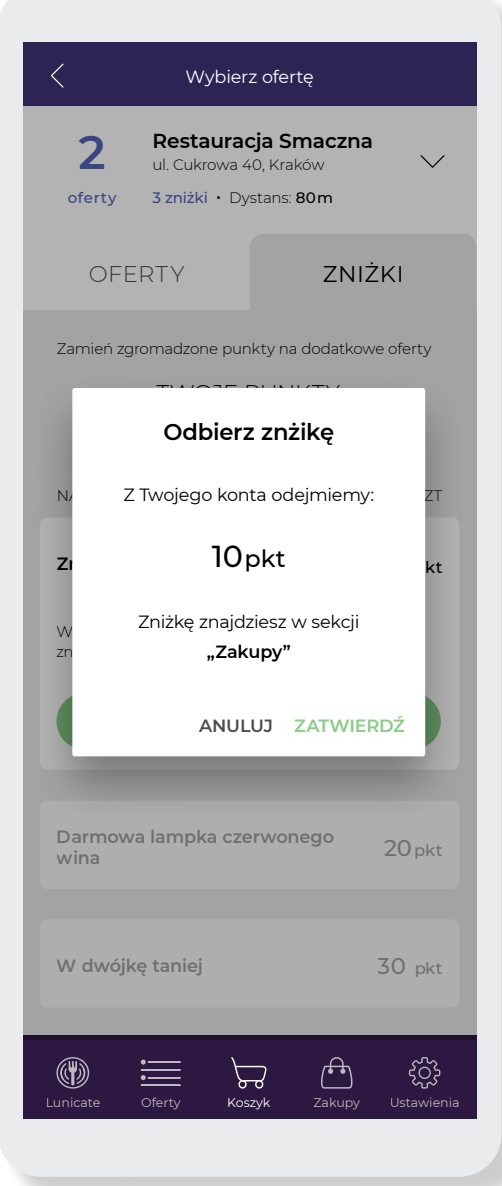

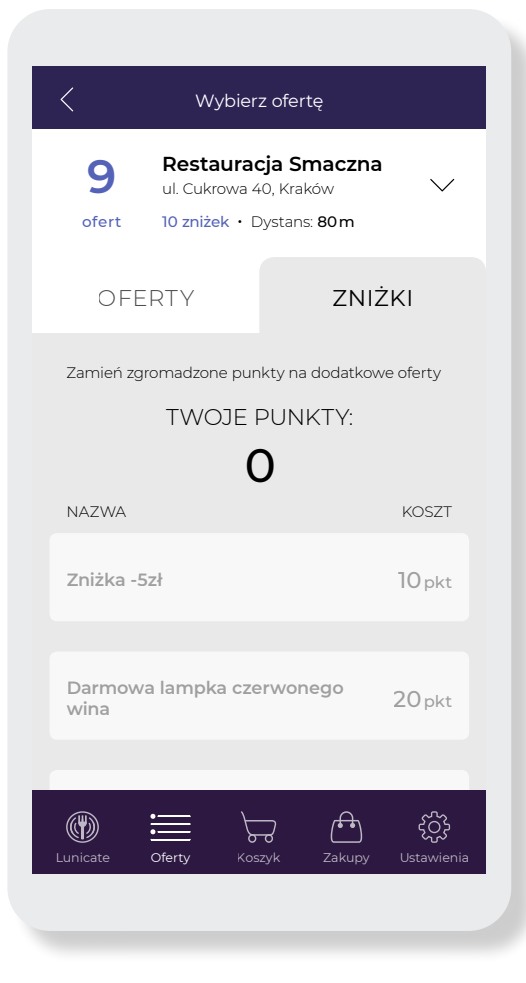

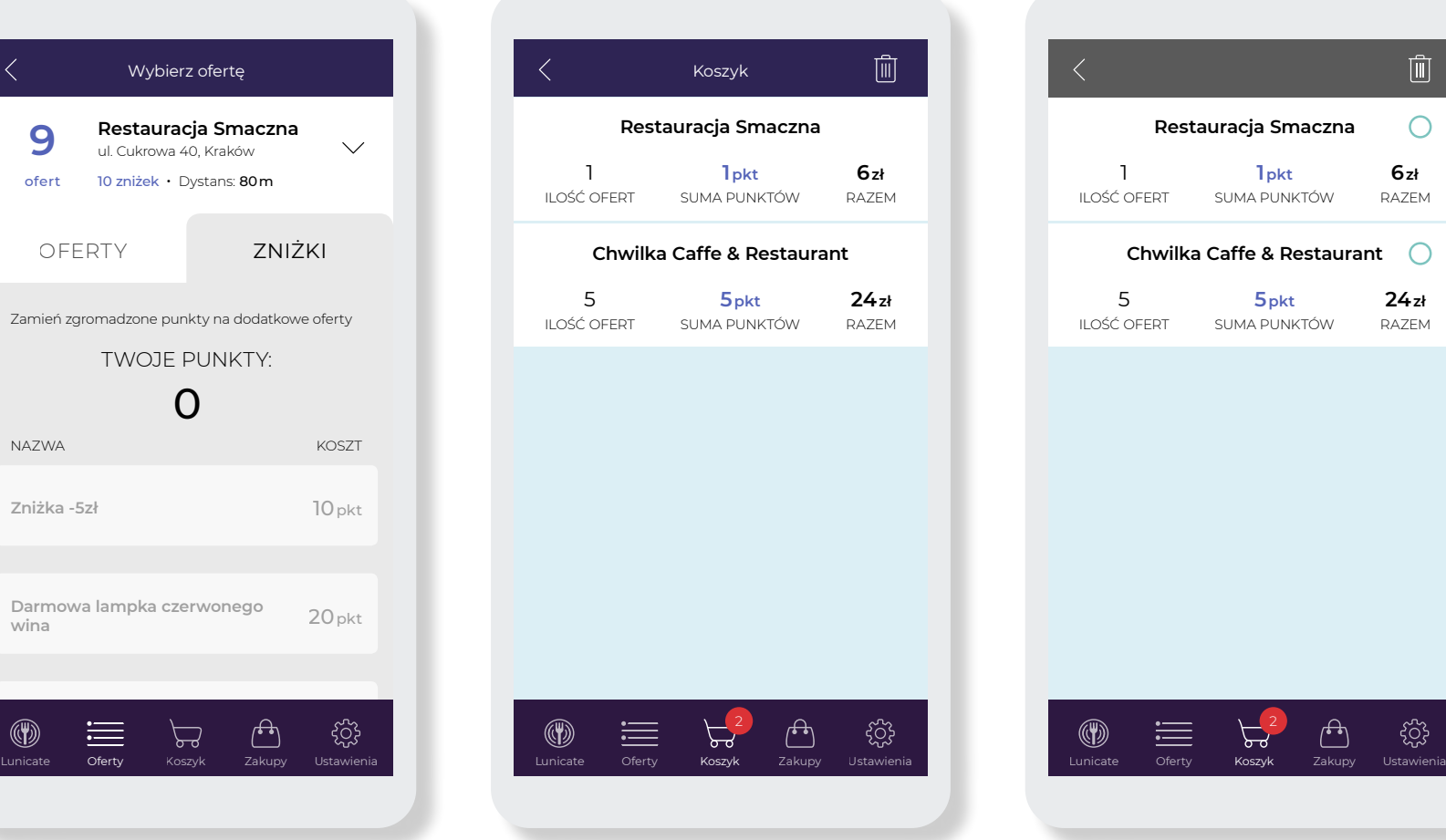

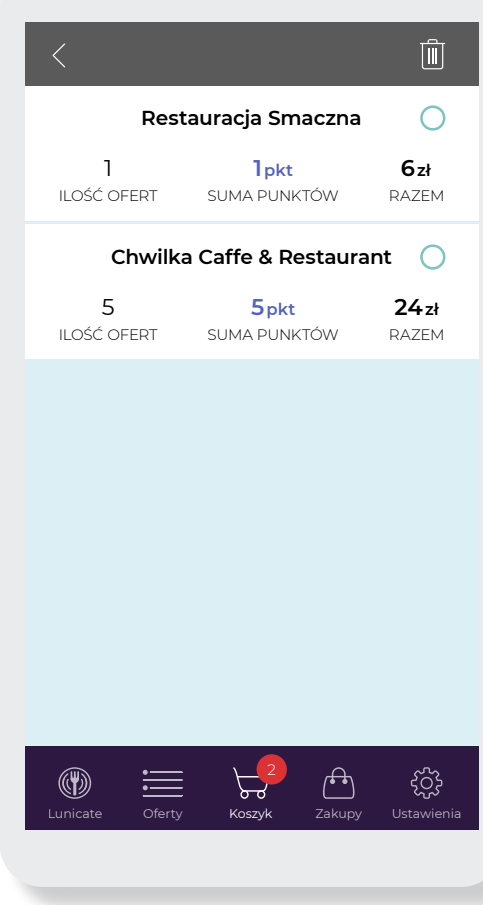

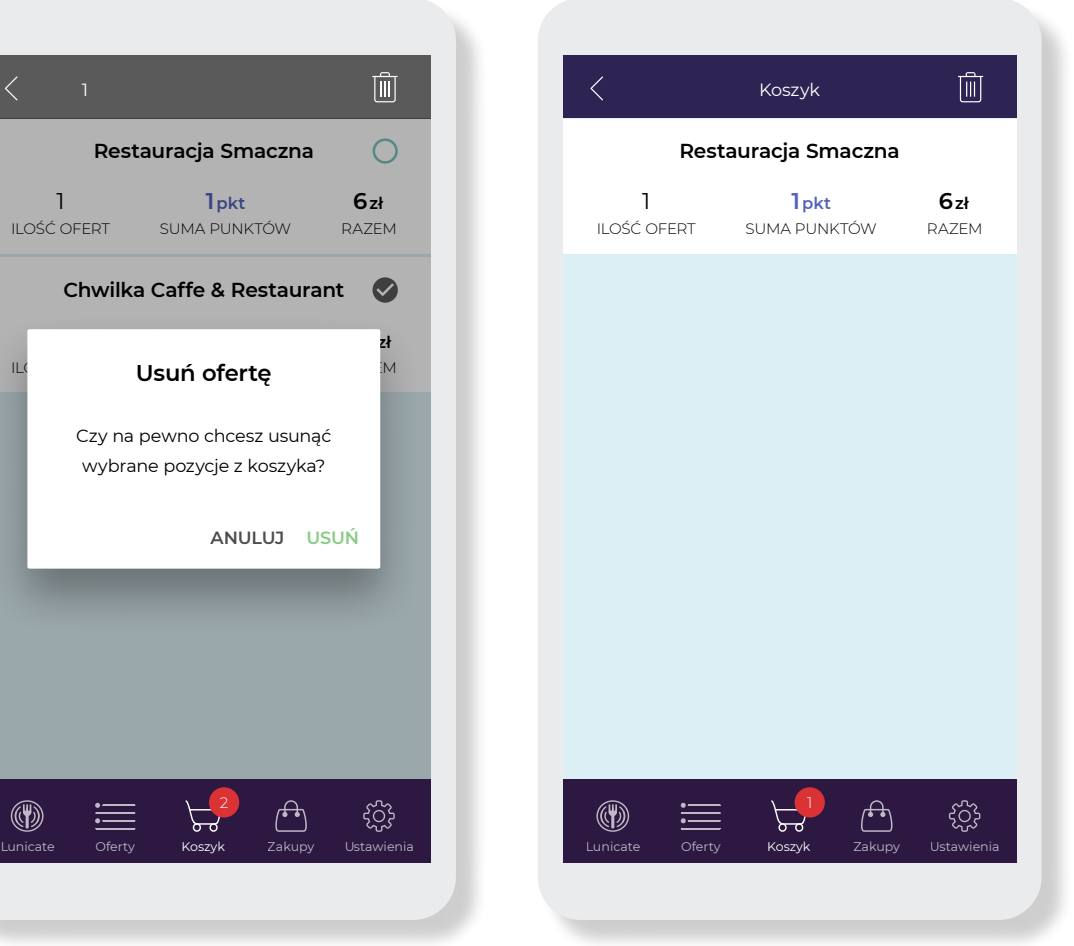

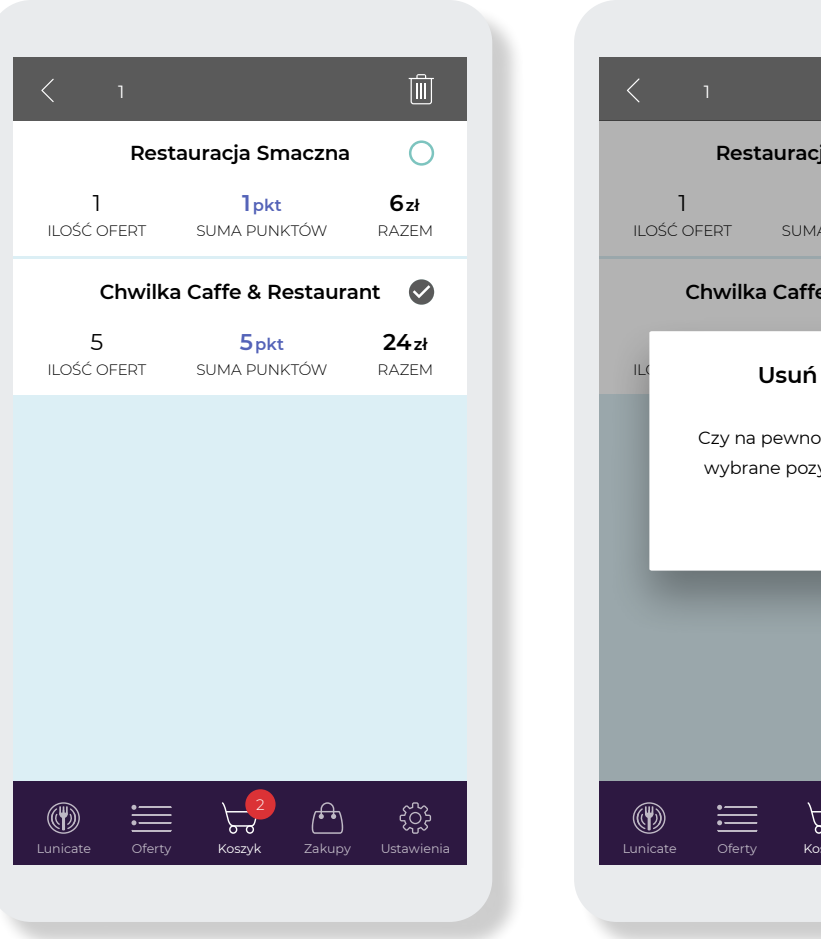

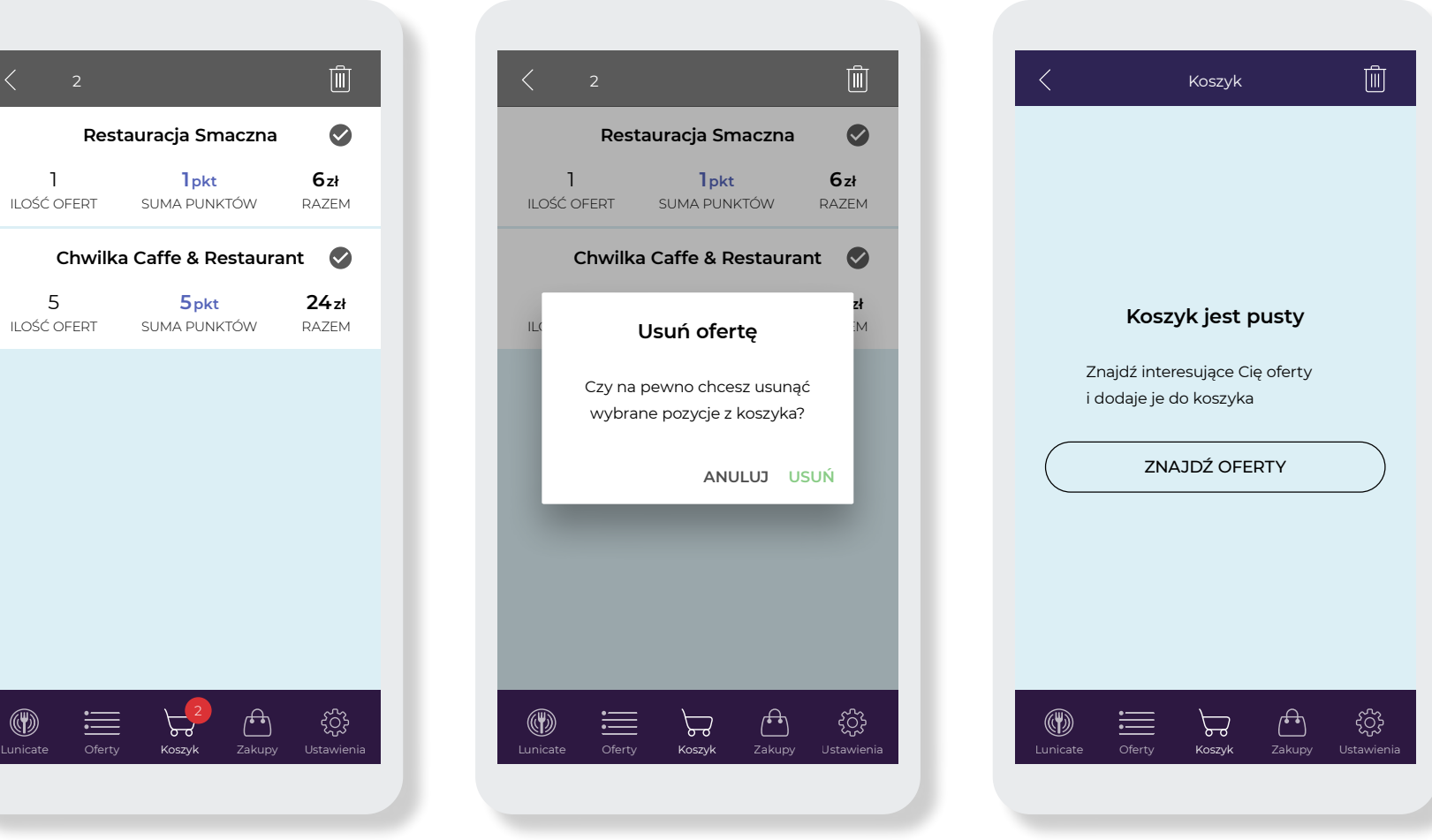

ILOŚĆ OFERT 1

ILOŚĆ OFERT 5

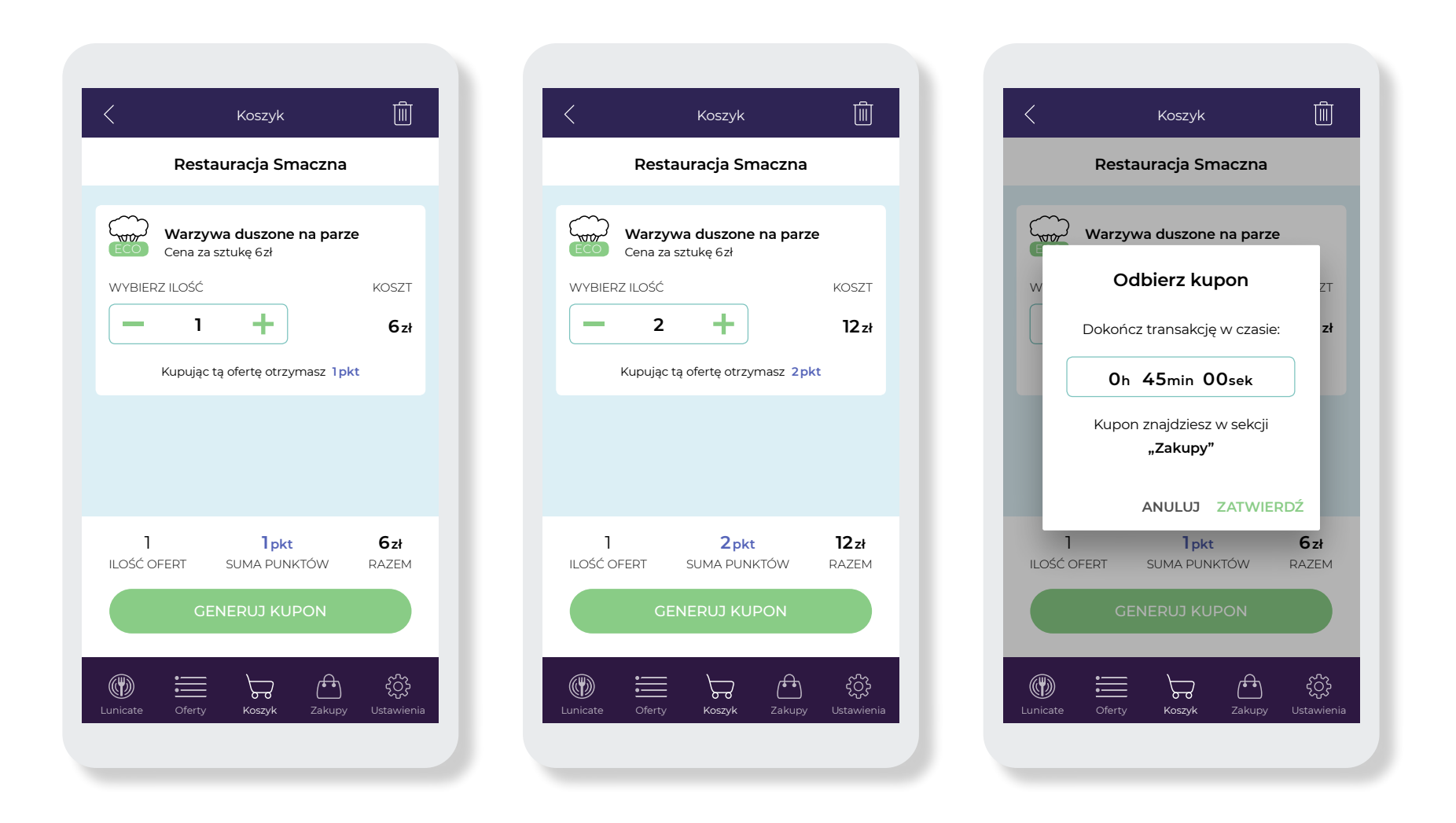

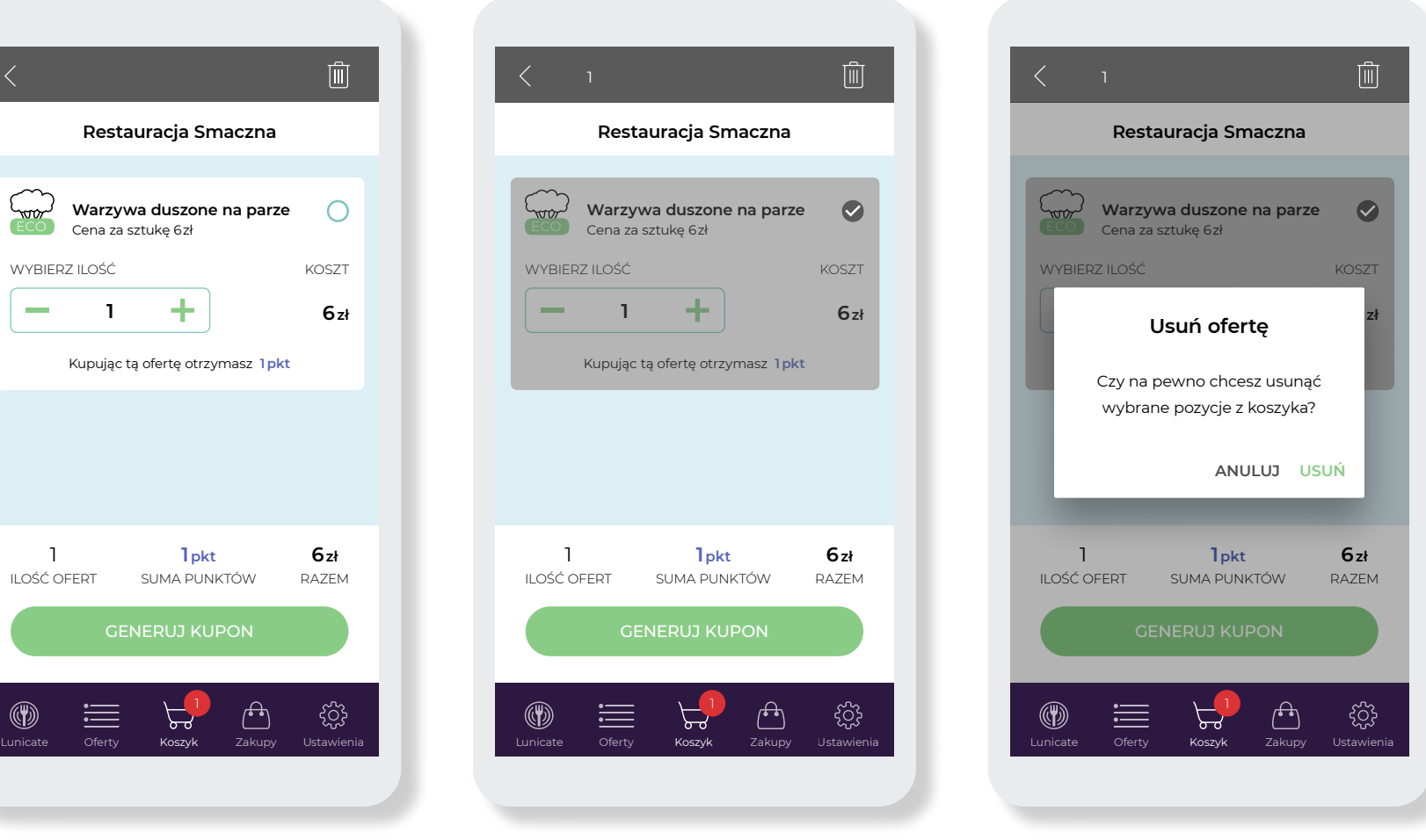

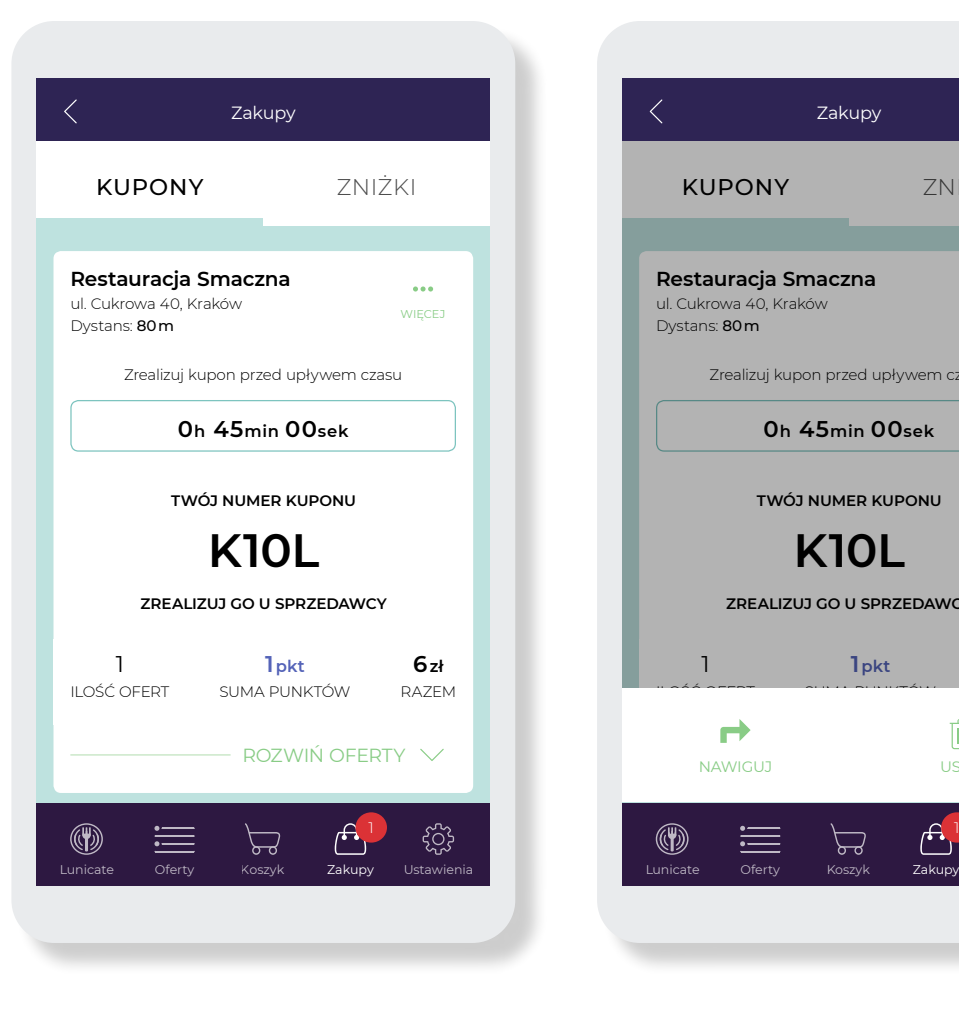

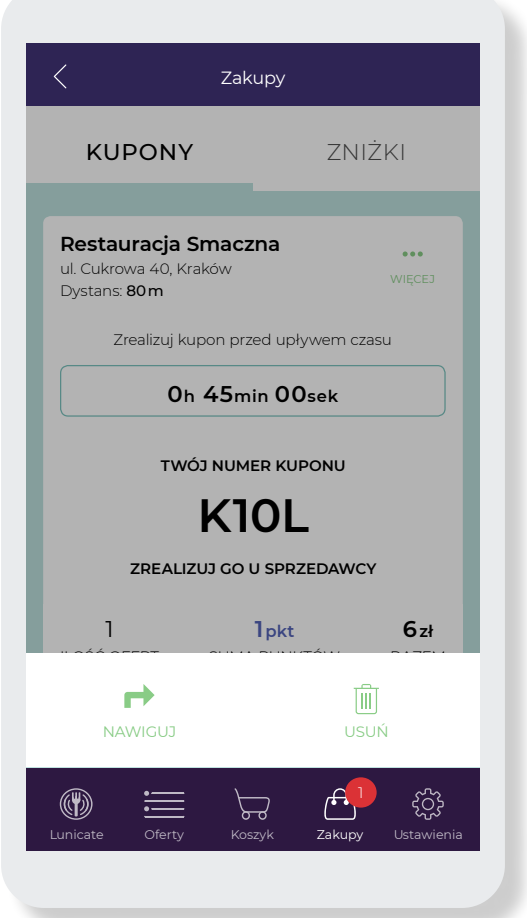

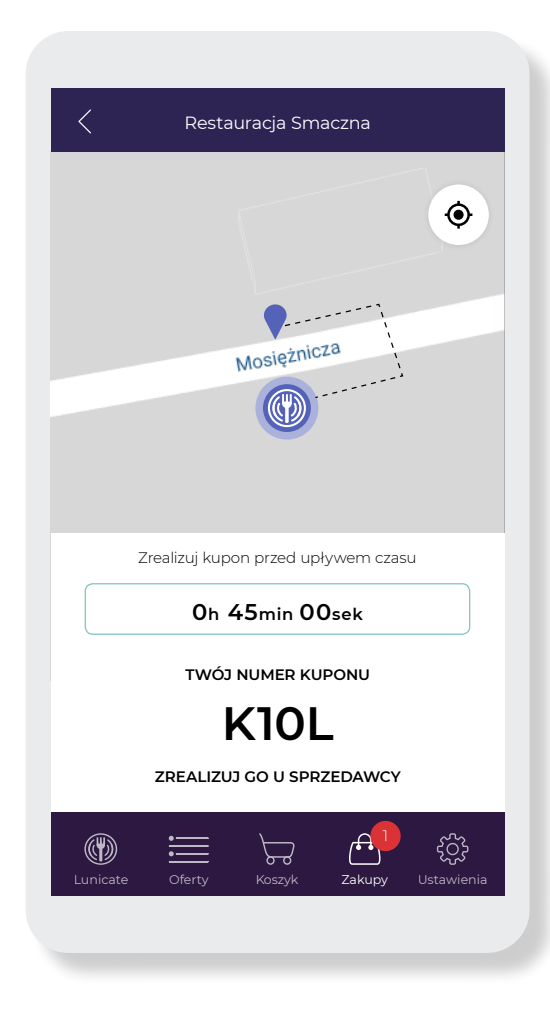

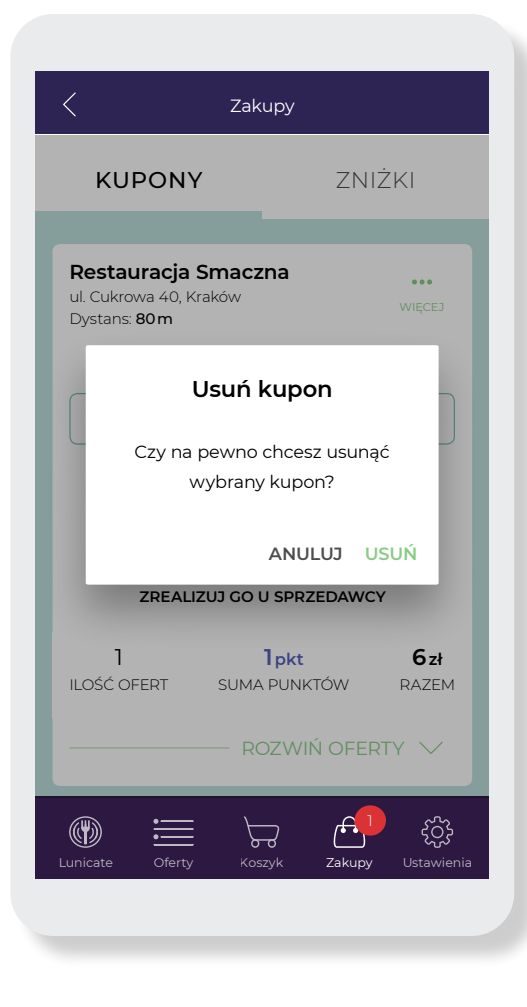

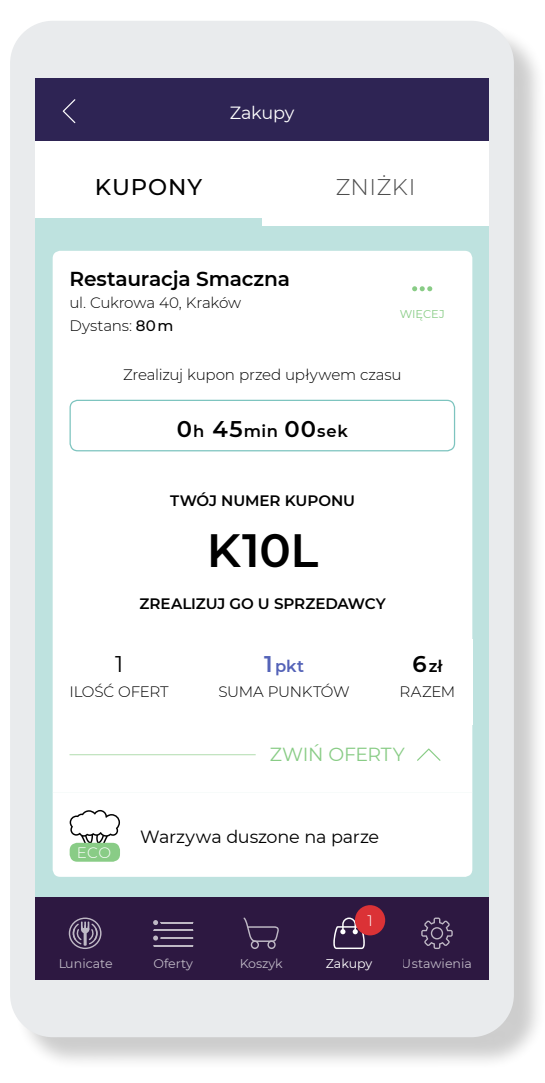

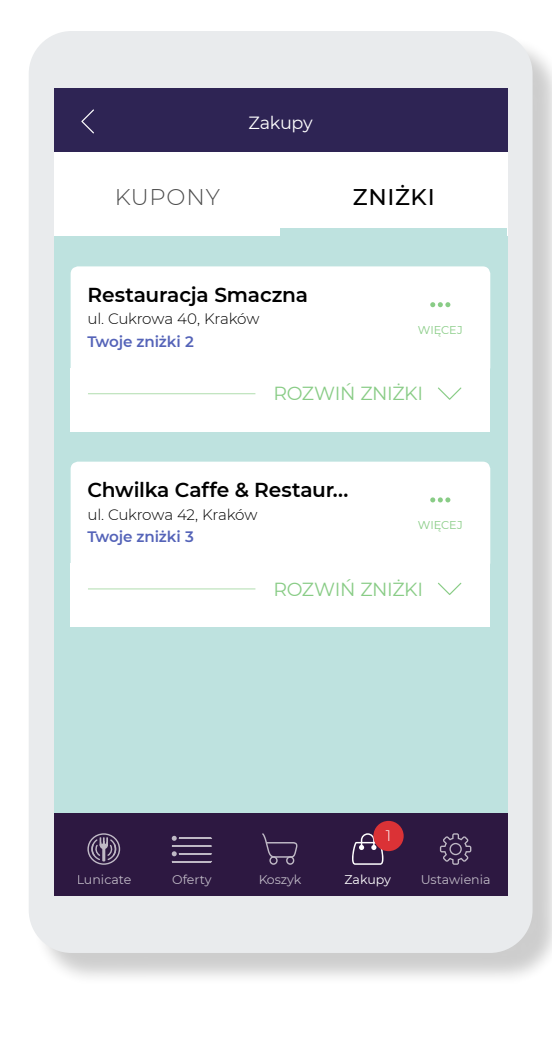

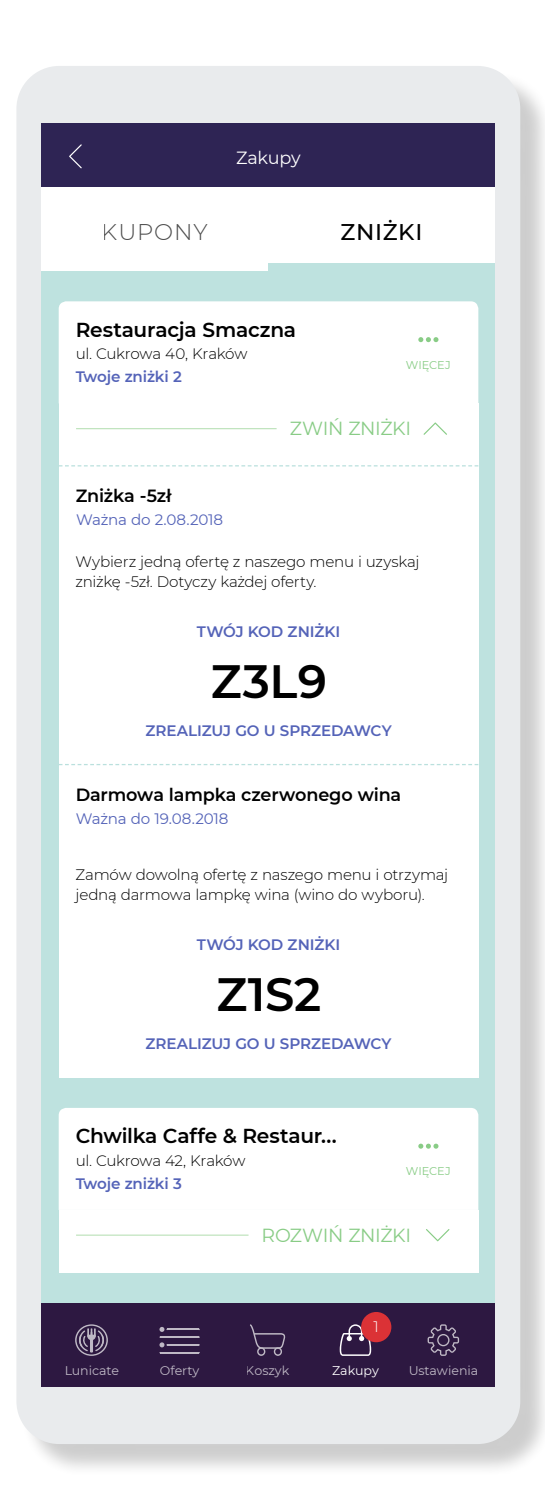

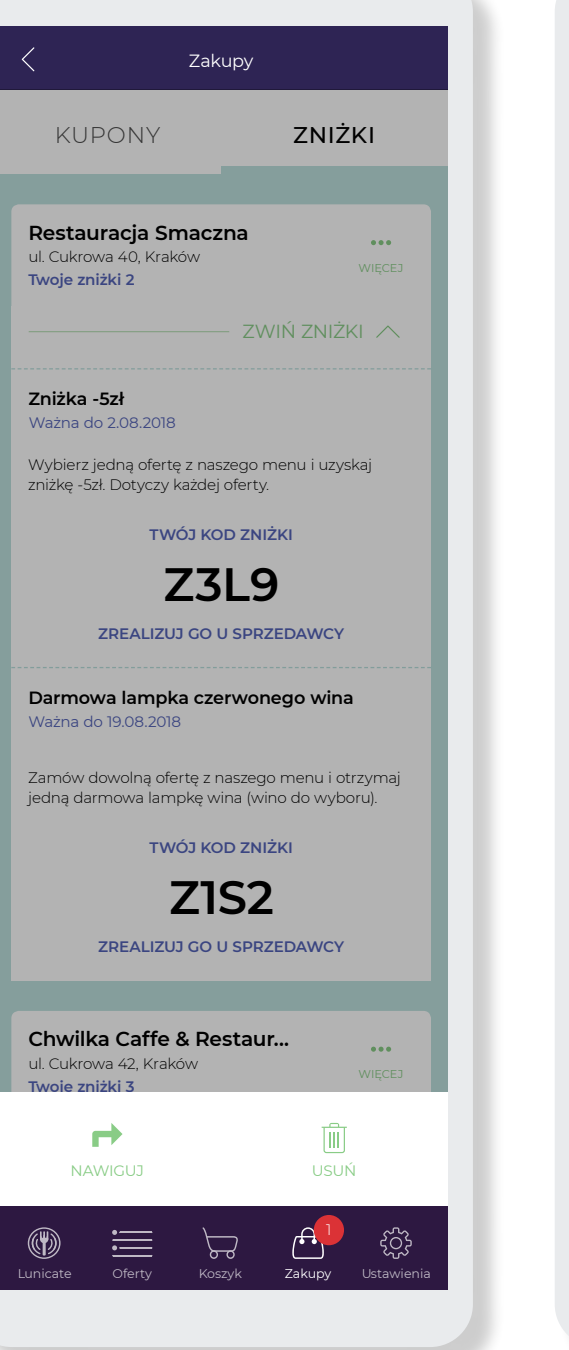

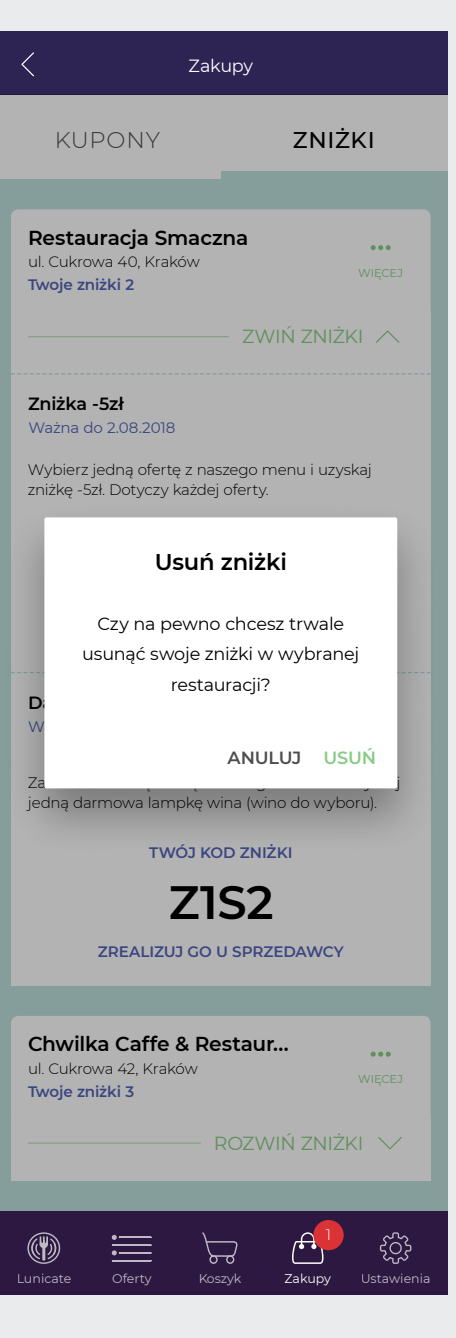

### 82 / 83

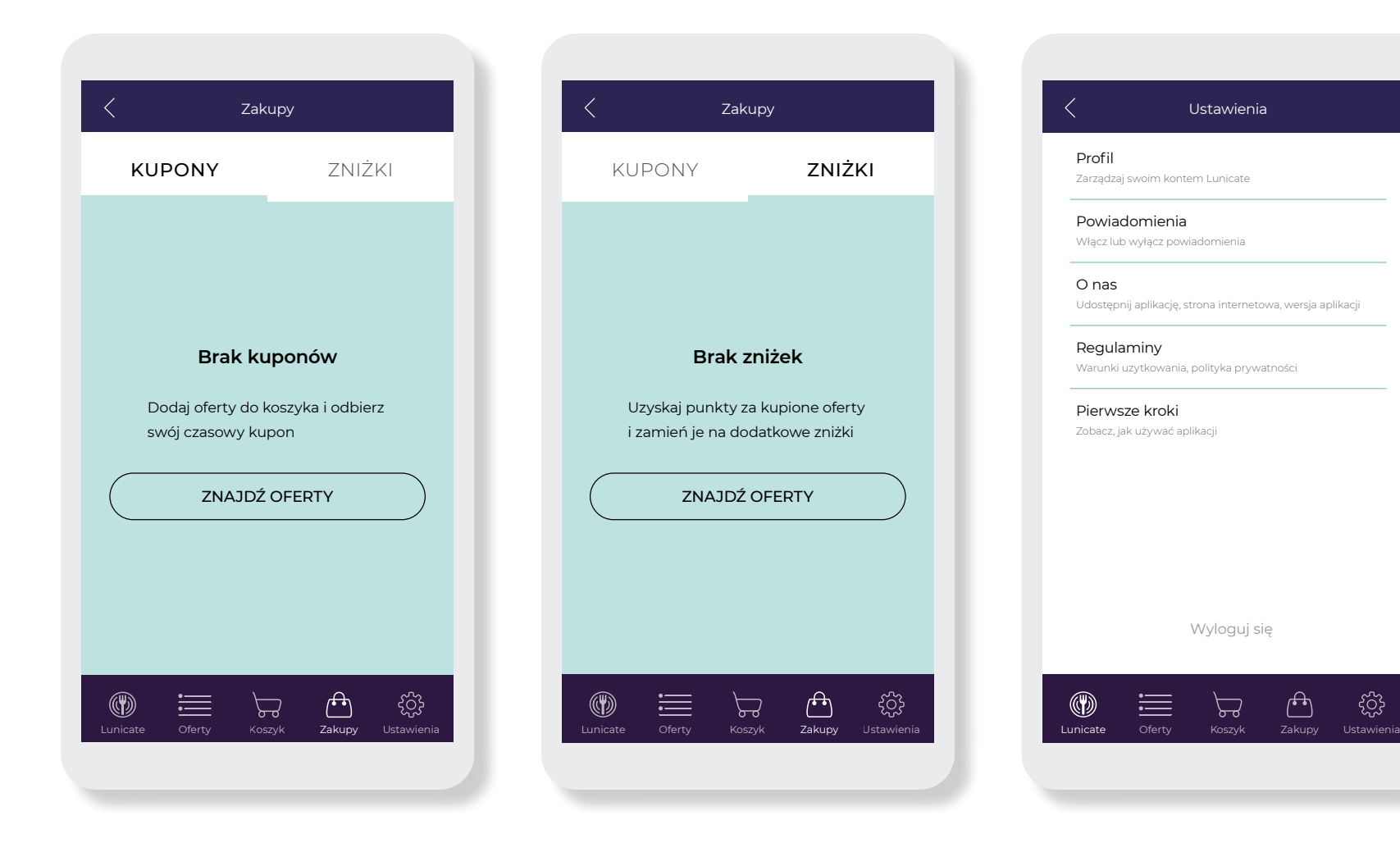

ફ્રેઝું

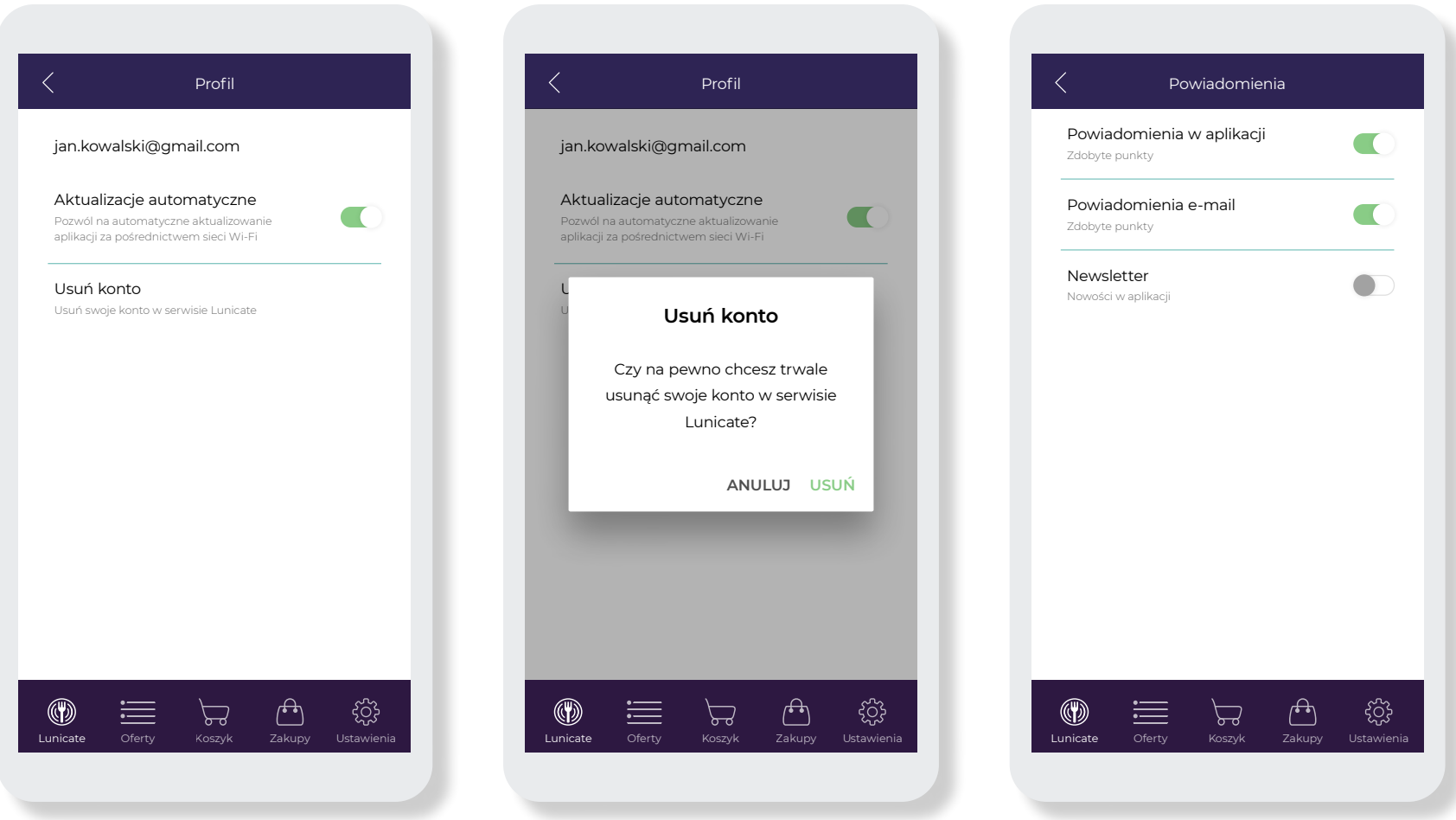

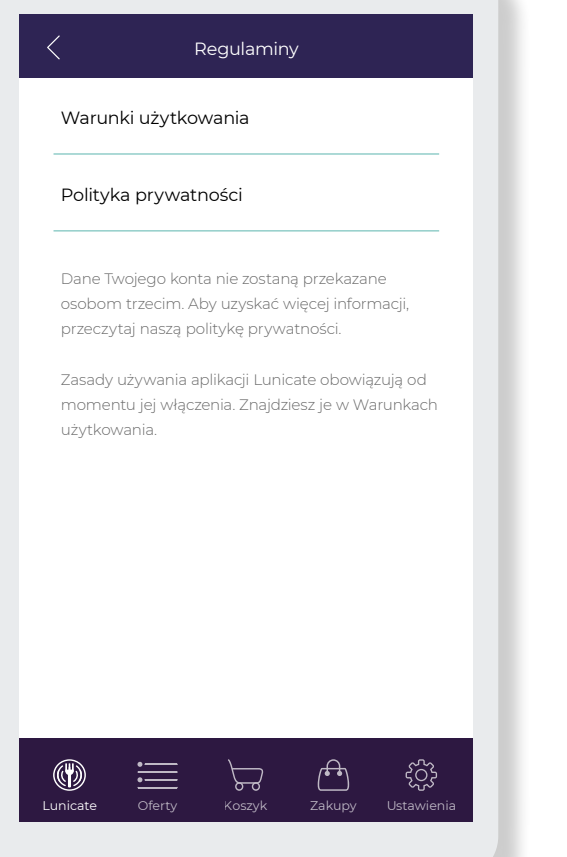

⟨

 $\circledcirc$ 

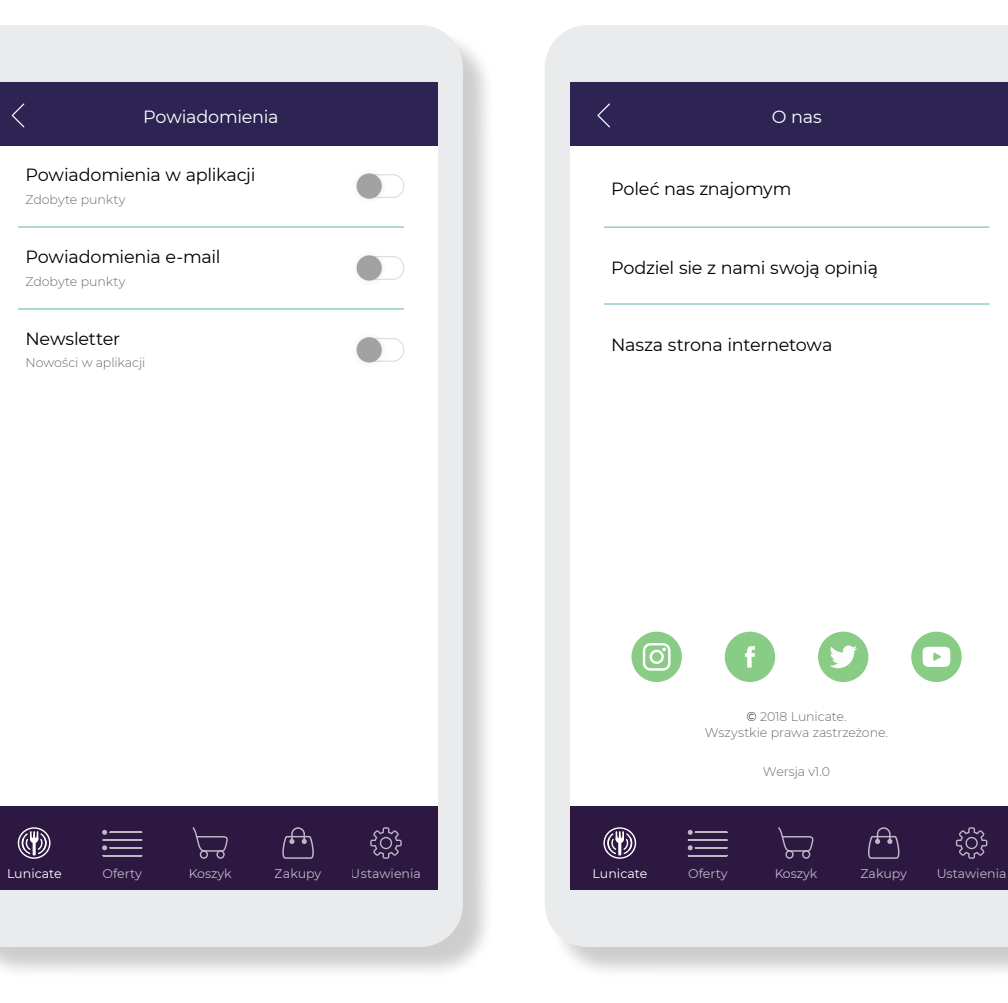

Funkcje aplikacji

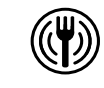

Lunicate

Symbolizuje ekran głowny aplikacji, na którym znajdziemy button "Znajdź miejsce z Lunicate". Tapnięcie go przenosi na ekran z mapą.

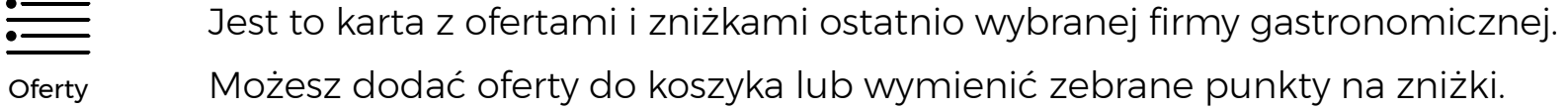

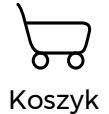

W tym miejscu znajdują się wszystkie uprzednio dodane oferty do koszyka. Możesz nimi zarządzać dodając lub usuwając oferty, lub wygenerować kupon.

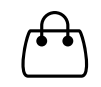

Zakupy

W tej sekcji znajdują się wygenerowane kupony z koszyka, oraz odebrane zniżki. Sprawdzisz pozostały czas na zrealizowanie ofert lub skorzystasz z nawigacji.

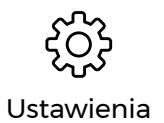

W tym miejscu m.in. zdecydujesz jakie powiadomienia chcesz otrzymywać, udostępnisz aplikację znajomym, sprawdzisz regulamin lub wylogujesz się.

Testowanie aplikacji Lunicate "Dla Ciebie"

Testy aplikacji mobilnej Lunicate "Dla Ciebie" odbyły się na Wydziale Sztuki Uniwersytetu Pedagogicznego w Krakowie. Test miał na celu sprawdzić intuicyjność poszczególnych funkcji aplikacji oraz zastosowanych rozwiązań.

W ramach badania przeprowadzono ankietę składającą się z 30 pytań dotyczących ogólnego interfejsu aplikacji oraz jej działania.

1) Przejdź do panelu startowego

- 2) Co dla Ciebie oznaczają poszczególne ikony?
- 3) Znajdź przykładową restauracje
- 4) Ile w danej restauracji znajduje się ofert i zniżek?

### Oferty:

- 5) Opisz co możesz wykonać na ekranie ofert?
- 6) W jaki sposób uzyskujesz punkty?
- 7) Dodaj ofertę "Warzywa duszone na parze" do koszyka
- 8) Czy wiesz, gdzie znajduje się Twoja dodana oferta?
- 9) Co zawiera widok Twojego koszyka?
- 10) Usuń ofertę "Chwilka Caffe & Restaurant" z koszyka
- 11) Co dla Ciebie oznacza odliczający się czas?
- 12) Wygeneruj kupon. Co oznacza "Odbierz kupon"?
- 13) Co zawiera widok zakupów? I jak to rozumiesz?
- 14) Jaki jest numer kuponu?
- 15) Jakie oferty znajdują się w tym kuponie?
- 16) Nawiguj do Restauracji Smaczna
- 17) usuń kupon z zakupów

### Zniżki:

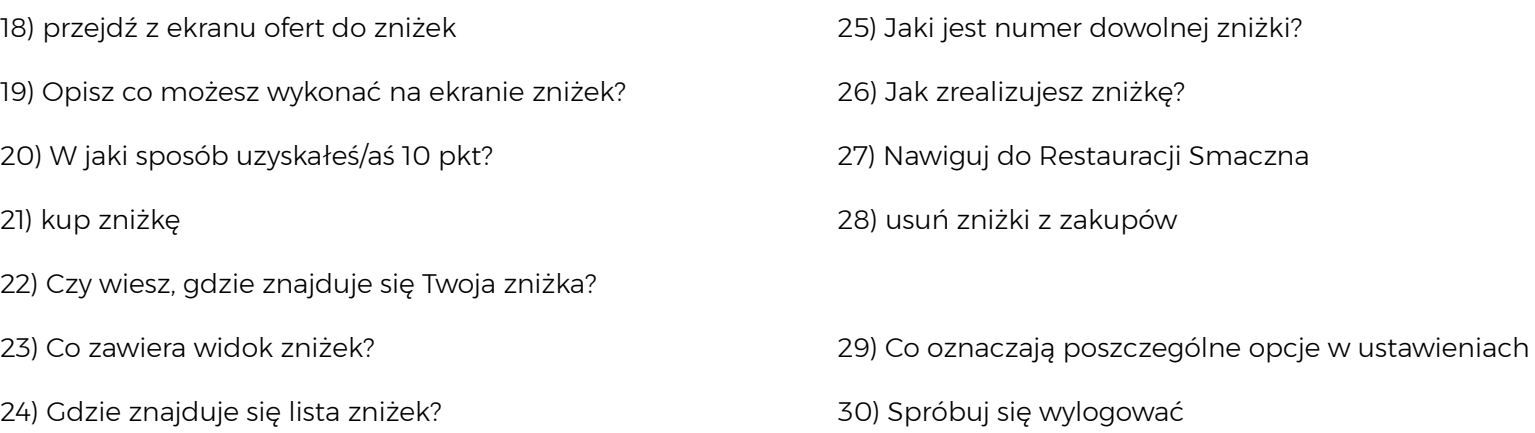

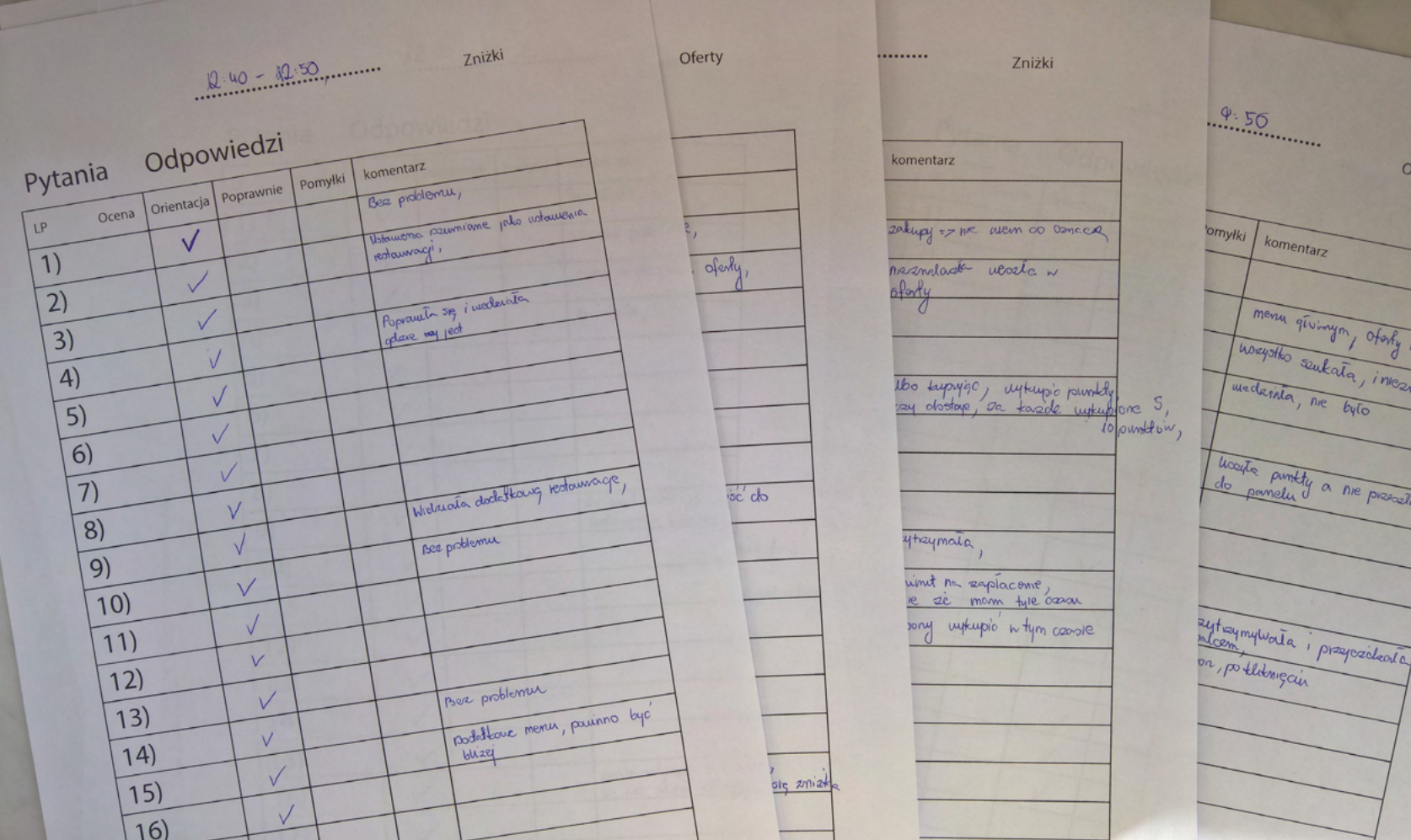

## Przebieg badania

Test przeprowadzono na 11 użytkownikach. Średnia wieku to 24 – 32 lat. Badanie przeprowadzały dwie osoby, gdzie pierwsza zadawała pytania, a druga zapisywała wyniki testu. Były to m.in. poprawnie wykonane zadania, pomyłki, ocena orientacji oraz komentarze w których opisywano zachowanie użytkownika testującego aplikację.

Osoba testująca otrzymała na czas badań smartfon z zainstalowaną aplikacją "Adobe XD". Dzięki niej użytkownik mógł przetestować przygotowany wcześniej działający, graficzny prototyp aplikacji.

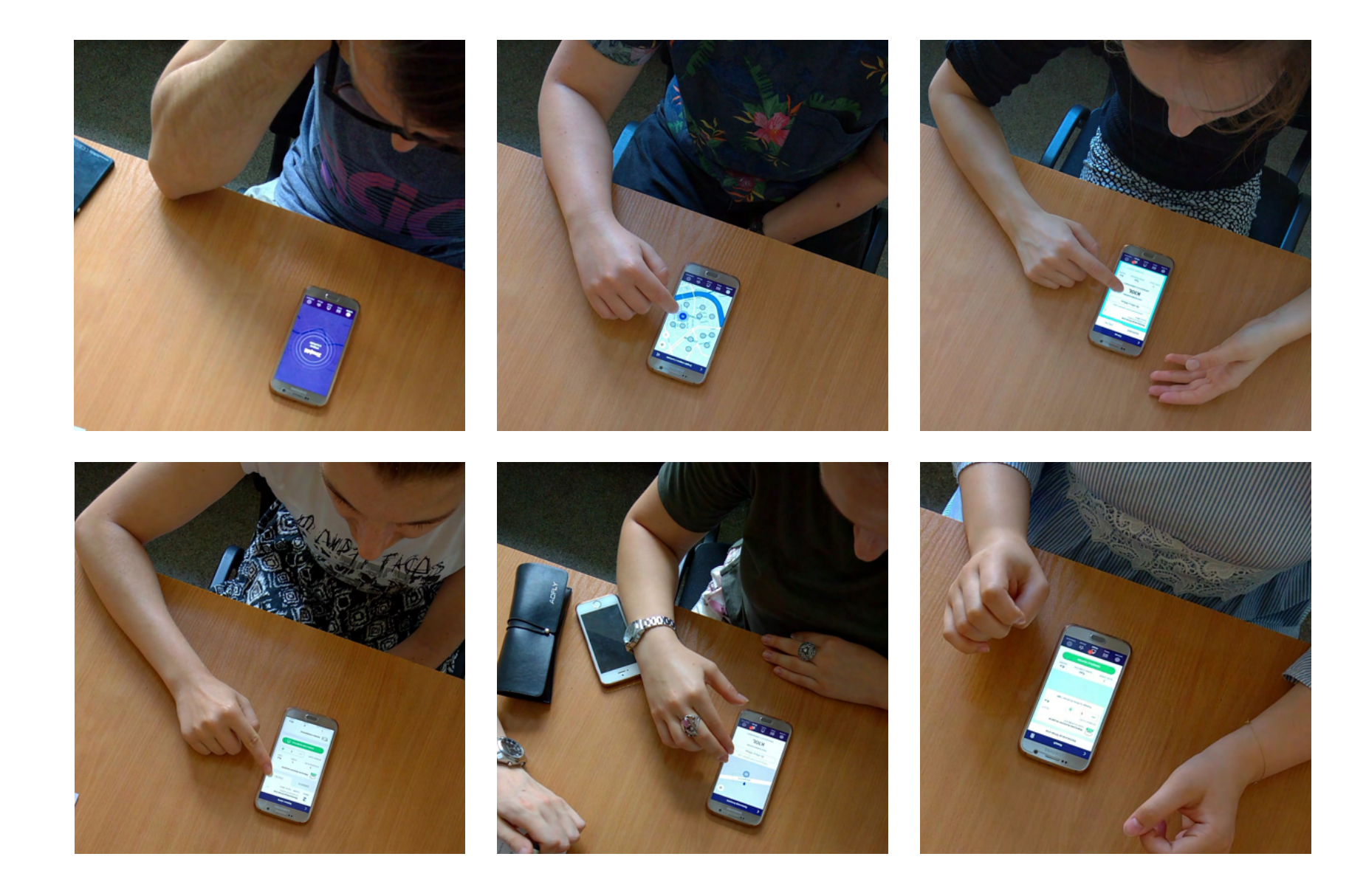

Osoby przeprowadzające test nagrywały jego przebieg za pomocą kamery. Nagrane filmy dały możliwość lepszego przeanalizowania użytkowników i ich sposobów obsługi aplikacji. Osoby biorące udział w testach zostały poproszone, aby każdy wykonany krok w aplikacji omawiały na głos. Pozwoliło to lepiej zrozumieć sposób myślenia przyszłych potencjalnych użytkowników aplikacji.

# **Obserwacja**

Większość osób biorących udział w testach nie potrafiła wybrać odpowiedniego przycisku na ekranie startowym przekierowującego do mapy z punktami. Na pytanie "znajdź przykładową restaurację" badani wybierali przycisk w menu "oferty" zamiast buton na ekranie startowym "Znajdź miejsce z Lunicate".

5 osób miało problem w odszukaniu miejsca, gdzie trafiły ich zniżki. Miejscem przechowywania zniżek jest zakładka "Zniżki" w sekcji "Zakupy". Osoby badane często szukały ich w ofertach, w koszyku.

3 osoby nie wiedziały w jaki sposób usunąć restauracje z koszyka. Ten sam problem pojawiał się z ofertami będącymi wewnątrz konkretnego miejsca, skąd dodano produkty do koszyka.

4 osoby nie wiedziały co zrobić z odebranymi zniżkami.

### Wnioski

Osoby biorące udział w badaniu nie miały problemów z obsługą telefonu użytego do testów jak i samej aplikacji. Poruszanie się pomiędzy ekranami czy orientacja do czego służą poszczególne sekcje w menu aplikacji nie sprawiało większych problemów.

Większość błędów jakie popełniły osoby badane podczas testu wynikały z niedociągnięć w aplikacji lub braku odpowiednich przekierowań do poszczególnych sekcji. Gdy w przerwach pomiędzy testami wykonywano drobne usprawnienia interfejsu aplikacji, miało to późniejszy wpływ na kolejnych badających — mimo, iż pojawiały się nowe błędy, nowe rozwiązania wcześniejszych błędów przyniosły szybki rezultat. Od tamtego momentu osoby testujące lepiej orientowały się podczas obsługi.

Podsumowując, test sprawił, że dotąd niezauważone błędy projektowe zostały wyeliminowane a sama aplikacja stała się przyjazna dla użytkowników.

Aplikacja mobilna "Lunicate Dla Firm"

Aplikacja Lunicate "Dla Firm" jest skierowana do klienta biznesowego. Do tej pory powstały jedynie prototypy aplikacji. W przyszłości zostanie dokończona i wydana. Jest niezbęda do prawidłowego działania serwisu. Aplikacja będzie pozwalać na dodawanie ofert do serwisu oraz ich edycję, realizację kuponów oraz archiwizację przeprowadzonych transakcji.

# Strony internetowe Lunicate
# Strony internetowe Lunicate

W ramach projektu powstały dwie strony internetowe. Pierwszą z nich jest strona promująca aplikacje mobilną "Lunicate Dla Ciebie" i zachęcająca do jej pobrania. Druga wersja została podzielona na klienta indywidualnego oraz klienta biznesowego. Ponieważ aplikacja dla biznesu jest jeszcze w fazie projektowania, strona "Dla firm" nie została w pełni uzupełniona o brakujące treści — opisy funkcjonalności, wyglądy poszczególnych sekcji itp.

# Tworzenie prototypów Architektura informacji

społecznościowych oraz formularz kontaktowy

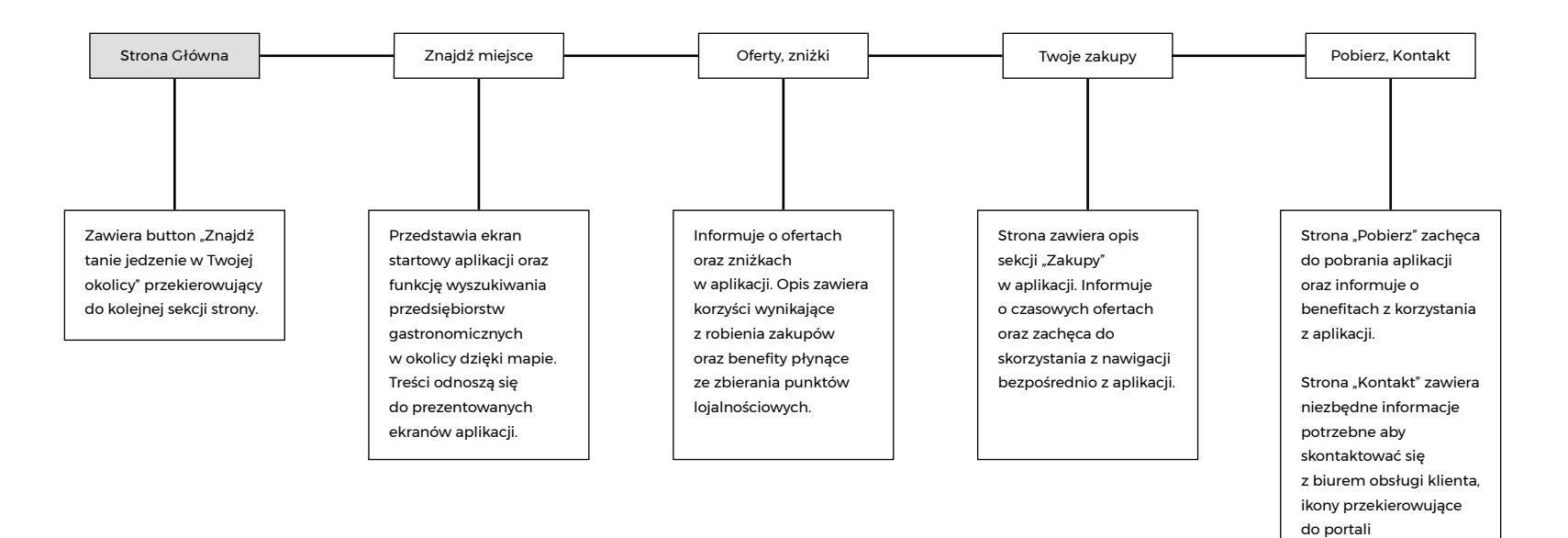

# Strona w rozdzielczości 1920px

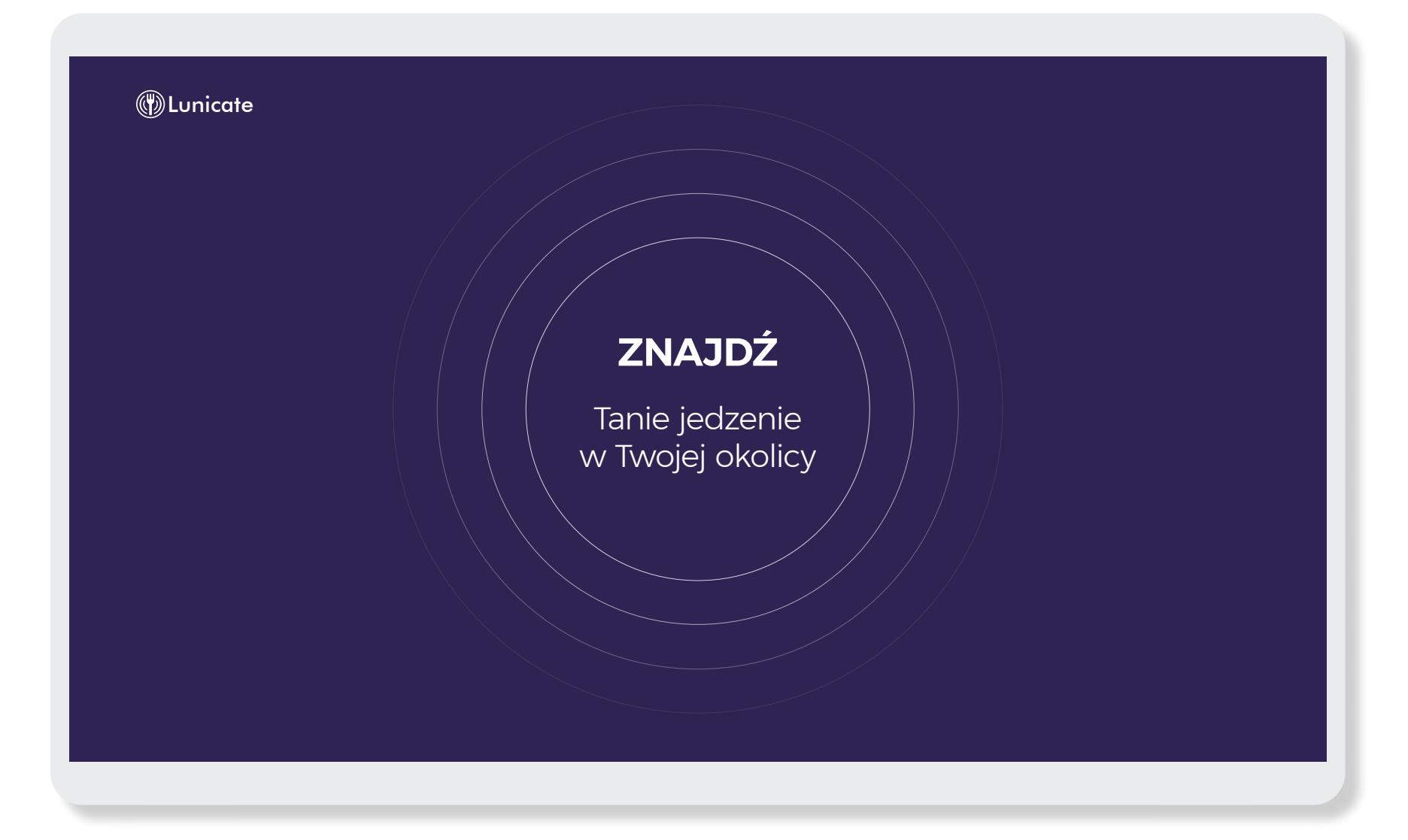

## **Znajdź tanie jedzenie w Twojej okolicy**

#### **Wszystkie okazje cenowe** w zasięgu ręki

Dzięki aplikacji Lunicate odkryjesz jak w prosty sposób tanio zjeść na mieście. Z łatwością wyszukasz miejsca z okazyjnymi cenowo ofertami, zrobisz zakupy i odbierzesz je na miejscu.

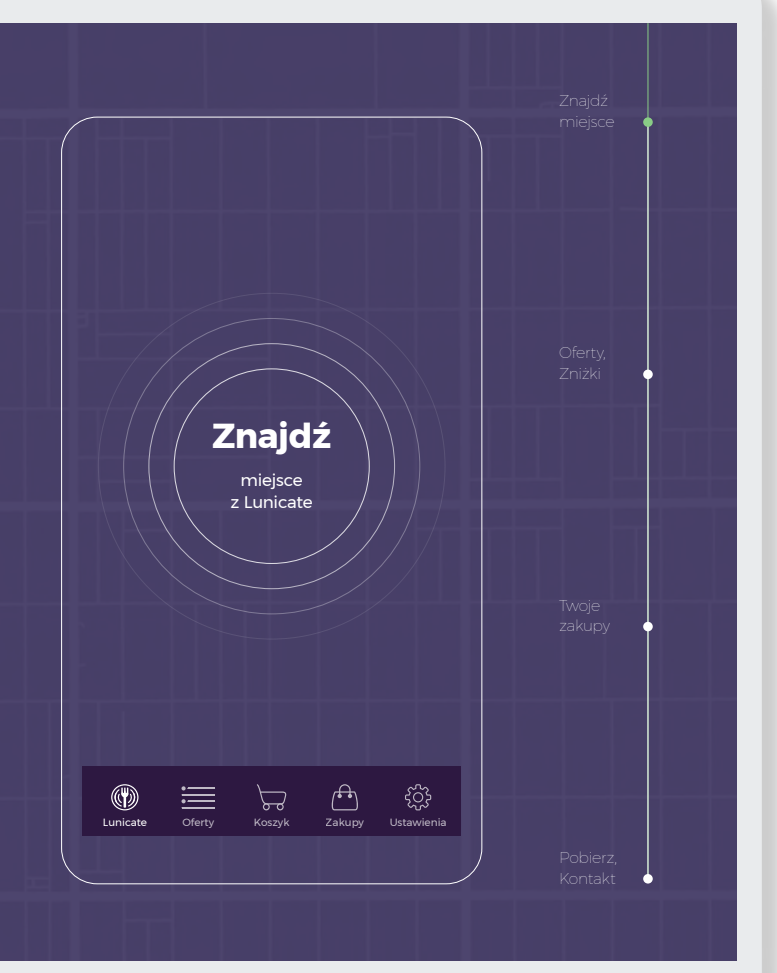

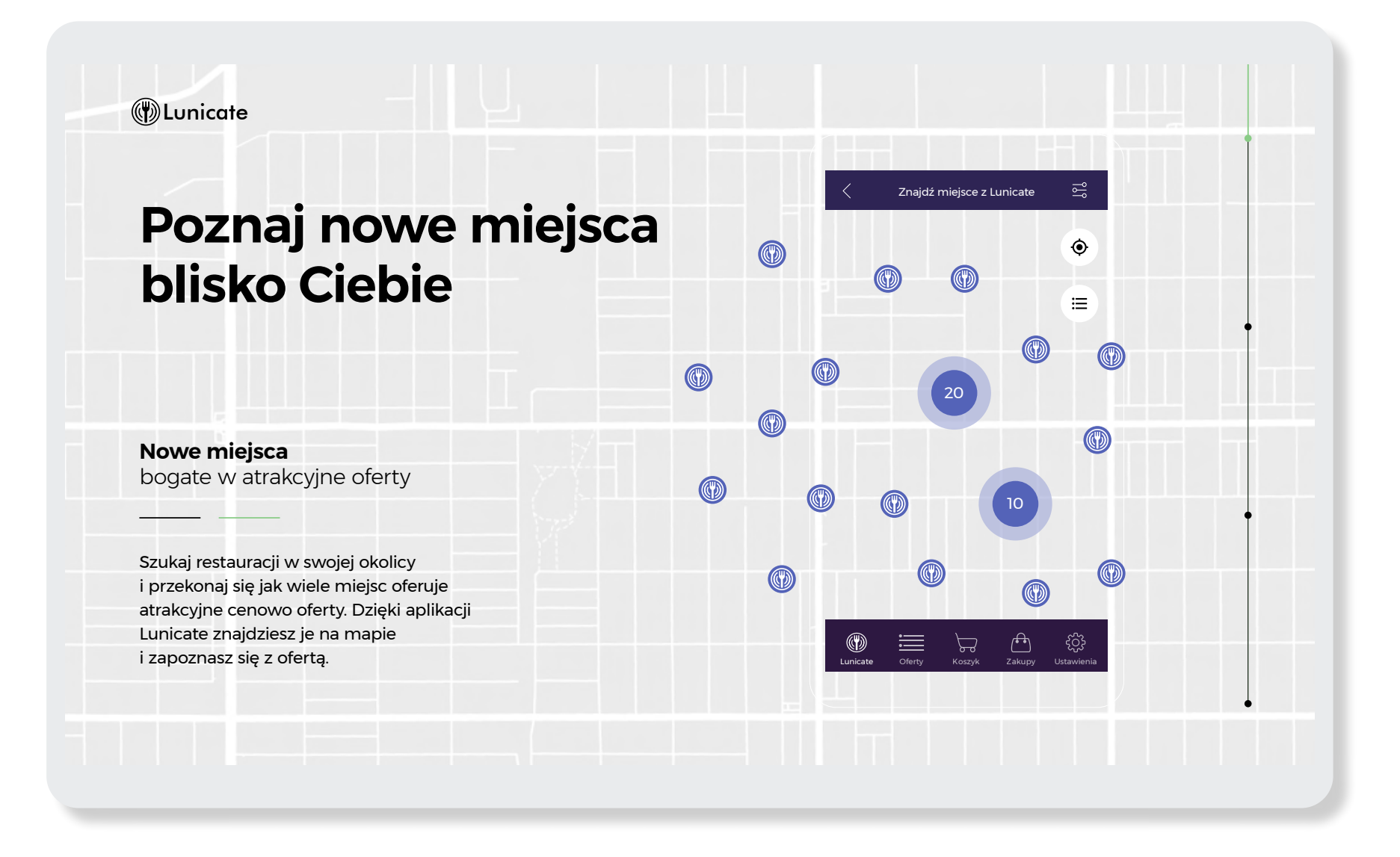

#### *<u>DLunicate</u>* Wybierz ofertę **Najlepsze oferty dnia Restauracja Smaczna 2**  $\checkmark$ ul. Cukrowa 40, Kraków **w jednym miejscu** 3 zniżki • Dystans: 80 m oferty OFERTY ZNIŻKI **Warzywa duszone na parze**  $\overline{\text{w}}$ 3 **1 6 zł** DOSTĘPNA ILOŚĆ PUNKT CENA **Oferty** na każdą kieszeń  $+$ WYBIERZ ILOŚĆ **1** Wybierz interesującą Cię ofertę a następnie dodaj ją do koszyka. Szukaj 'OI ofert z ikoną "ECO". Wspieraj ekologię **Zestaw śniadaniowy** i chroń żywność przed zmarnowaniem!  $\int_{\frac{z_{\text{akupy}}}{z_{\text{akupy}}}}$ ્ટ્રિ  $\circledast$  is  $\mathcal{L}$ Oferty **9zł** Lunicate Oferty Koszyk Zakupy Ustawienia

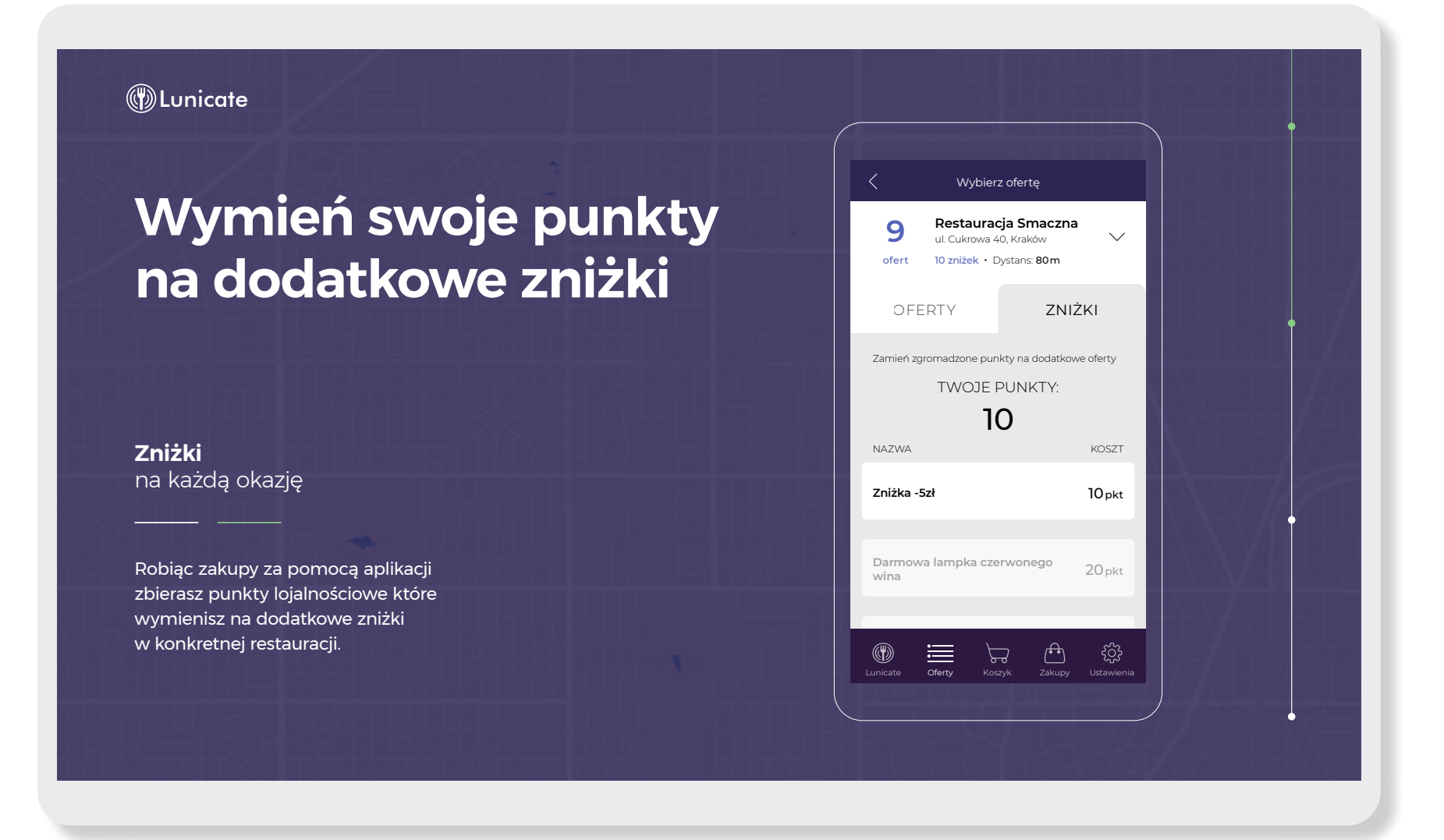

### *<u>OLunicate</u>*

## **Odbierz swój kupon w zakupach**

#### **Twoje kupony** jako oferty czasowe

Przejdź do koszyka i wygeneruj czasowy kupon. Od tej pory masz określony czas by zrealizować swoje zakupy u sprzedawcy. Odebrane zniżki za punkty również posiadają swój termin realizacji.

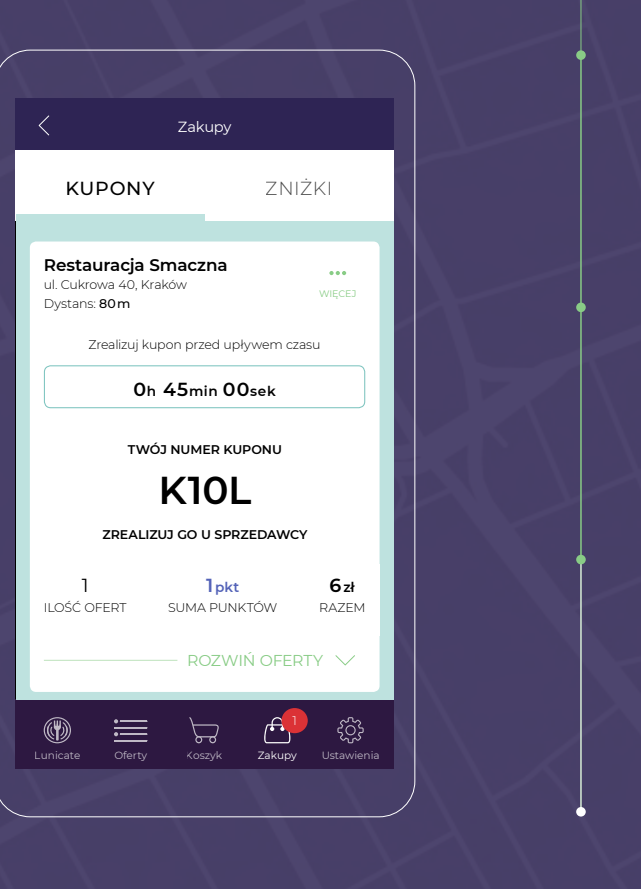

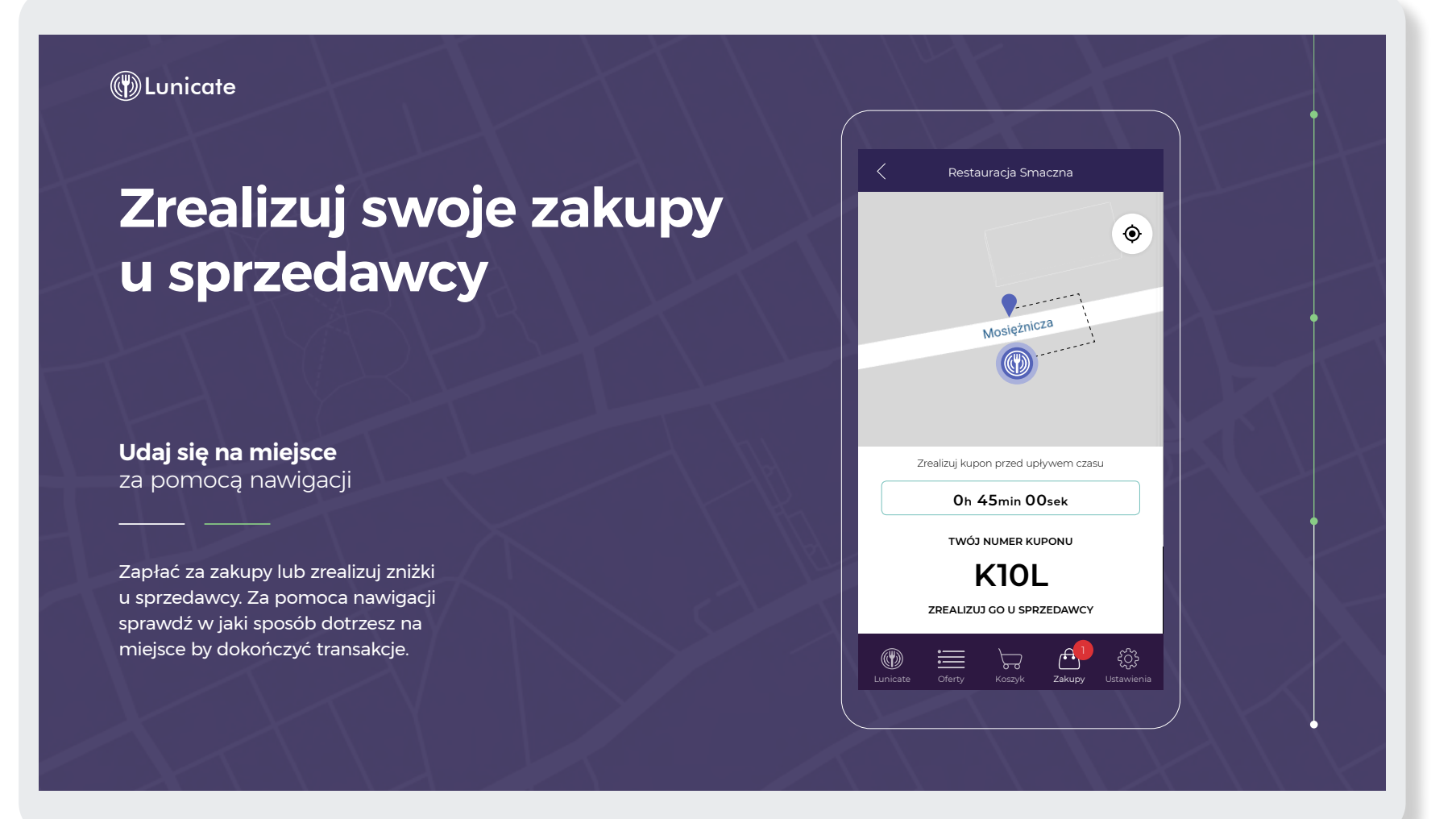

## **Skorzystaj z Lunicate już dziś**

**Aplikacja dla Ciebie** pobierz, wypróbuj, korzystaj

Załóż konto i ciesz się pełną funkcjonalnością aplikacji przygotowaną z myślą o Tobie.

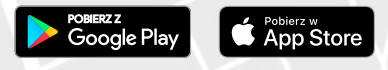

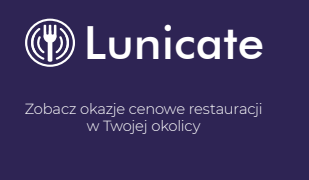

#### **Dzięki tej aplikacji**

- $\checkmark$  Znajdziesz okazje cenowe w okolicy
- Dotrzesz do miejsc dzięki nawigacji
- $\checkmark$  Zbierasz punkty lojalnościowe
- $\checkmark$  Zamienisz punkty na zniżki

ROZPOCZNIJ

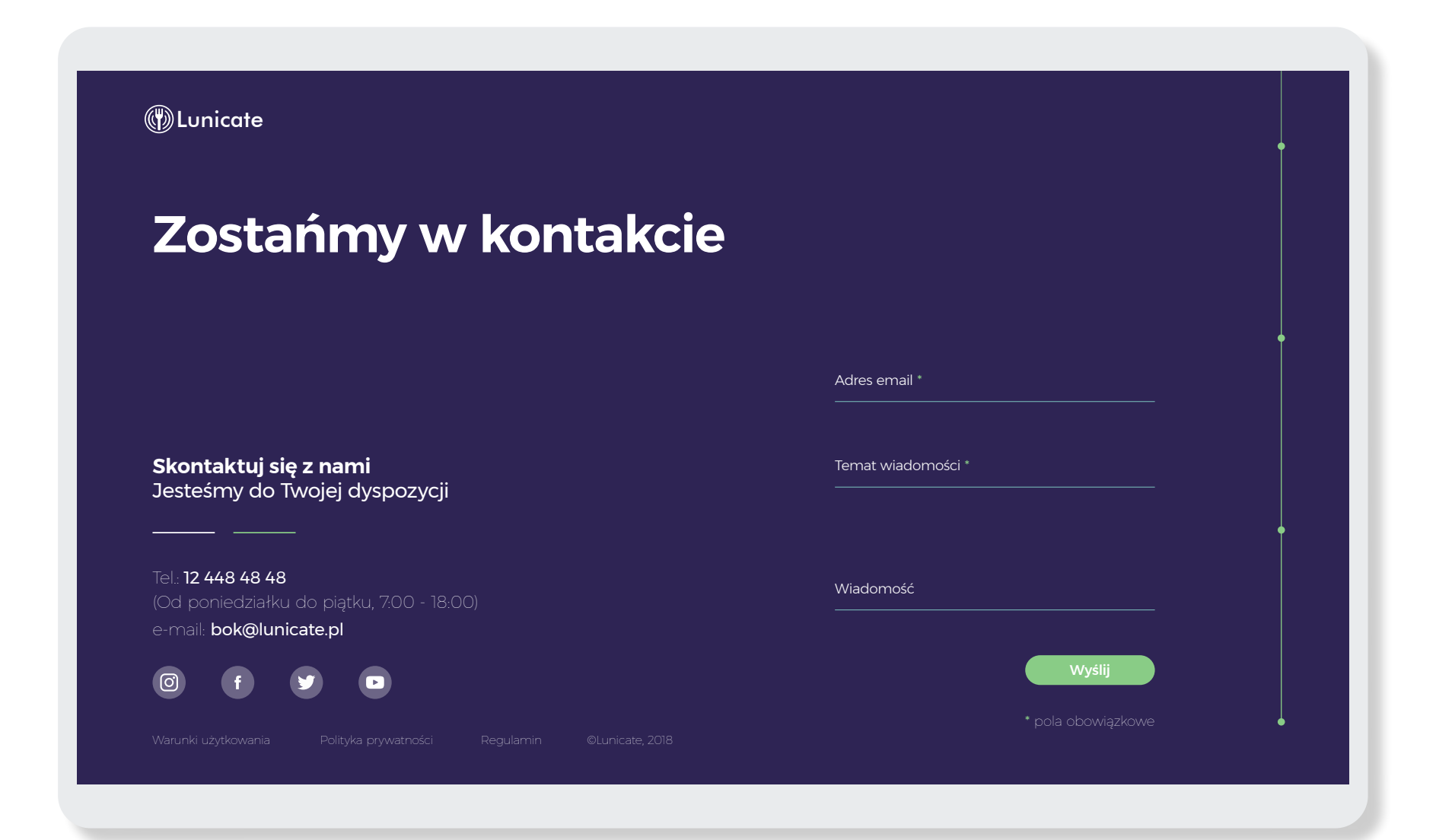

# Strona w rozdzielczości 1364px

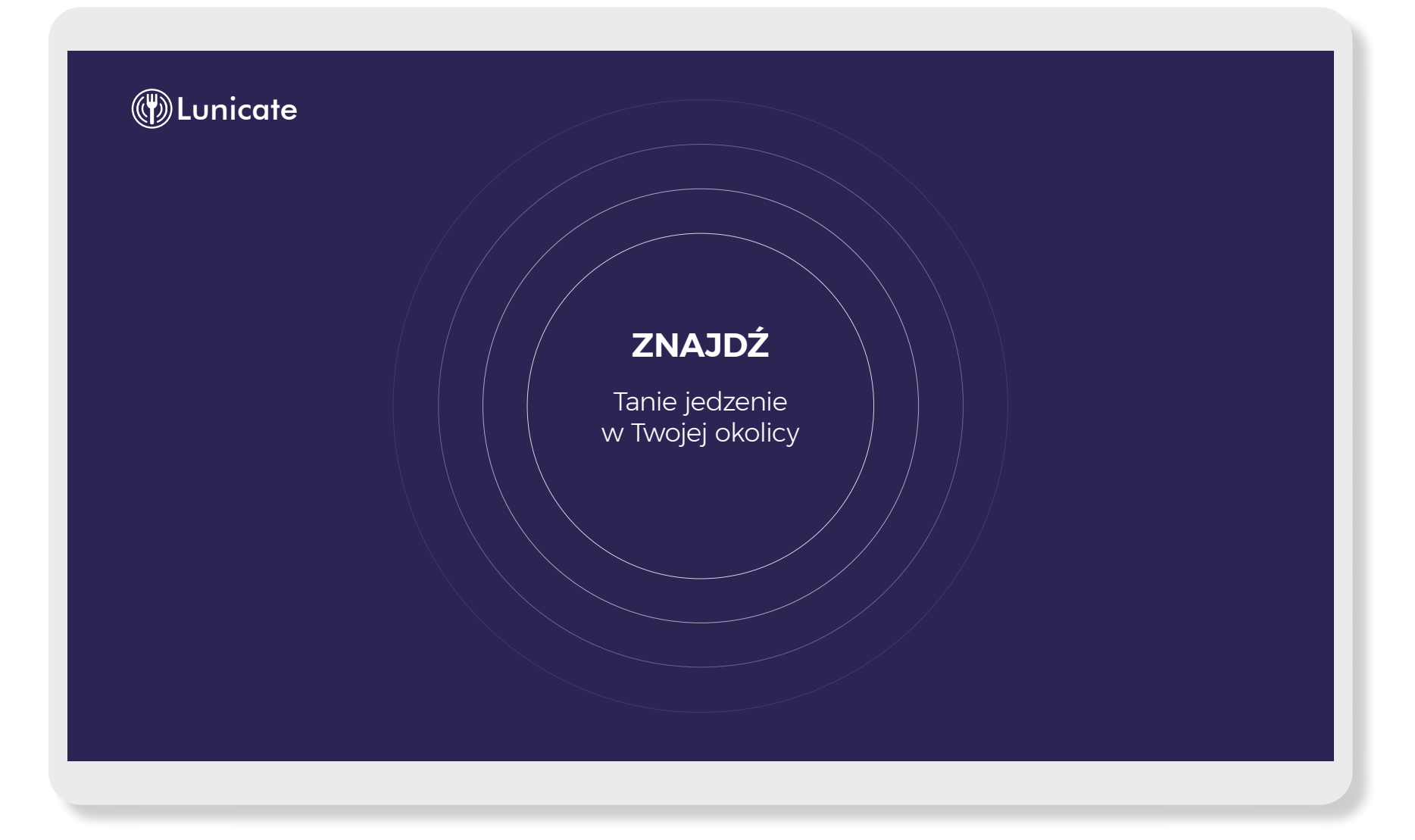

## **Znajdź tanie jedzenie w Twojej okolicy**

#### **Wszystkie okazje cenowe**

w zasięgu ręki

Dzięki aplikacji Lunicate odkryjesz jak w prosty sposób tanio zjeść na miescie. Z łatwością wyszukasz miejsca z okazyjnymi cenowo ofertami, zrobisz zakupy i odbierzesz je na miejscu.

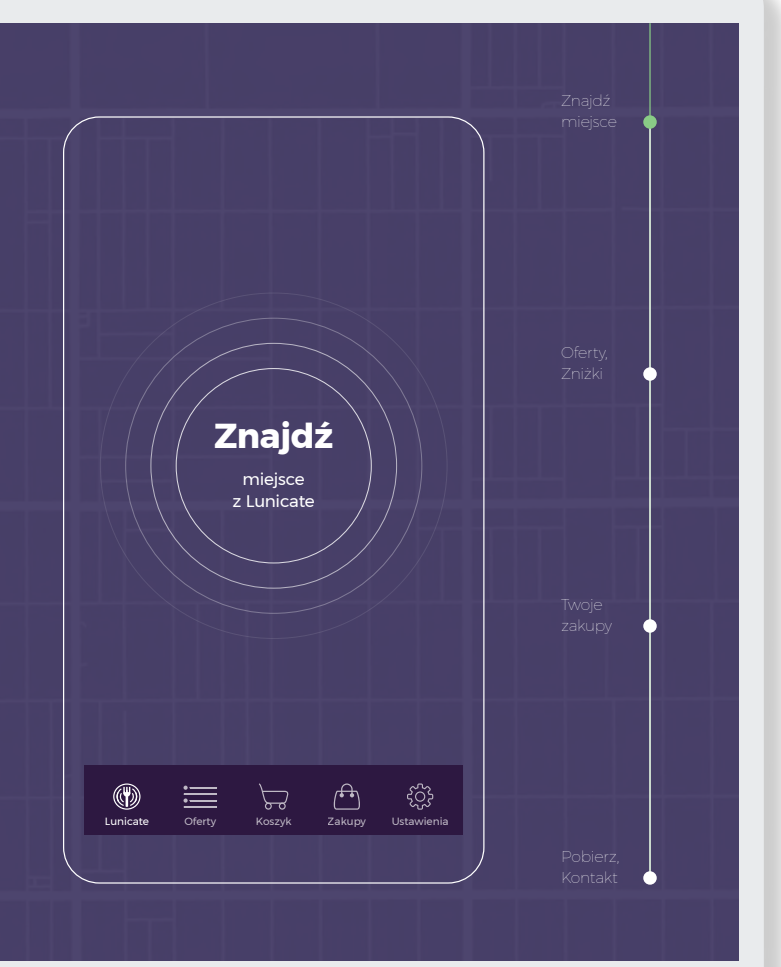

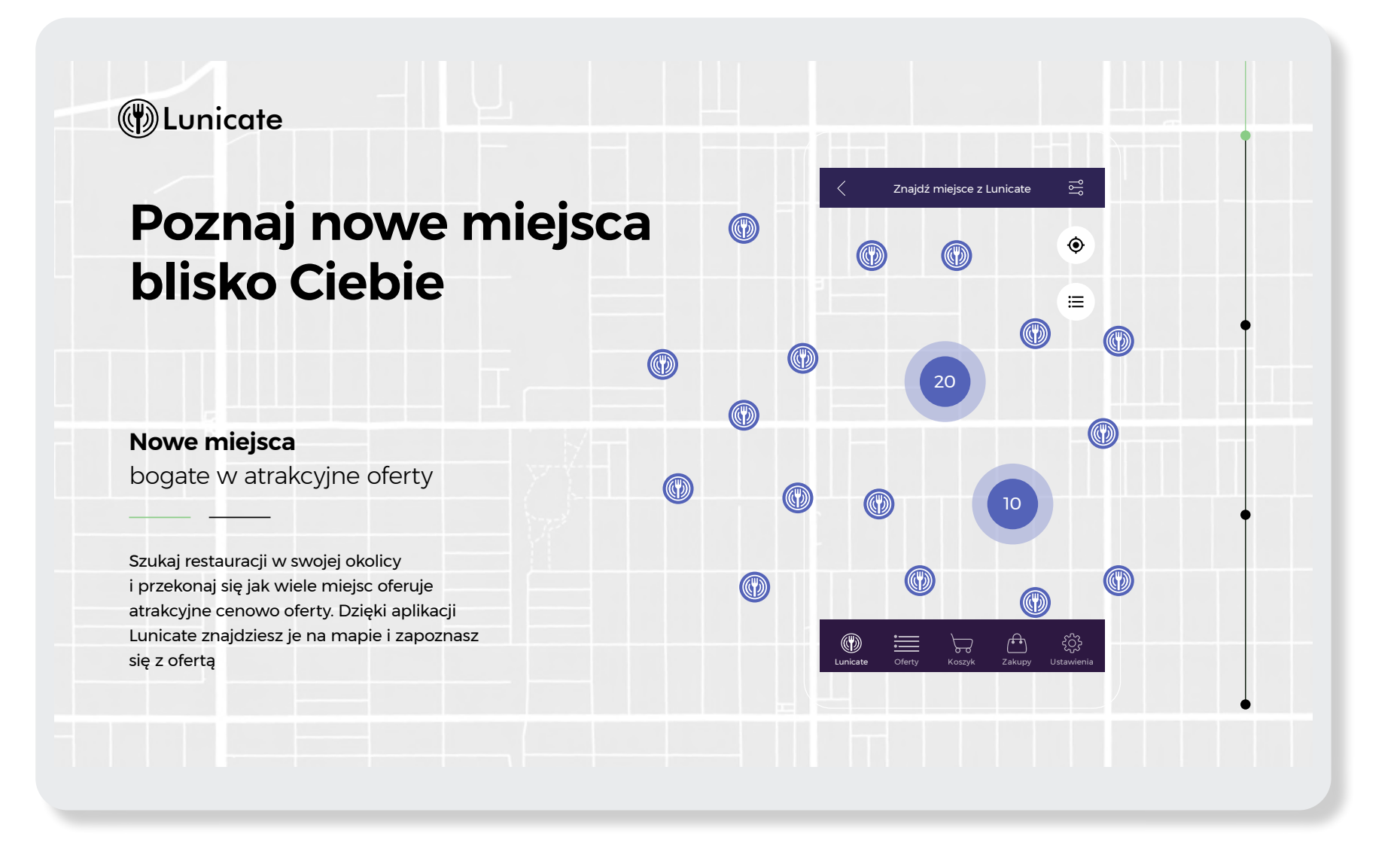

## **Najlepsze oferty dnia w jednym miejscu**

#### **Oferty**

na każdą kieszeń

Wybierz interesującą Cię ofertę a następnie dodaj ją do koszyka. Szukaj ofert z ikoną "ECO". Wspieraj ekologię i chroń żywność przed zmarnowaniem!

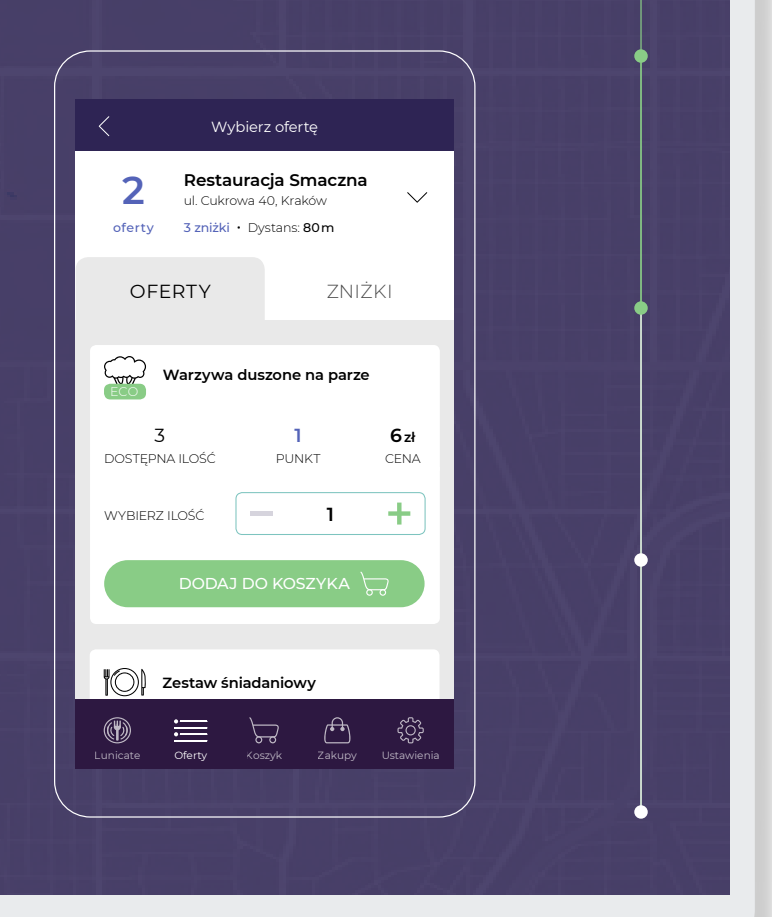

## **Wymień swoje punkty na dodatkowe zniżki**

### **Zniżki**

na każdą okazję

Robiąc zakupy za pomocą aplikacji zbierasz punkty lojalnościowe które wymienisz na dodatkowe zniżki w konkretnej restauracji.

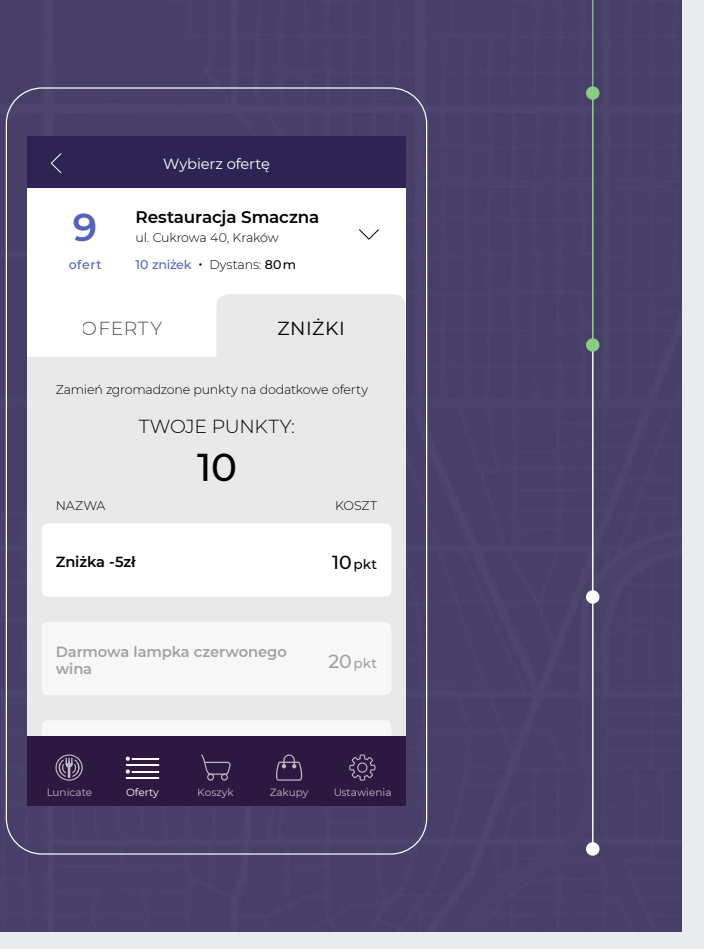

### **Odbierz swój kupon w zakupach**

#### **Twoje kupony**

jako oferty czasowe

Przejdź do koszyka i wygeneruj czasowy kupon. Od tej pory masz określony czas by zrealizować swoje zakupy u sprzedawcy. Odebrane zniżki za punkty również posiadają swój termin realizacji.

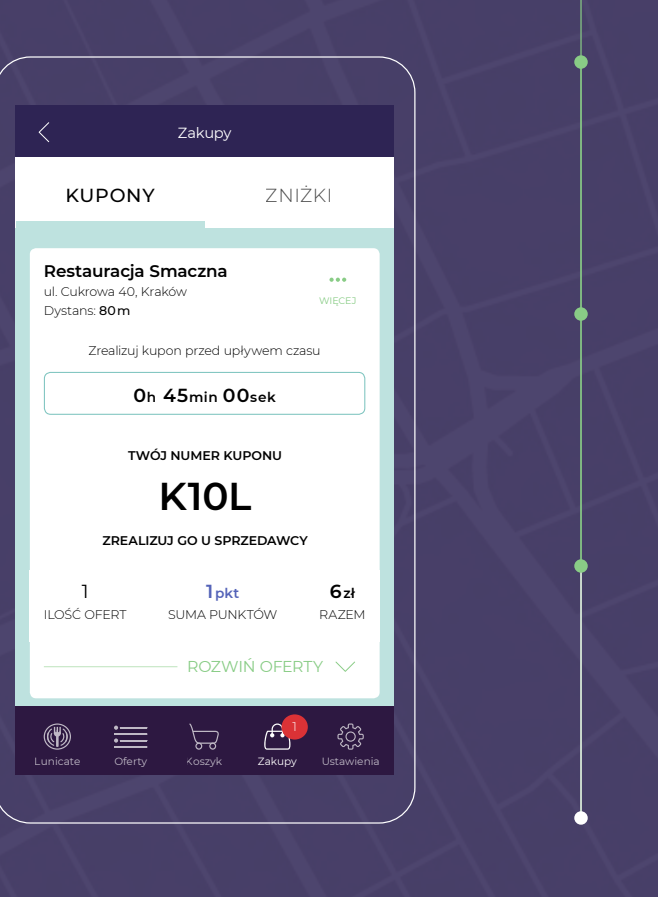

### **W**Lunicate Restauracja Smaczna **Zrealizuj swoje zakupy**   $\bullet$ **u sprzedawcy**  $\bullet$  and the set of  $\bullet$ Mosiężnicza **Udaj się na miejsce** Zrealizuj kupon przed upływem czasu za pomocą nawigacji **0h 45min 00sek TWÓJ NUMER KUPONU K10L** Zapłać za zakupy lub zrealizuj zniżki u sprzedawcy. Za pomoca nawigacji **ZREALIZUJ GO U SPRZEDAWCY** sprawdź w jaki sposób dotrzesz na miejsce by dokończyć transakcje. ◉ Lunicate Oferty Koszyk Zakupy Ustawienia

## **Skorzystaj z Lunicate już dziś**

#### **Twoje kupony**

jako oferty czasowe

Załóż konto i ciesz się pełną funkcjonalnością aplikacji przygotowaną z myślą o Tobie.

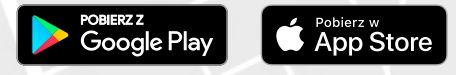

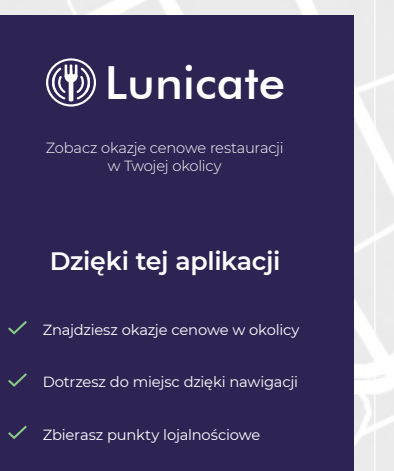

 $\checkmark$  Zamienisz punkty na zniżki

ROZPOCZNIJ

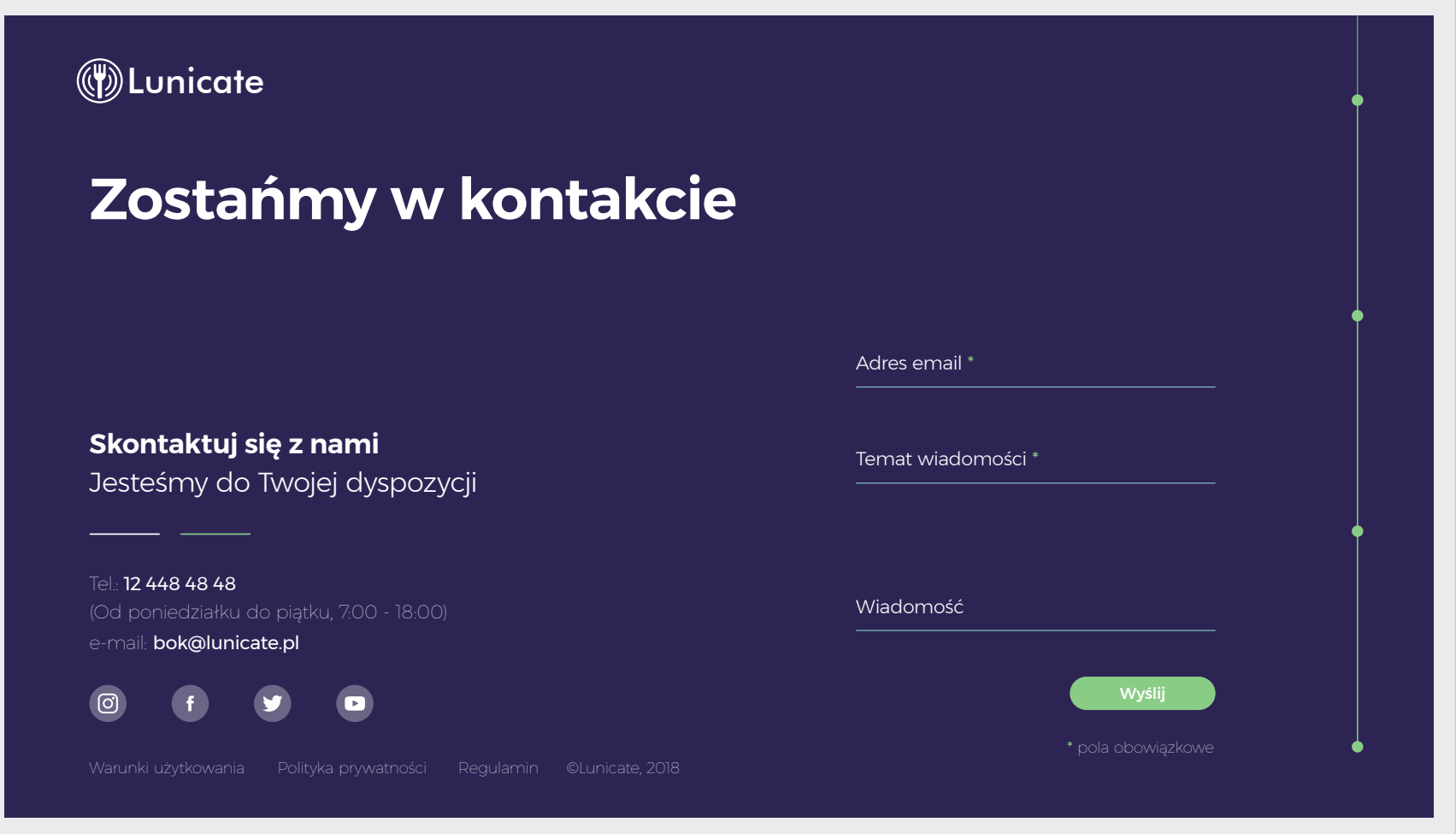

# Strona w rozdzielczości 360px

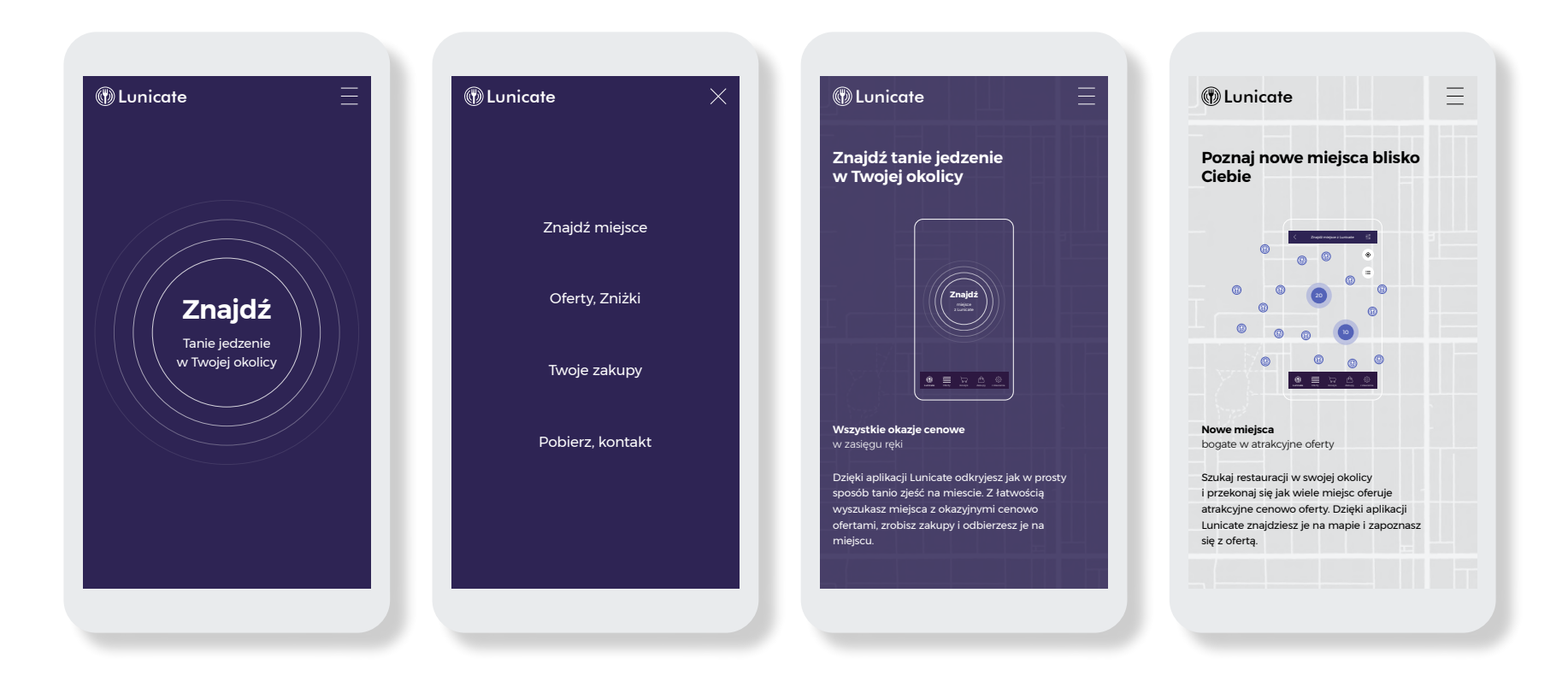

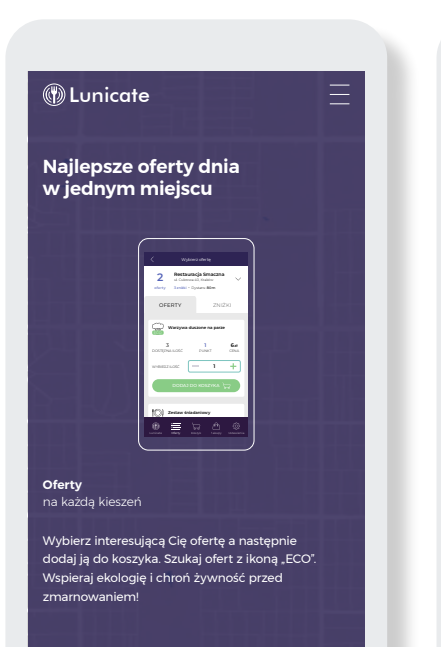

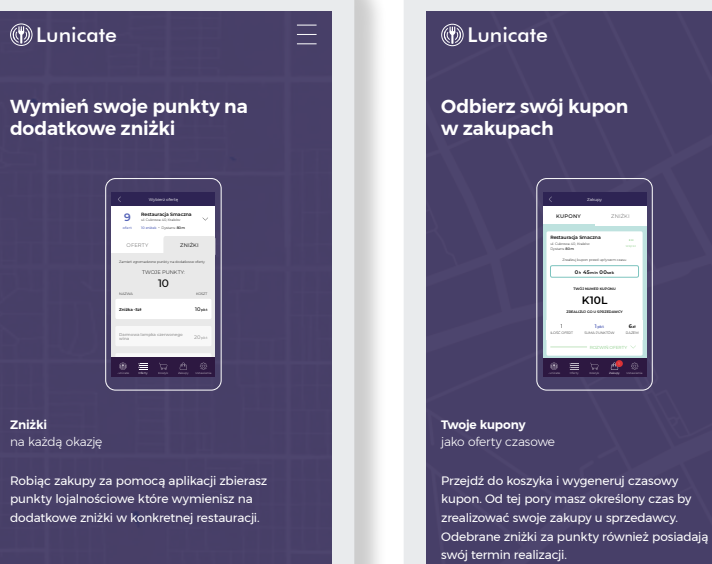

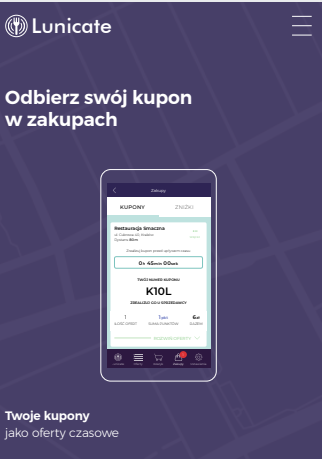

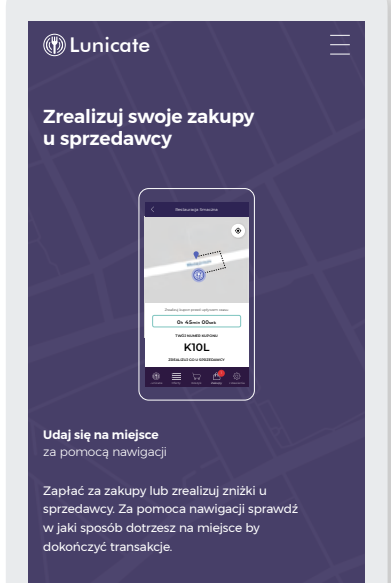

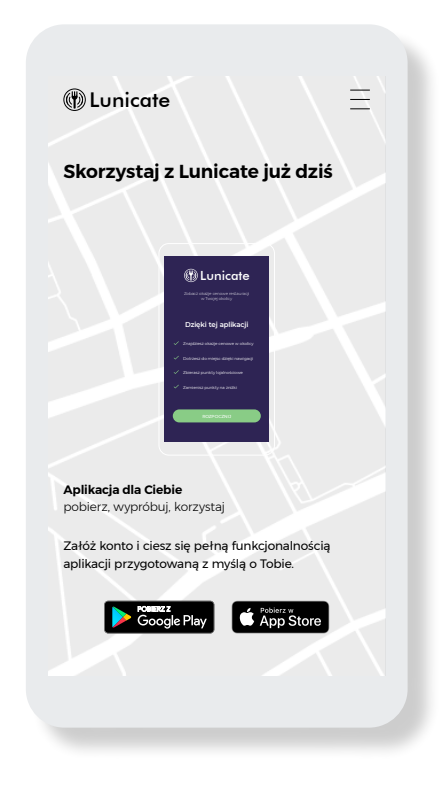

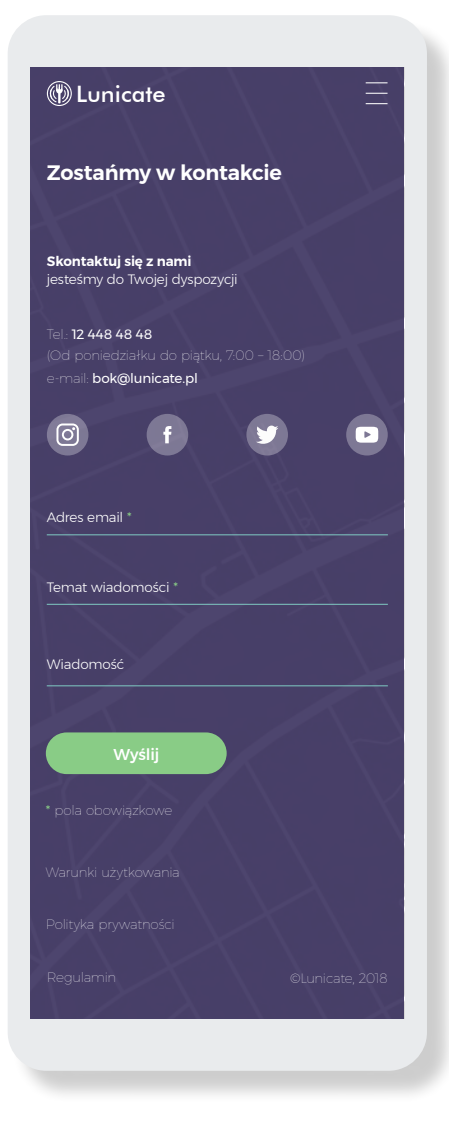

# Tworzenie prototypów Architektura informacji

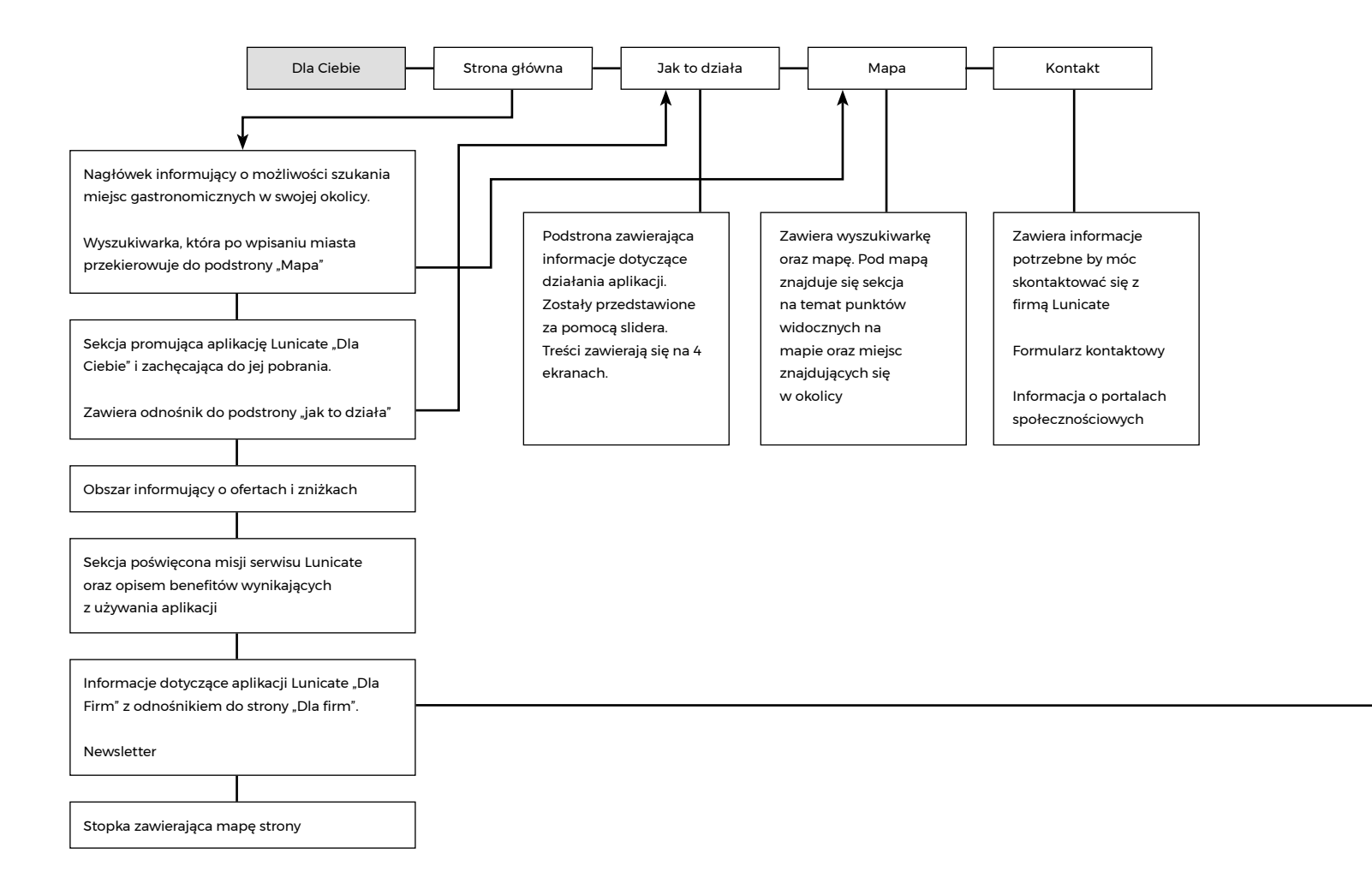

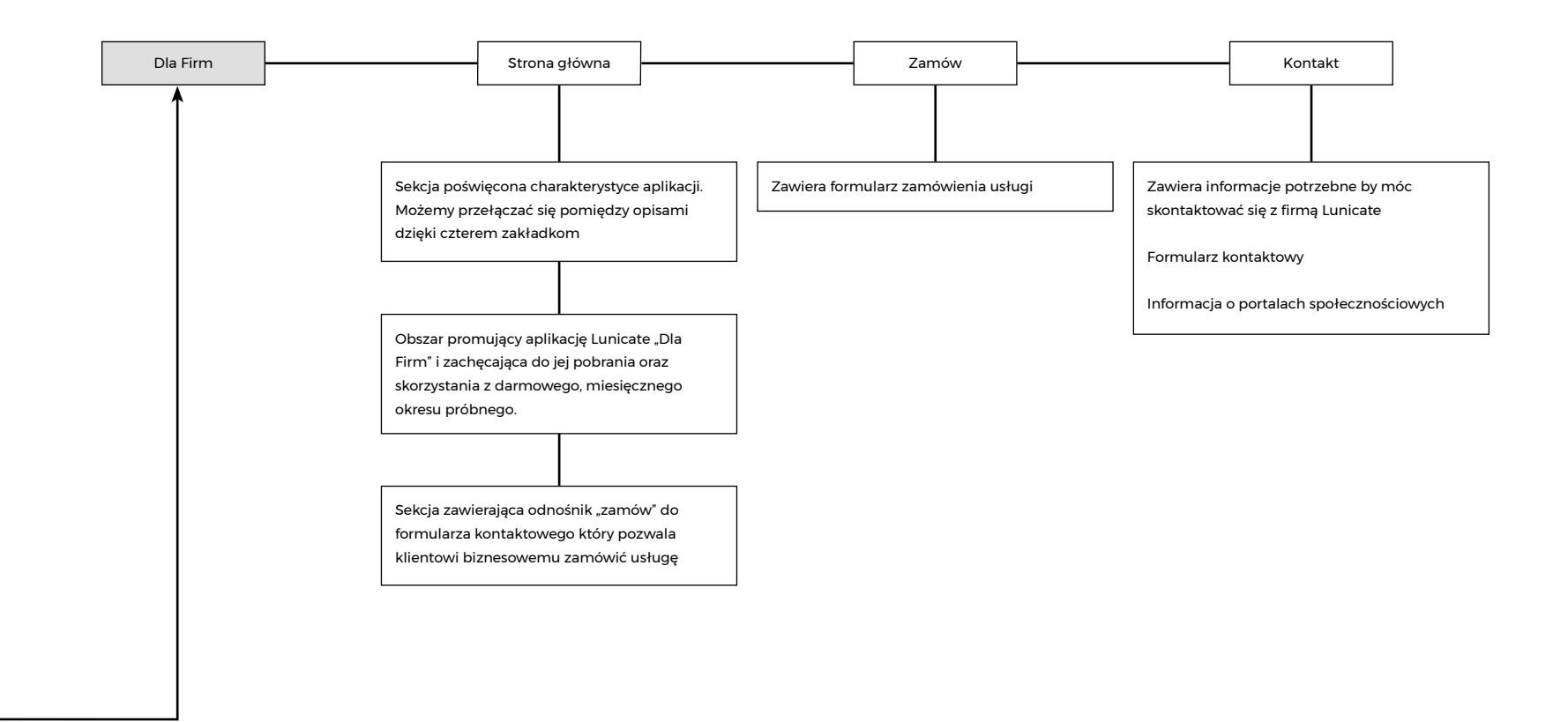

# Strona w rozdzielczości 1920px

Rozwiń Rozwiń Rozwiń Rozwiń

 $\begin{array}{cccccccccccccc} \circ & \circ & \circ & \circ & \circ \end{array}$ 

 $\circlearrowright$ 

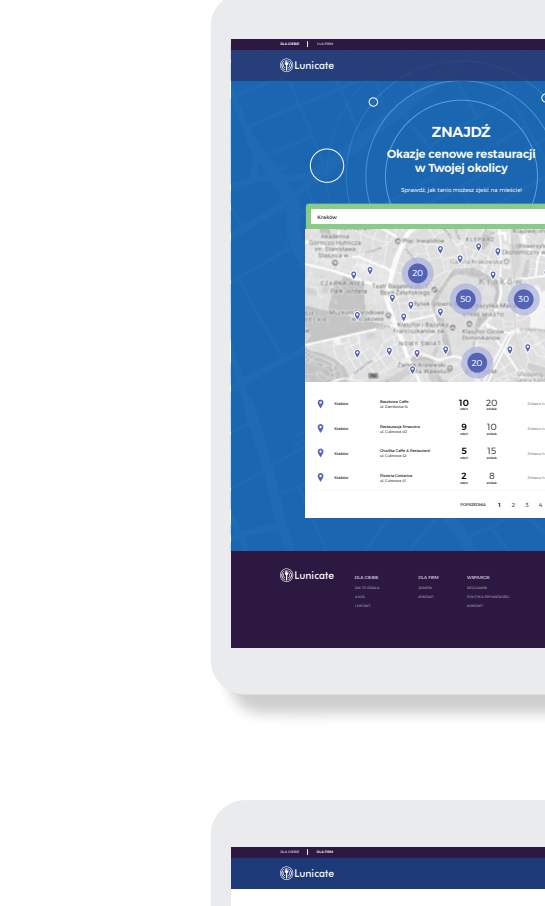

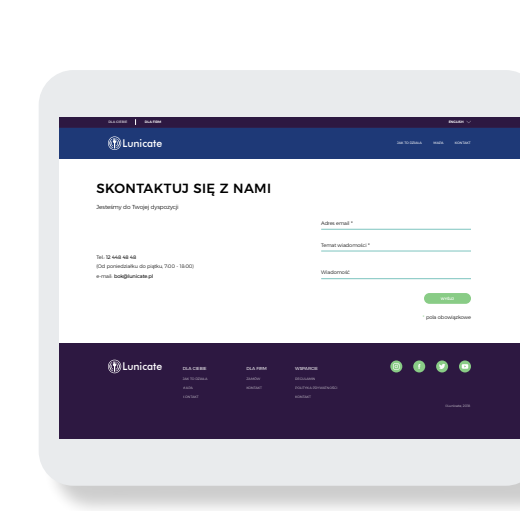

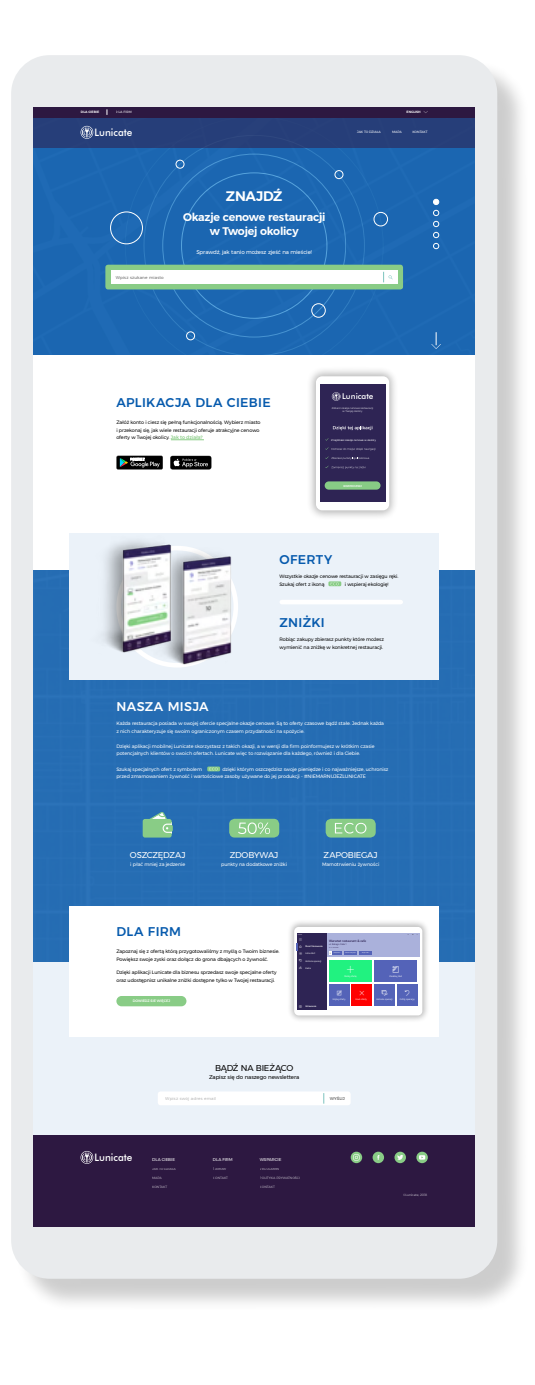

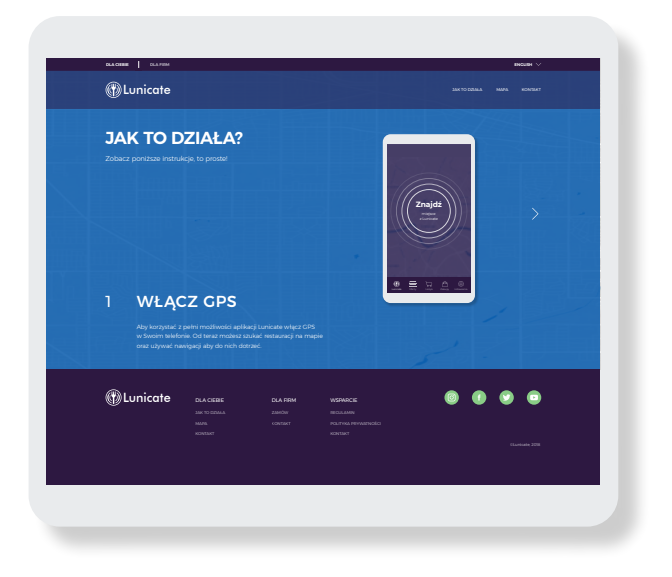

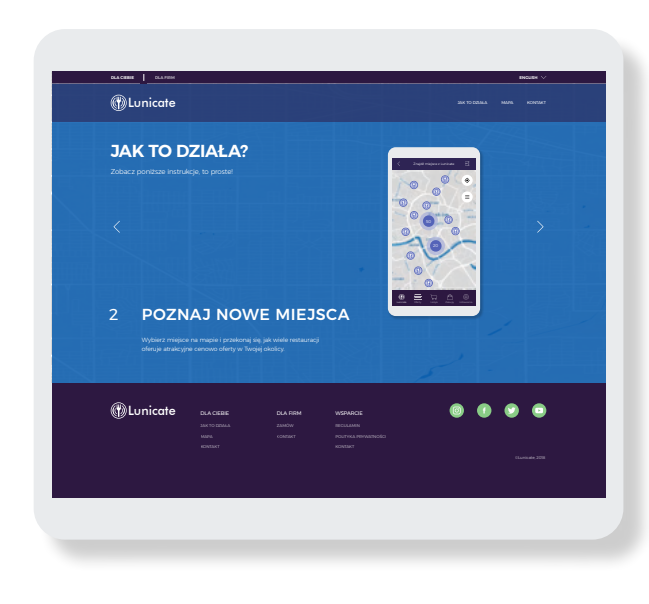

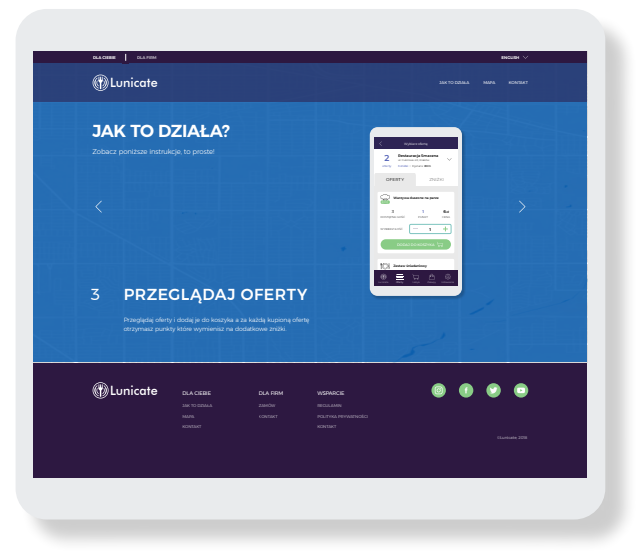

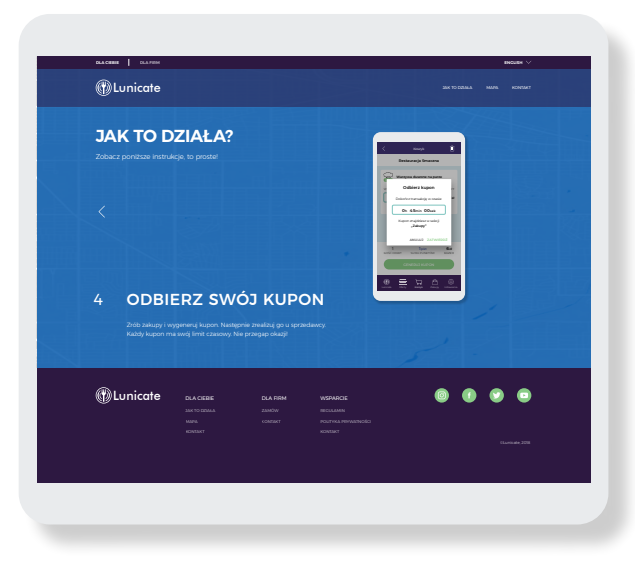

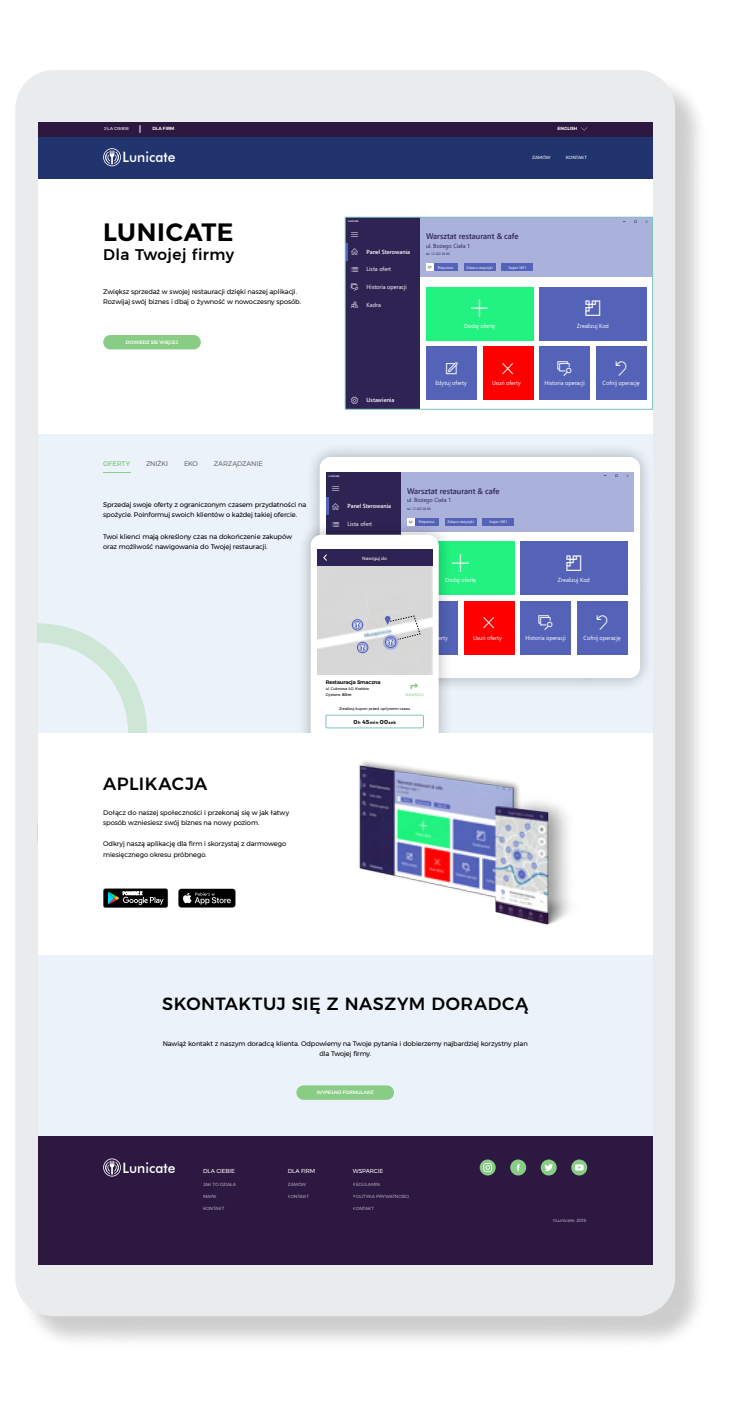

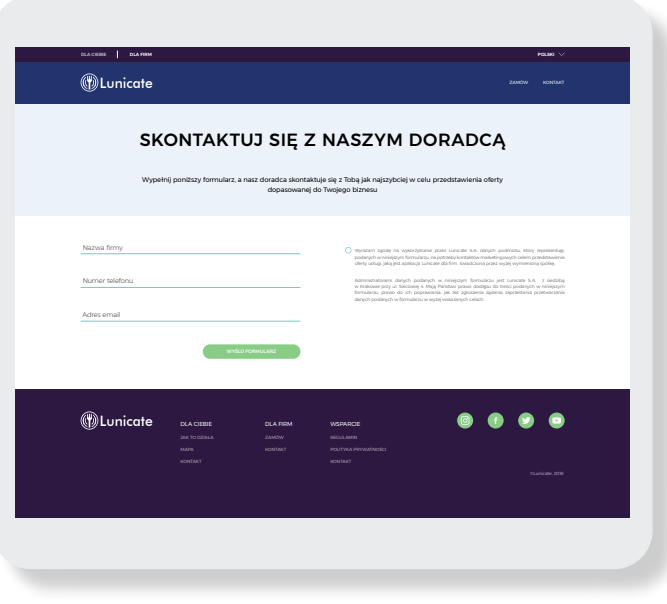

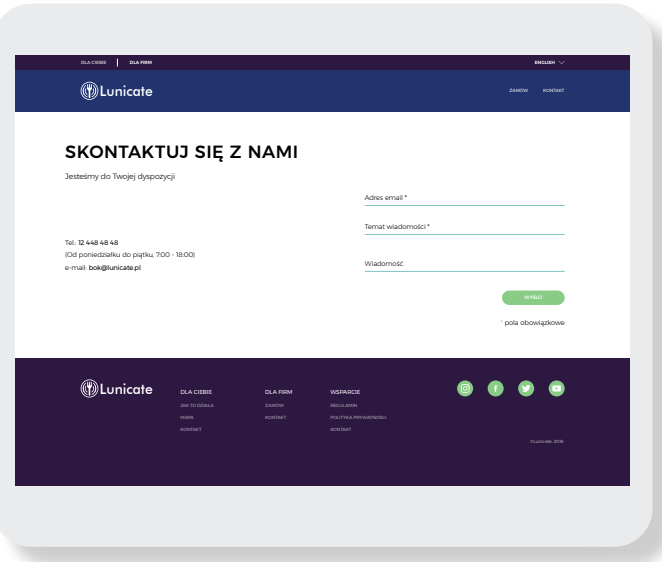